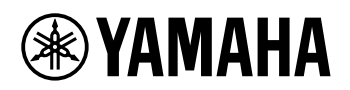

# KEYBOARD DIGITAL

# **PANDUAN REFERENSI**

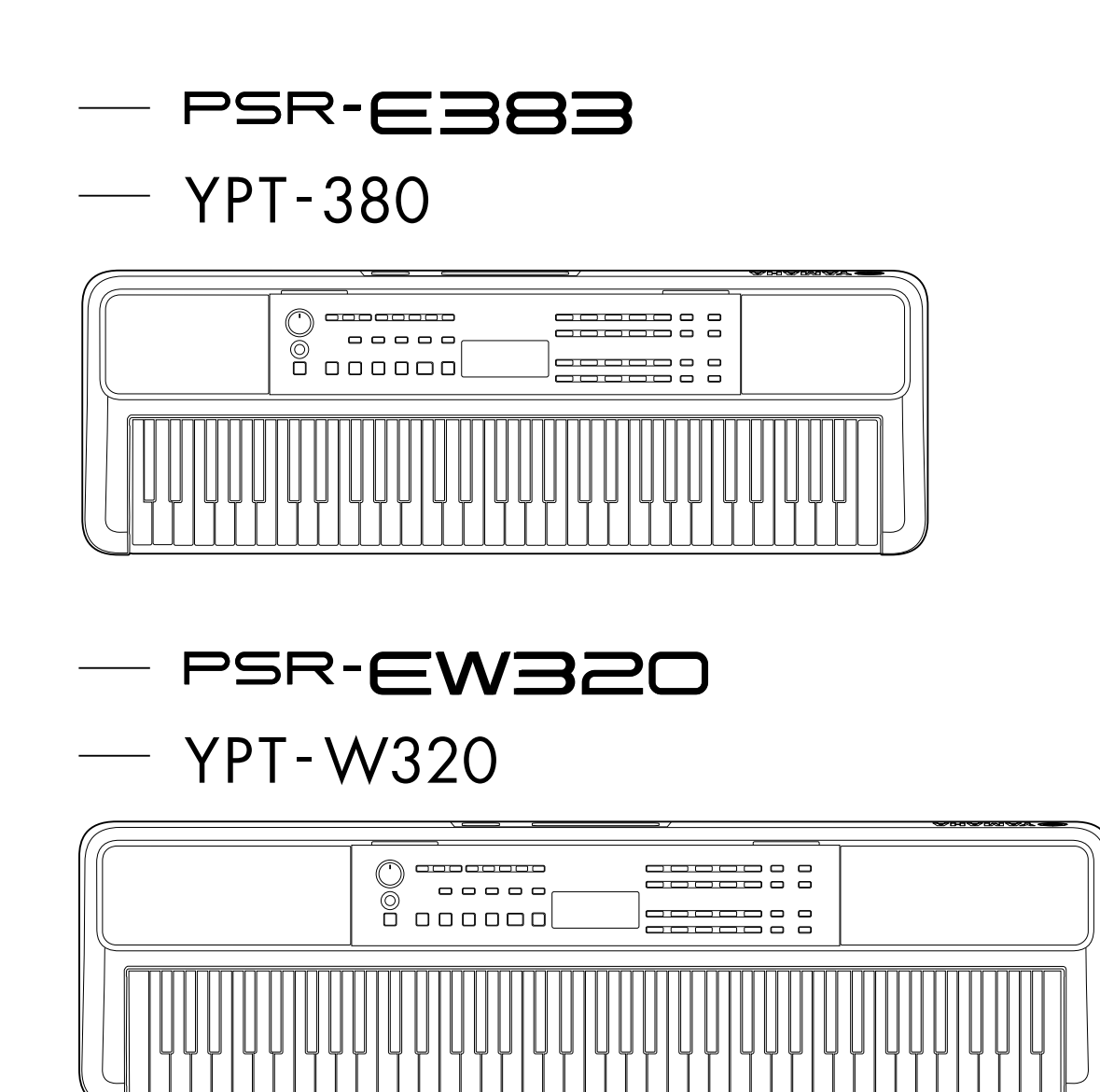

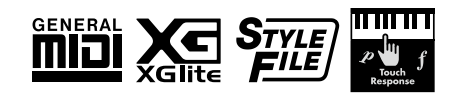

### <span id="page-1-0"></span>**Tentang Panduan**

Panduan-panduan berikut disediakan untuk instrumen.

### ● **Panduan untuk Pemilik (manual tercetak disertakan dalam paket)**

Menjelaskan pengoperasian dasar instrumen. Panduan ini juga menyertakan bagian Tindakan Pencegahan yang harus Anda baca sebelum menggunakan instrumen.

#### ● **Panduan Referensi (dokumen ini)**

Menjelaskan semua fungsi instrumen yang disediakan.

#### **Isi umum catatan**

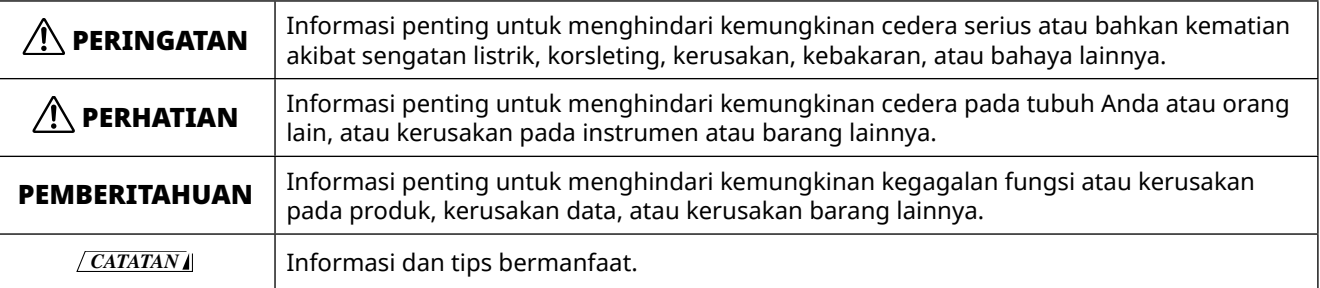

### ● **Data List (Daftar Data)**

Berisi beragam daftar konten preset penting seperti Voice, Lagu, Style, dsb., serta informasi yang menyangkut MIDI instrumen ini.

### ● **Smart Device Connection Manual**

Menjelaskan cara menghubungkan instrumen ke perangkat pintar, seperti ponsel cerdas, tablet, dll.

### **Buku Lagu yang dapat diunduh**

**SONG BOOK**

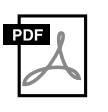

Ini berisi partitur musik untuk Lagu preset (tidak termasuk beberapa Lagu) pada instrumen ini. Ini tersedia sebagai unduhan gratis dari situs web berikut. **https://manual.yamaha.com/mi/kb-ekb/psr-e383/downloads/**

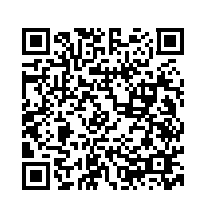

### ■ **Panduan Video**

Panduan video menjelaskan cara menggunakan instrumen ini.

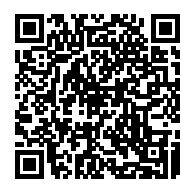

Pindai kode QR di sebelah kiri atau akseslah situs web di bawah. **https://manual.yamaha.com/mi/kb-ekb/psr-e383/videos/**

### **Aksesori yang Disertakan**

❒ Panduan untuk Pemilik (buku ini) ×1

❒ Music rest ×1

❒ Adaptor AC\* ×1

❒ Online Member Product Registration ×1

\* Mungkin tidak disertakan, bergantung pada lokasi Anda. Tanyakan kepada dealer Yamaha Anda.

# **Daftar Isi**

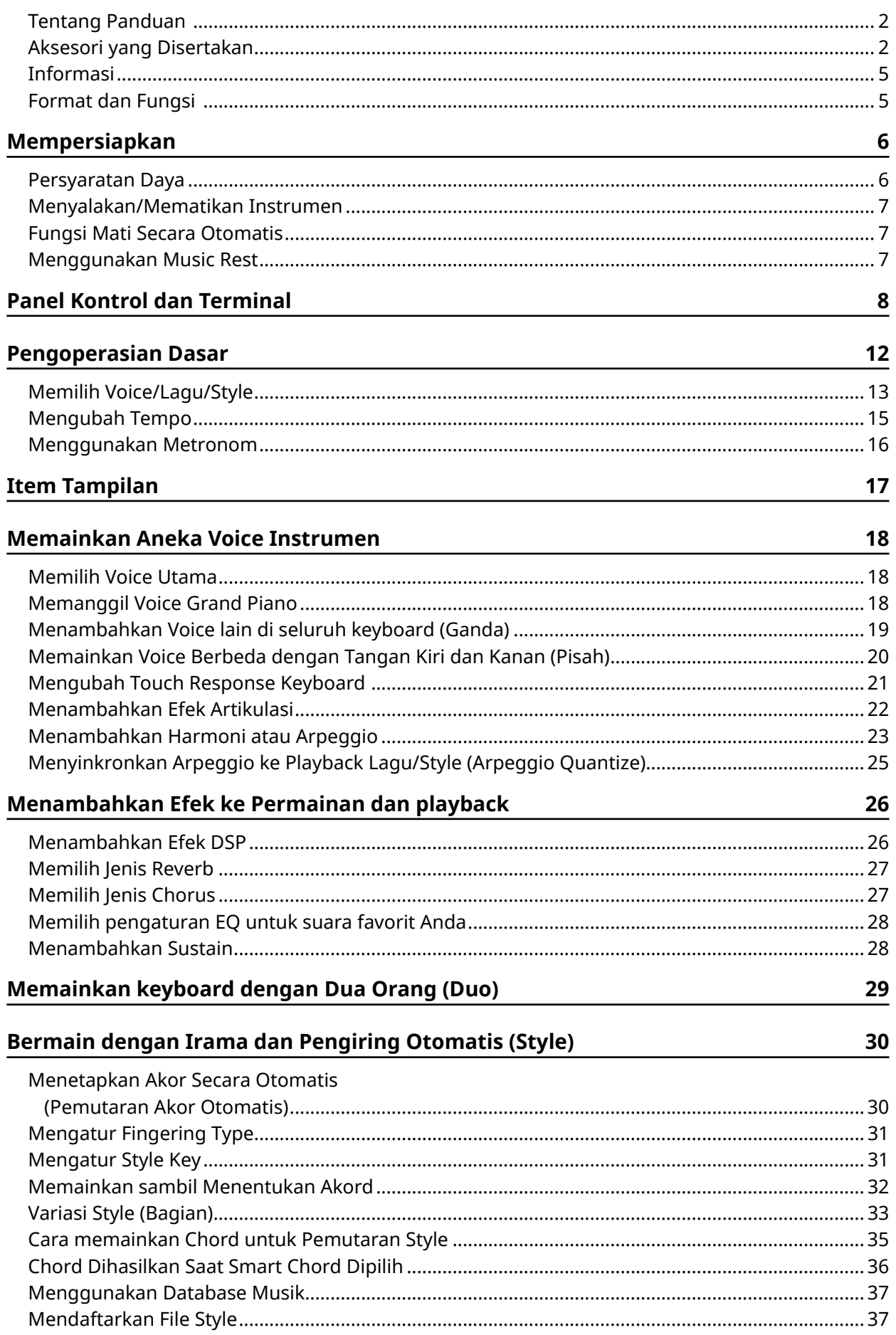

### **[Memutar Kembali Lagu](#page-37-0) 38**

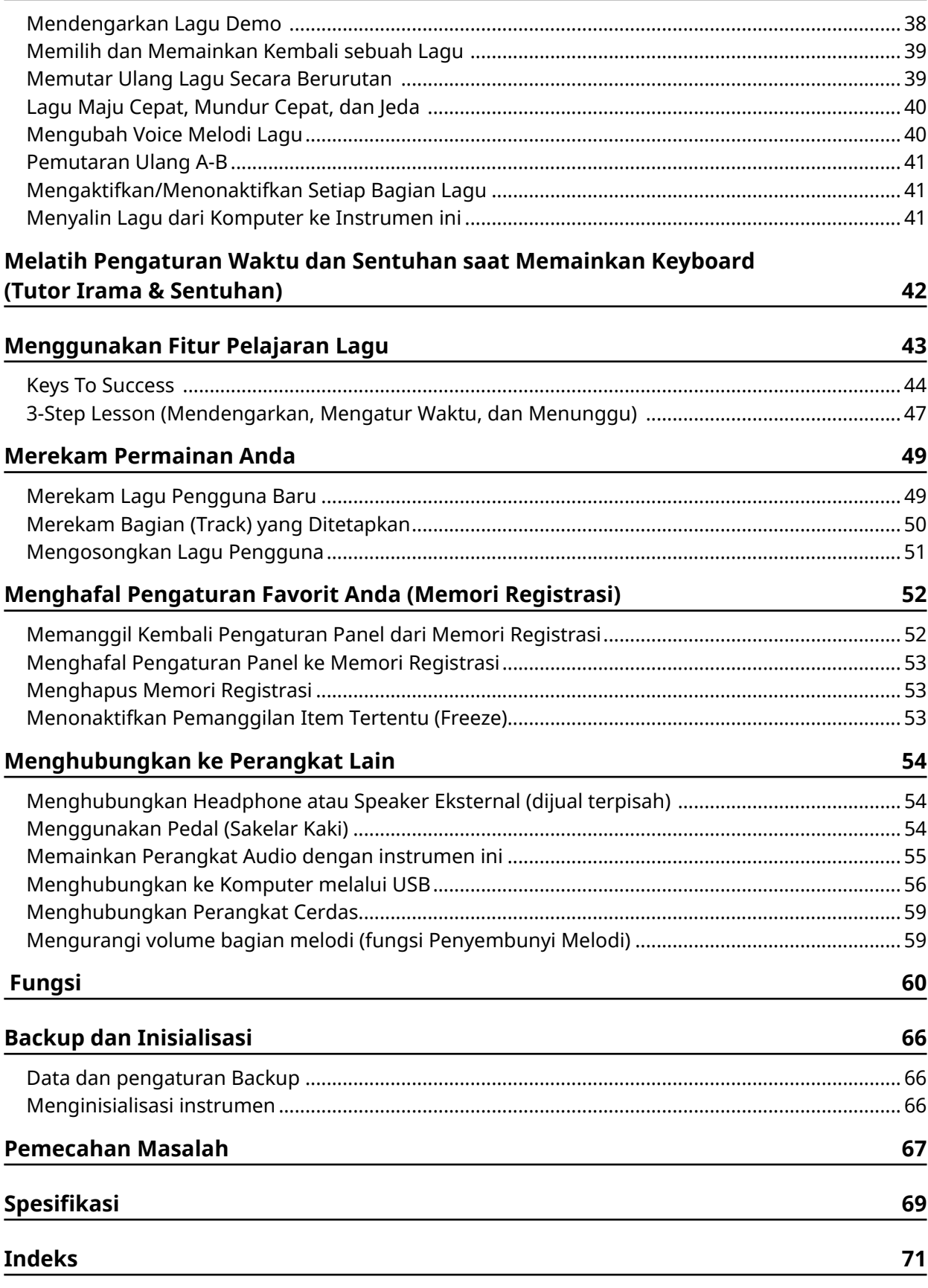

## <span id="page-4-0"></span>**Informasi**

- Updated to "Berbagai ilustrasi dan layar LCD seperti yang ditampilkan dalam buku panduan ini hanya untuk tujuan instruksi." for clarity.
- Kecuali dinyatakan lain, ilustrasi dan tampilan yang ditampilkan dalam buku panduan ini didasarkan pada PSR-E383.
- "Kode QR" adalah merek dagang terdaftar dari DENSO WAVE INCORPORATED.
- Nama perusahaan dan nama produk dalam panduan ini adalah merek dagang atau merek dagang terdaftar dari perusahaannya masing-masing.

### **Format dan Fungsi**

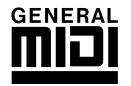

### **GM System Level 1**

"GM System Level 1" adalah tambahan pada standar MIDI yang memastikan bahwa data musik apa pun yang kompatibel dengan GM dapat dimainkan secara akurat oleh penghasil nada yang kompatibel dengan GM, apa pun pabrikannya. Tanda GM dipasang pada semua produk perangkat lunak dan perangkat keras yang mendukung GM System Level.

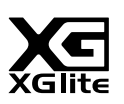

### **XGlite**

Sebagaimana tersirat dalam namanya, "XGlite" adalah versi sederhana dari format penghasil nada XG kualitas tinggi dari Yamaha. Pada dasarnya, Anda dapat memainkan data lagu XG apa pun menggunakan penghasil nada XGlite. Walau demikian, ingatlah bahwa beberapa lagu yang dimainkan kembali mungkin berbeda dibandingkan dengan data aslinya, karena parameter kontrol dan efeknya telah dikurangi.

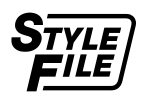

### **Style File Format (SFF)**

Style File Format menggabungkan semua cara kemampuan pengiring otomatis Yamaha ke dalam satu format terpadu.

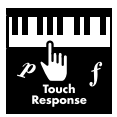

#### **Touch Response**

Fitur Touch Response yang luar biasa alami memberi Anda kontrol ekspresif maksimal atas tingkat Voice.

### <span id="page-5-0"></span>**Persyaratan Daya**

Walaupun instrumen bisa digunakan dengan Adaptor AC atau baterai, Yamaha merekomendasikan penggunaan Adaptor AC bila memungkinkan.

### ■ **Menggunakan Adaptor AC**

Hubungkan adaptor AC sesuai urutan yang ditampilkan dalam ilustrasi.

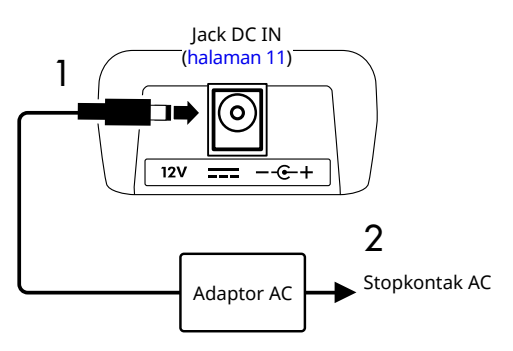

### $\bigwedge$  PERINGATAN

- *• Hanya gunakan Adaptor AC yang disediakan atau yang ditentukan [\(halaman](#page-69-0) 70).*
- *• Saat menggunakan Adaptor AC bersama steker lepaspasang, pastikan steker tetap terpasang ke Adaptor AC selama digunakan dan disimpan. Mencolokkan steker saja ke dalam stopkontak dapat menyebabkan sengatan listrik atau kebakaran.*
- *• Jangan pernah menyentuh logam bagian dalam steker untuk menghindari sengatan listrik, korsleting, atau kerusakan. Jika steker terlepas, doronglah sampai terdengar terkunci di posisinya. Pastikan juga tidak ada debu atau benda asing lain di antara Adaptor AC dan steker.*

Saat menggunakan adaptor AC dengan steker yang dapat dilepas

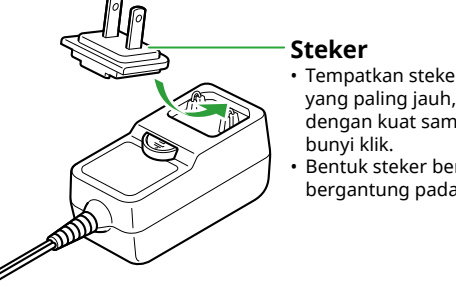

• Tempatkan steker di sisi yang paling jauh, lalu dorong dengan kuat sampai terdengar • Bentuk steker berbeda-beda, bergantung pada area Anda.

*• Saat mempersiapkan instrumen, pastikan bahwa stopkontak AC yang Anda gunakan mudah diakses. Jika terjadi masalah atau kegagalan fungsi, segera matikan listriknya dan cabut stekernya dari stopkontak.*

#### *CATATAN*

*• Saat melepas Adaptor AC, matikan daya instrumen dan ikuti kebalikan urutan yang ditampilkan di atas.*

### ■ **Menggunakan Baterai**

Instrumen ini dapat menggunakan baterai alkali ukuran AA, baterai kering mangan ukuran AA, atau baterai nikel metal hidrida isi ulang (baterai yang dapat diisi ulang) ukuran AA.

Namun, disarankan untuk menggunakan baterai alkali atau baterai isi ulang, karena instrumen ini dapat membutuhkan daya dalam jumlah besar, tergantung penggunaannya.

### **PERINGATAN**

- *• Sebelum memasang baterai, baca bagian "Baterai" di bagian Tindakan Pencegahan pada Panduan untuk Pemilik.*
- 1 **Pastikan bahwa instrumen dimatikan.**
- 2 **Buka penutup kompartemen baterai yang berada pada panel bawah instrumen.**

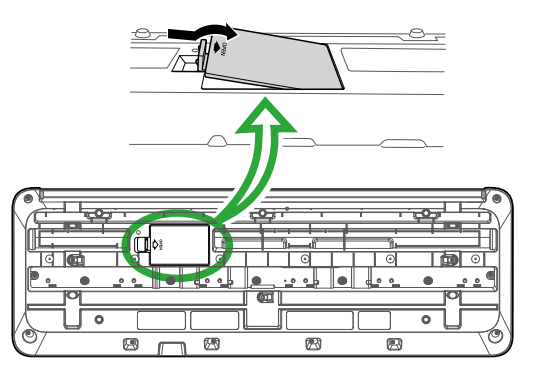

3 **Masukkan enam baterai baru secara hati-hati dengan mengikuti tanda kutub di sisi dalam kompartemen.**

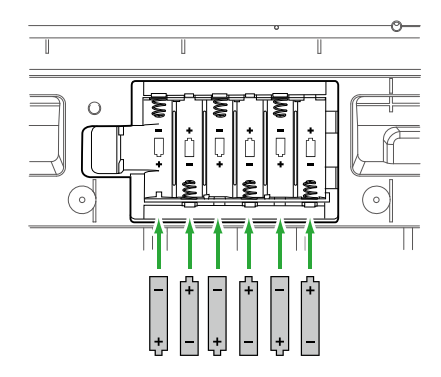

- 4 **Pasang kembali penutup kompartemen, dengan memastikannya terkunci erat pada tempatnya.**
- 5 **Setelah menyalakan instrumen, pastikan untuk mengatur jenis baterai dengan benar (halaman 7).**

#### <span id="page-6-0"></span>PEMBERITAHUAN

- *• Menghubungkan atau melepaskan adaptor daya dengan baterai terpasang dapat mematikan listriknya, sehingga mengakibatkan hilangnya data yang sedang direkam pada saat itu.*
- *• Bila daya baterai menjadi terlalu rendah untuk pengoperasian yang seharusnya, volume mungkin menjadi berkurang, suaranya mungkin terdistorsi, dan mungkin terjadi masalah lainnya. Bila hal ini terjadi, pastikan mengganti semua baterai dengan yang baru atau yang sudah diisi ulang.*

#### *CATATAN*

- *• Instrumen ini tidak dapat mengisi baterai. Gunakan hanya perangkat pengisi daya yang ditetapkan saat mengisi daya.*
- *• Sekalipun baterai telah terpasang di instrumen, Adaptor AC akan digunakan sebagai sumber daya utama bila Adaptor AC dihubungkan.*

### ■ **Mengatur jenis baterai**

Anda perlu mengubah pengaturan jenis baterai di instrumen ini, bergantung pada jenis baterai yang akan digunakan.

Untuk mengubah pengaturan, setelah instrumen dinyalakan, atur jenis baterai melalui Fungsi nomor 063 [\(halaman](#page-64-0) 65).

#### *Setingan awal: Alkaline*

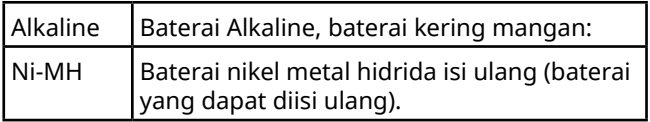

#### PEMBERITAHUAN

*• Tidak mengatur jenis baterai dapat memperpendek masa pakai baterai. Pastikan untuk mengatur jenis baterai dengan benar.*

### **Menyalakan/Mematikan Instrumen**

1 **Putar ke bawah tombol [MASTER VOLUME] ke "MIN".**

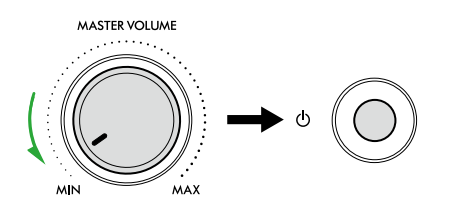

- 2 **Tekan sakelar [ ] (Standby/On) untuk menyalakan.** Layar akan menyala.
- 3 **Sesuaikan volume sebagaimana yang diinginkan sambil memainkan keyboard.**
- 4 **Tekan dan tahan sakelar [ ] (Standby/On) selama sekitar satu detik untuk mematikannya.**

### $\bigwedge$  PERINGATAN

*• Walaupun dalam keadaan dimatikan, aliran listrik tetap mengalir ke instrumen dalam jumlah kecil. Lepaskan steker listrik dari stopkontak bila instrumen tidak akan digunakan dalam waktu lama, atau selama terjadi badai petir.*

#### PEMBERITAHUAN

*• Tekan sakelar [ ] (Standby/On) saat menyalakan. Operasi lain, seperti menekan keyboard/tombol atau menginjak sakelar kaki dapat menyebabkan kegagalan fungsi pada instrumen.*

### **Fungsi Mati Secara Otomatis**

Instrumen akan mati secara otomatis setelah tidak aktif selama 15 menit. Namun, Anda dapat mengubah pengaturan ini pada tampilan Pengaturan fungsi ([halaman](#page-64-1) 65, Nomor fungsi 062).

### ■ **Mudah menonaktifkan fungsi Mati Secara Otomatis**

Nyalakan daya sambil menahan tombol terendah pada keyboard. Pesan "AutoOff Disabled" akan muncul sebentar, kemudian instrumen dinyalakan dengan fungsi Mati Secara Otomatis dinonaktifkan.

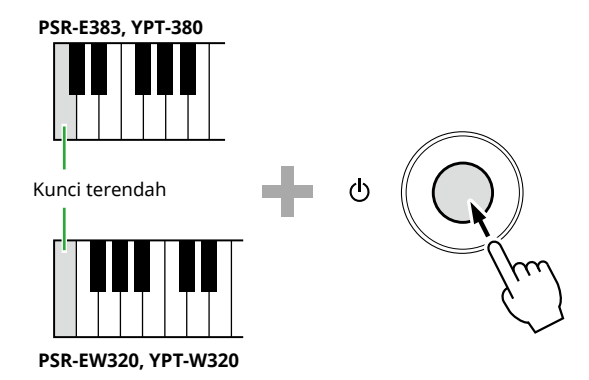

### **Menggunakan Music Rest**

Sisipkan music rest ke dalam slot seperti yang ditampilkan.

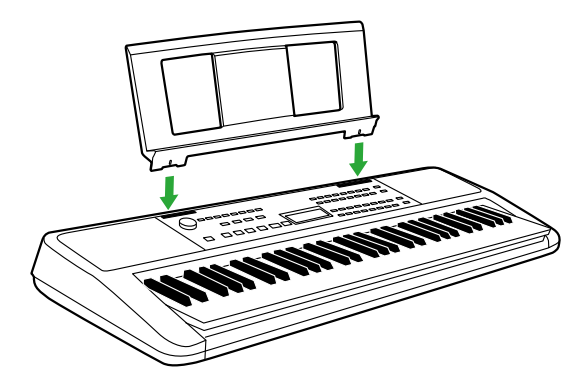

### <span id="page-7-0"></span>■ **Panel Depan**

### **Tentang nama tombol alternatif yang disertakan dalam bingkai (**!5@3 **)**

Jika Anda menekan salah satu tombol tersebut sambil menekan [SHIFT], fungsi yang ditunjukkan dalam bingkai di bawah tombol tersebut akan dijalankan. Misalnya, menahan  $\bigcirc$  [SHIFT] dan menekan  $\bigcirc$  [METRONOME] akan menampilkan pengaturan Tanda Birama.

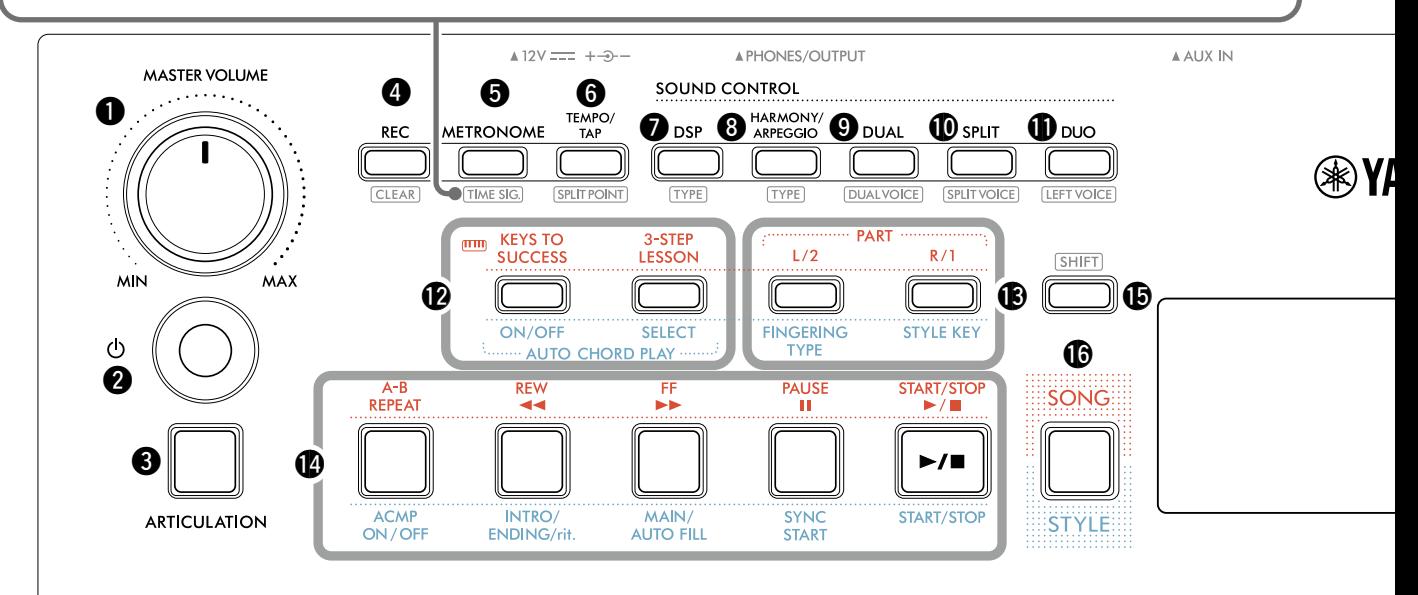

- q **Putaran [MASTER VOLUME]..................... halaman 7** Menyesuaikan volume keseluruhan.
- w **Tombol [ ] (Standby/On)........................ halaman 7** Beralih antara siaga dan menyala.
- e **Tombol [ARTICULATION] ....................... [halaman 22](#page-21-1)** Menciptakan kembali teknik pertunjukan karakteristik untuk instrumen tertentu.
- r **Tombol [REC] ........................................... [halaman 49](#page-48-1)** Merekam permainan Anda.

**................................................... [halaman 51](#page-50-1)** Menghapus Lagu Pengguna.

t **Tombol [METRONOME] .......................... [halaman 16](#page-15-1)** Memulai/menghentikan metronom.

**................................................ [halaman 16](#page-15-2)** Memungkinkan Anda menyetel tanda birama metronom pada tampilan pengaturan.

y **Tombol [TEMPO/TAP].............................. [halaman 15](#page-14-1)** Membantu menentukan tempo Lagu/Style/ metronom.

**................................[.halaman 20,](#page-19-1) [29,](#page-28-1) [32](#page-31-1)** Memungkinkan Anda menentukan titik pembagian keyboard menjadi area kiri dan kanan (Titik Pisah) saat menggunakan Duo dan Style.

u **Tombol [DSP]........................................... [halaman 26](#page-25-1)** Mengaktifkan atau menonaktifkan DSP (pemroses sinyal digital).

**....................................................... [halaman 26](#page-25-1)** Untuk memilih jenis DSP.

i **Tombol [HARMONY/ARPEGGIO]............ [halaman 23](#page-22-1)** Menambahkan efek seperti harmoni, dll. atau mengaktifkan fungsi Arpeggio.

**....................................................... [halaman 23](#page-22-1)** Untuk memilih jenis Harmoni/Arpeggio.

o **Tombol [DUAL] ........................................ halaman 19** Menambahkan lapisan Voice lain pada keseluruhan keyboard sebagai Voice Ganda.

**.......................................... halaman 19** Untuk memilih Voice pelapis.

!0**Tombol [SPLIT] ........................................ [halaman 20](#page-19-1)** Membagi keyboard menjadi dua area terpisah, memungkinkan Anda memainkan Voice berbeda di area Tangan Kiri dan Tangan Kanan.

**........................................... [halaman 20](#page-19-1)** Memungkinkan Anda memilih Voice untuk diputar di area yang lebih rendah dari Titik Pisah.

!1**Tombol [DUO].......................................... [halaman 29](#page-28-1)** Memungkinkan dua pemain memainkan instrumen secara bersamaan pada rentang oktaf yang sama dengan Voice yang sama.

**............................................ [halaman 29](#page-28-2)** Memungkinkan Anda memilih Voice untuk area pemain kiri.

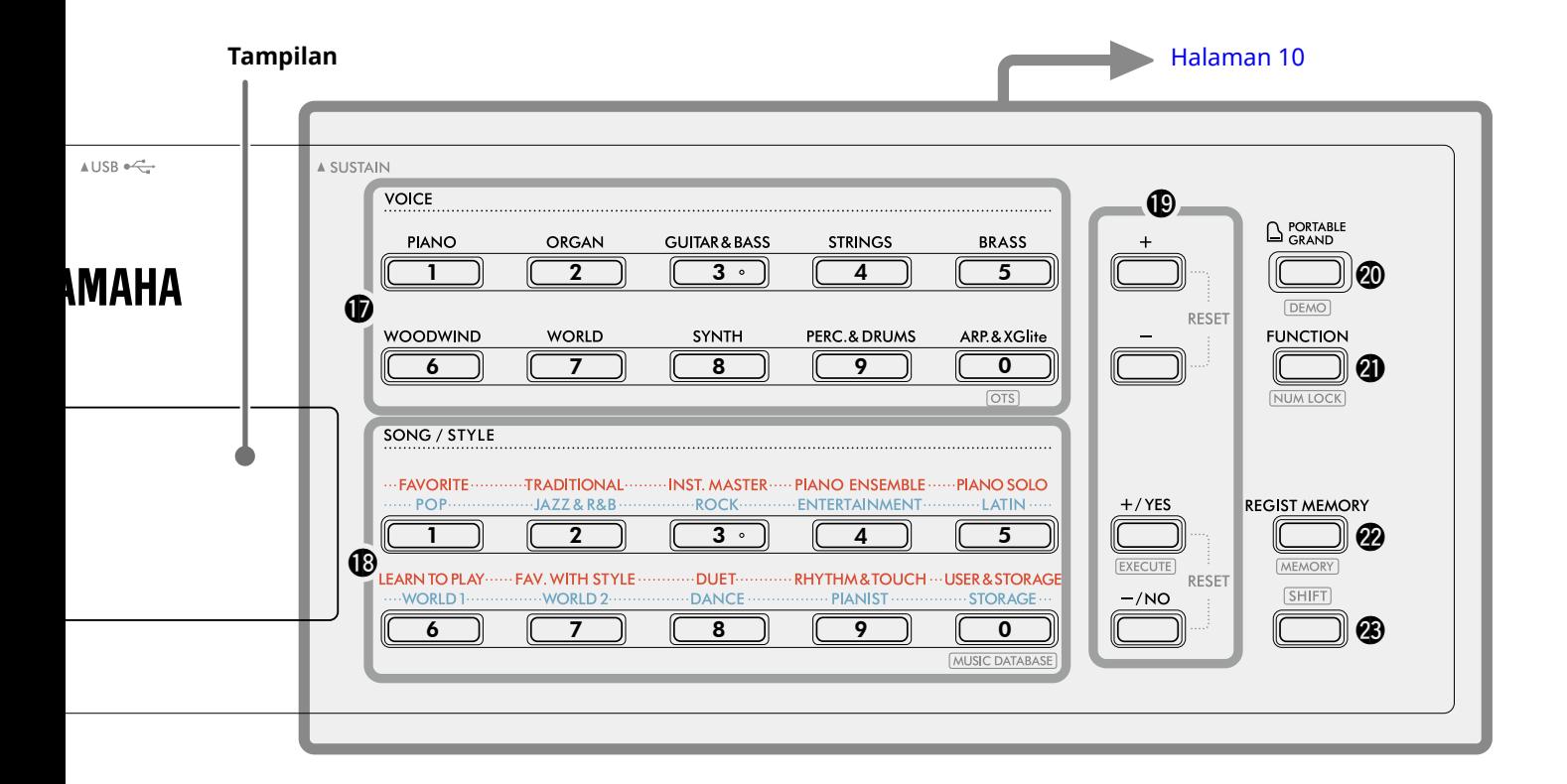

#### Dalam mode Lagu

#### !2**Tombol [KEYS TO SUCCESS], [3-STEP LESSON] ............................................................[.halaman 44,](#page-43-1) [47](#page-46-1)** Mengaktifkan/menonaktifkan pelajaran "Keys To Success" untuk berlatih Lagu atau memulai/ menghentikan "3-Step Lesson" atau memilih mode pelajaran.

- !3**Tombol PART [L/2], [R/1]...................[.halaman 41,](#page-40-1) [50](#page-49-1)** Memungkinkan Anda memilih bagian pelajaran atau bagian yang dibisukan dari Lagu saat ini, atau menentukan bagian tersebut sebagai target perekaman.
- !4**Tombol kontrol Lagu........................[.halaman 39,](#page-38-1) [42](#page-41-1)** Untuk mengontrol playback Lagu.

### Dalam mode Style

### !2**Tombol AUTO CHORD PLAY [ON/OFF], [SELECT] .................................................................. [halaman 30](#page-29-1)**

Mengaktifkan/menonaktifkan fungsi Auto Chord Play atau memungkinkan Anda memilih kemajuan chord saat menggunakan fungsi tersebut.

**(R) tombol [FINGERING TYPE], [STYLE KEY].** 

**.................................................................. [halaman 31](#page-30-1)** Memungkinkan Anda mengatur cara memainkan chord.

- !4**Tombol kontrol Style...................[halaman 30,](#page-29-1) [32](#page-31-1), [33](#page-32-1)** Untuk mengontrol playback Style.
- !5**Tombol ....................................halaman 8, [17](#page-16-1)** Untuk mengetahui penggunaan utama tombol ini, lihat penjelasan dalam kotak di bagian atas halaman 8. Tombol ini juga dapat digunakan untuk mengembalikan pengoperasian ke tampilan awal ([halaman 17\)](#page-16-2).
- !6**tombol [SONG]/[STYLE]. ..............[halaman 12,](#page-11-1) 13, 14** Beralih antara mode Style dan mode Lagu.

### ■ **Panel Depan**

**Tampilan**

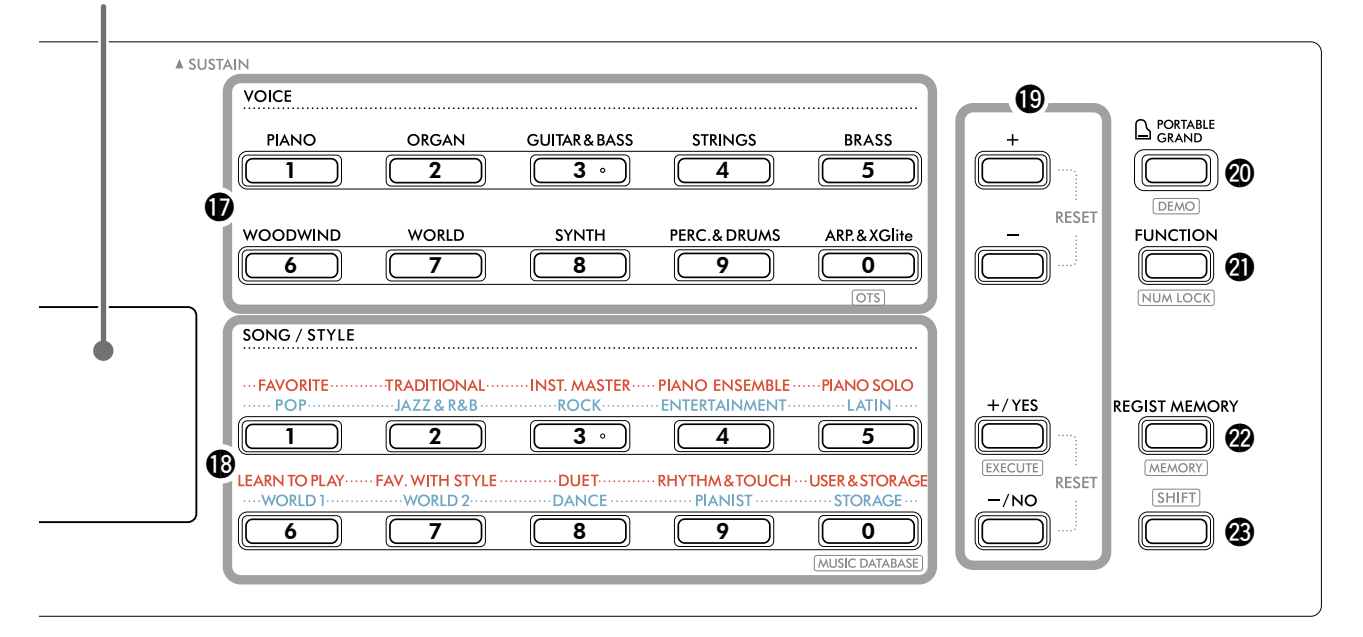

!7**Tombol Kategori VOICE .............[.halaman 12,](#page-11-1) 13, [18](#page-17-1)** Memungkinkan Anda memilih Voice yang diinginkan. Anda dapat memasukkan angka Voice atau menetapkan nilai, dll dengan menekan tombol @1 [FUNCTION] dan <sup>3</sup> SHIFT secara bersamaan.

 **(Pengaturan Satu Sentuhan)..... halaman 18** Secara otomatis memilih Voice yang paling sesuai ketika Anda memilih Style atau Lagu (kecuali Lagu yang telah dimasukkan dari perangkat lain).

#### !8**Tombol Kategori SONG/STYLE**

**.................................................[halaman 12](#page-11-1), 13, [32,](#page-31-1) [39](#page-38-1)** Memungkinkan Anda memilih Lagu/Style yang diinginkan.

Dengan menekan @ [FUNCTION] dan @ SHIFT secara bersamaan, Anda dapat menggunakannya sebagai tombol angka sama seperti tombol Kategori **VOICE ®.** 

**.................................. [halaman 37](#page-36-1)** Untuk memanggil pengaturan panel seperti Voice dan Style dengan memilih genre musik.

### !9**Tombol [+]/[-], tombol [+/YES]/[-/NO]**

**.............................................................halaman 13, [60](#page-59-1)** Memilih item atau Menambah/Mengurangi nilai. Menekan kedua tombol secara bersamaan akan mengatur ulang nilai ke default.

**................................................ [halaman 58](#page-57-0)** Menjalankan operasi saat mendaftarkan file Style yang disalin dari komputer ke instrumen ini.

@0**Tombol [PORTABLE GRAND] .................. [halaman 18](#page-17-2)** Secara otomatis memilih Voice Nomor 001 "Live! Concert Grand Piano" untuk Voice.

**................................................... [halaman 38](#page-37-1)** Memulai/menghentikan playback terus-menerus Lagu DEMO.

@1**Tombol [FUNCTION]............................... [halaman 60](#page-59-1)** Memanggil tampilan pengaturan Fungsi.

**......................................halaman 14, [60](#page-59-2)** Memungkinkan Anda menggunakan tombol  $\bigcirc$  atau  $\bigcirc$ sebagai tombol angka.

@2**Tombol [REGIST MEMORY]..................... [halaman 52](#page-51-1)** Memungkinkan Anda mengingat kembali pengaturan panel yang Anda hafal.

**............................................... [halaman 53](#page-52-1)** Memungkinkan Anda mengingat pengaturan panel.

**23 SHIFT** tombol (sama seperti tombol **b**) Untuk mengetahui penggunaan utama tombol ini, lihat penjelasan dalam kotak di bagian atas halaman 8. Tombol ini juga dapat digunakan untuk mengembalikan pengoperasian ke tampilan awal ([halaman 17\)](#page-16-2).

### ■ **Panel Belakang**

Kabel yang akan digunakan bergantung pada perangkat yang akan dihubungkan.

### **Opsi Koneksi**

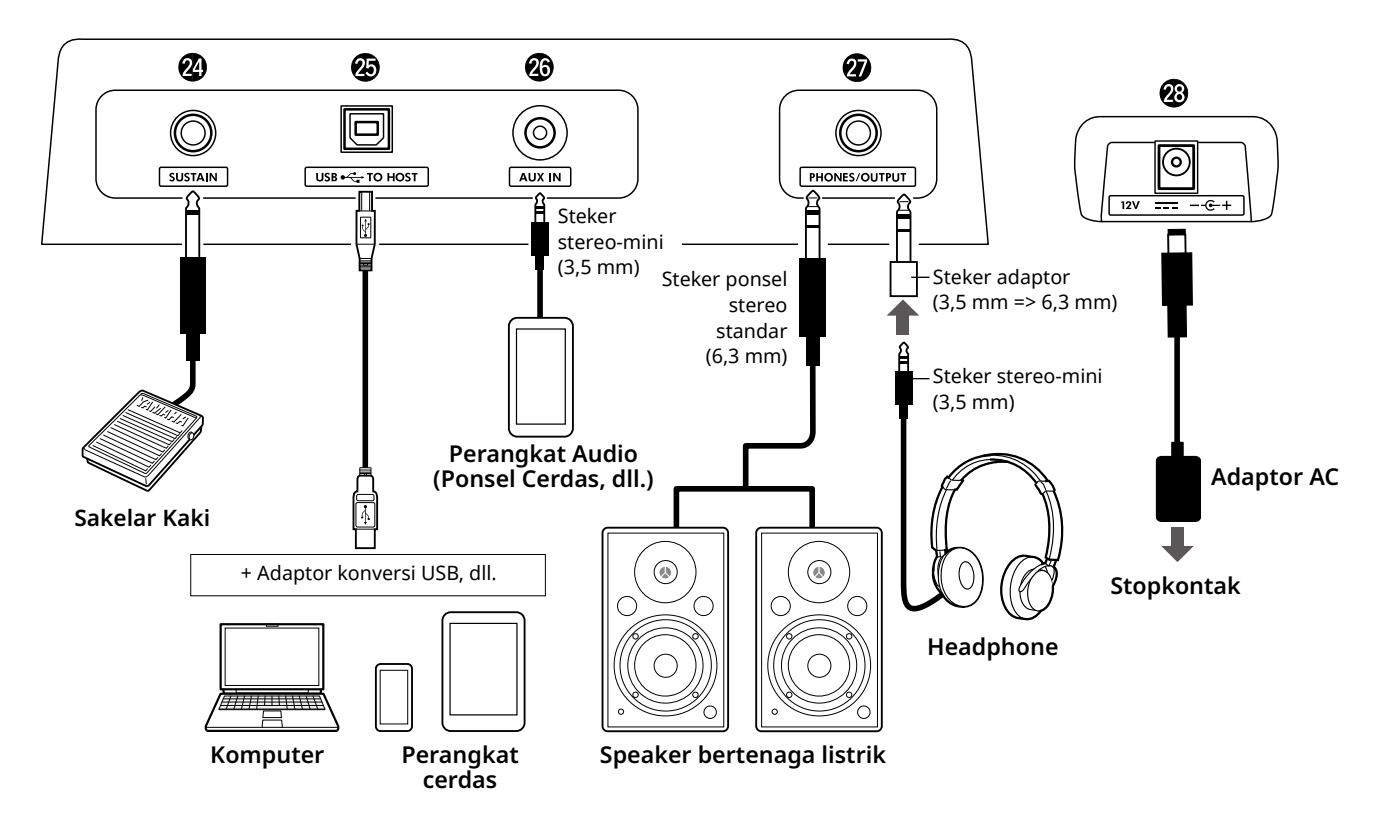

@4**Jack [SUSTAIN] ........................................ [halaman 54](#page-53-1)** Anda dapat menghubungkan pedal kaki yang dijual secara terpisah. Pedal kaki dapat digunakan sebagai pedal sustain.

#### @5**Terminal [USB TO HOST] ..................[.halaman 56,](#page-55-1) [59](#page-58-1)**

Untuk menghubungkan ke komputer atau perangkat cerdas seperti tablet atau ponsel cerdas melalui kabel USB.

Anda dapat mentransfer file MIDI atau mengirim/ menerima data audio antara instrumen ini dan komputer, atau memutar data Lagu yang tersedia secara komersial yang ditransfer dari komputer ke instrumen ini. Selain itu, dengan aplikasi perangkat cerdas, Anda dapat menggunakan berbagai fungsi.

#### PEMBERITAHUAN

*• Gunakan kabel USB jenis AB dengan panjang kurang dari 3 meter. Kabel USB 3.0 tidak dapat digunakan.*

@6**Jack [AUX IN]........................................... [halaman 55](#page-54-1)** Untuk menghubungkan perangkat audio, seperti ponsel cerdas.

Anda dapat mendengarkan suara perangkat audio melalui speaker instrumen dan memainkan keyboard bersamaan dengan pemutaran perangkat.

- @7**Jack [PHONES/OUTPUT] ......................... [halaman 54](#page-53-2)** Untuk menghubungkan sepasang headphone atau speaker eksternal seperti speaker berlistrik, komputer, atau amplifier keyboard. Speaker instrumen ini secara otomatis dimatikan bila steker telah dimasukkan ke jack ini.
- @8**Jack DC IN.................................................. halaman 6** Untuk menghubungkan adaptor AC.

<span id="page-11-1"></span><span id="page-11-0"></span>Instrumen ini memiliki tiga fungsi dasar: Voice, Lagu, dan Style. Pilih mode Lagu atau Style, lalu pilih Voice, Lagu, atau Style yang diinginkan untuk penampilan Anda.

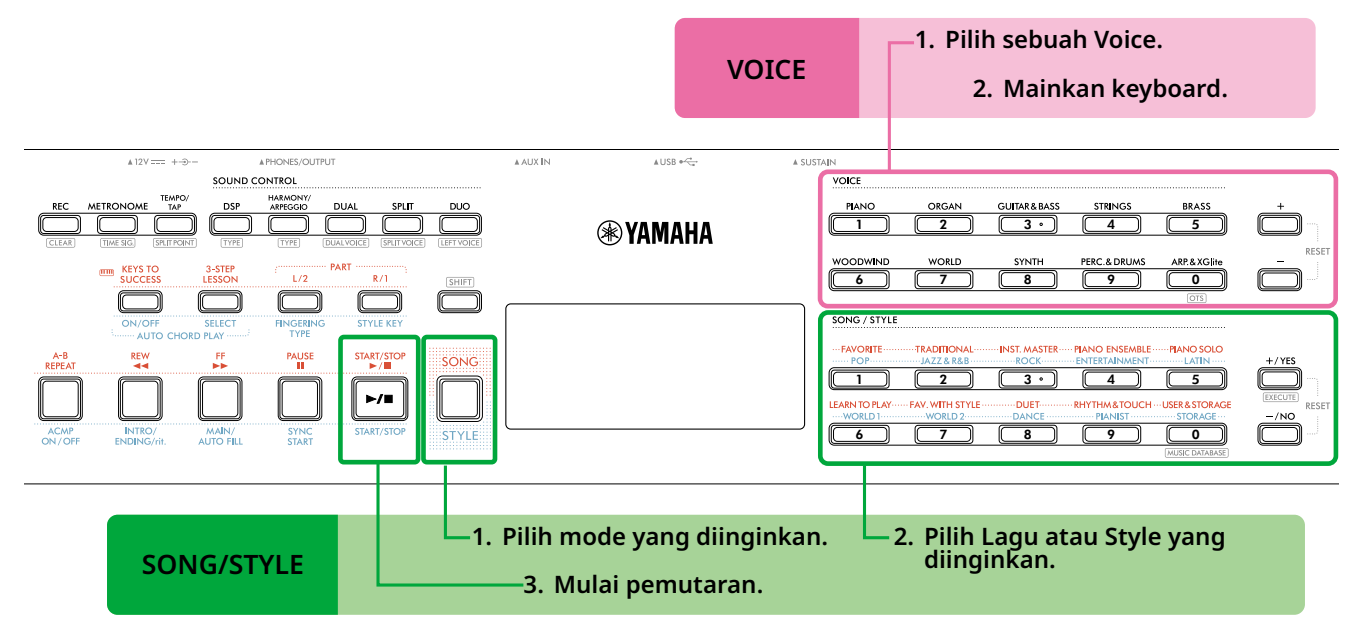

### 1 **Pilih Voice.**

Tiga operasi berikut tersedia.

- **• Memilih dari tombol kategori VOICE**
- **• Memilih melalui tombol [+]/[-]**
- **• Memilih melalui input nomor**

Untuk petunjuk terperinci, lihat halaman 13 dan 14.

### 2 **Mainkan keyboard.**

Anda dapat memanggil pengaturan panel (seperti Voice dan tempo) yang cocok dengan Lagu atau Style yang dipilih dengan menggunakan fungsi One Touch Setting (OTS) (halaman 18).

### **VOICE SONG/STYLE**

### 1 **Tekan tombol [SONG]/[STYLE] untuk memilih mode yang diinginkan.**

Menekan tombol ini akan mengganti mode. Secara default, **siYLE** mode dipilih.

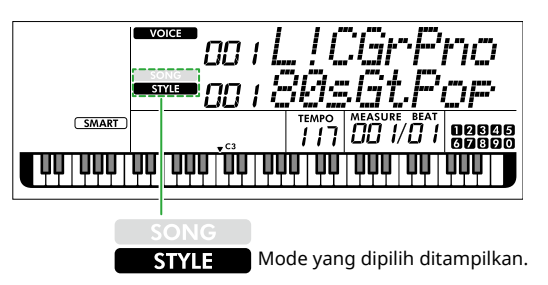

### 2 **Pilih data yang diinginkan.**

Tiga operasi berikut tersedia.

- **• Memilih melalui tombol kategori SONG/STYLE**
- **• Memilih melalui tombol [+/YES]/[-/NO]**
- **• Memilih melalui input nomor**

Untuk petunjuk terperinci, lihat halaman 13 dan 14.

### 3 **Tekan [START/STOP].**

Playback Lagu atau Style dimulai.

Tekan kembali **[START/STOP]** untuk menghentikan playback.

### <span id="page-12-0"></span>**Memilih Voice/Lagu/Style**

**Tiga operasi berikut tersedia.** 

### **Memilih dari tombol Kategori**

### **Voice**

Tekan salah satu tombol kategori VOICE di bagian atas panel depan.

### **Lagu/Style**

- 1 Pilih mode yang diinginkan dengan menekan **[SONG]**/**[STYLE]**.
- 2 Tekan salah satu tombol kategori SONG/STYLE di bagian bawah panel depan.

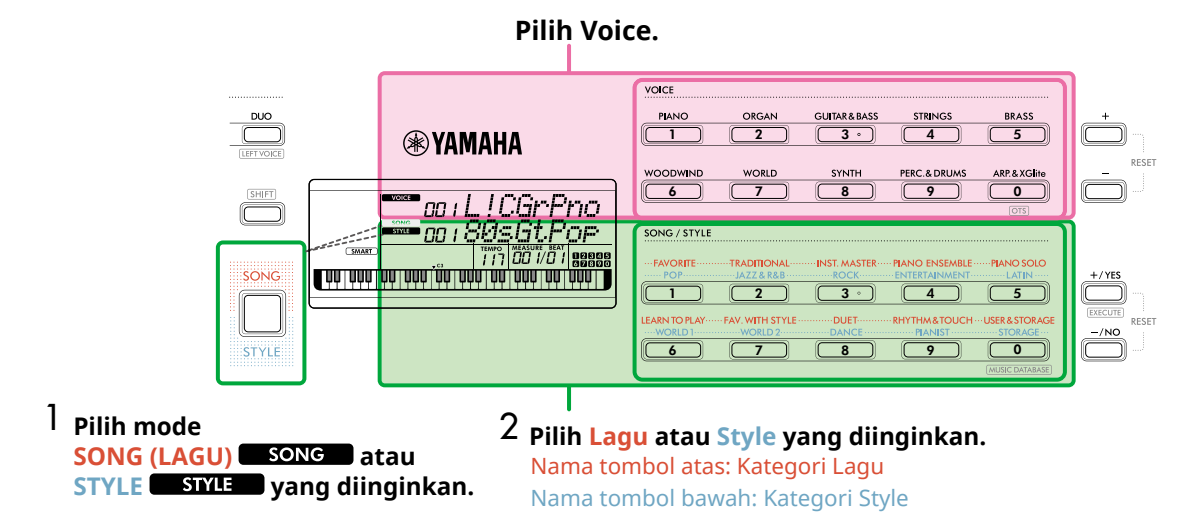

### **Memilih melalui tombol [+]/[-] atau [+/YES]/[-/NO]**

### **Voice**

Gunakan tombol **[+]** atau **[-]**.

### **Lagu/Style**

- 1 Pilih mode yang diinginkan dengan menekan **[SONG]**/**[STYLE]**.
- 2 Pilih Lagu atau Style yang diinginkan dengan menekan **[+/YES]** atau **[-/NO]**.

Tekan dan tahan salah satu tombol **[+]**/**[-]** atau **[+/YES]**/**[-/NO]** untuk terus menambah atau mengurangi nilai sesuai arahnya. Menekan tombol **[+]/[-]** atau **[+/YES]/[-/NO]** secara bersamaan akan mengembalikan Voice dan Style ke No. 001 dan mengembalikan Lagu ke No. 004.

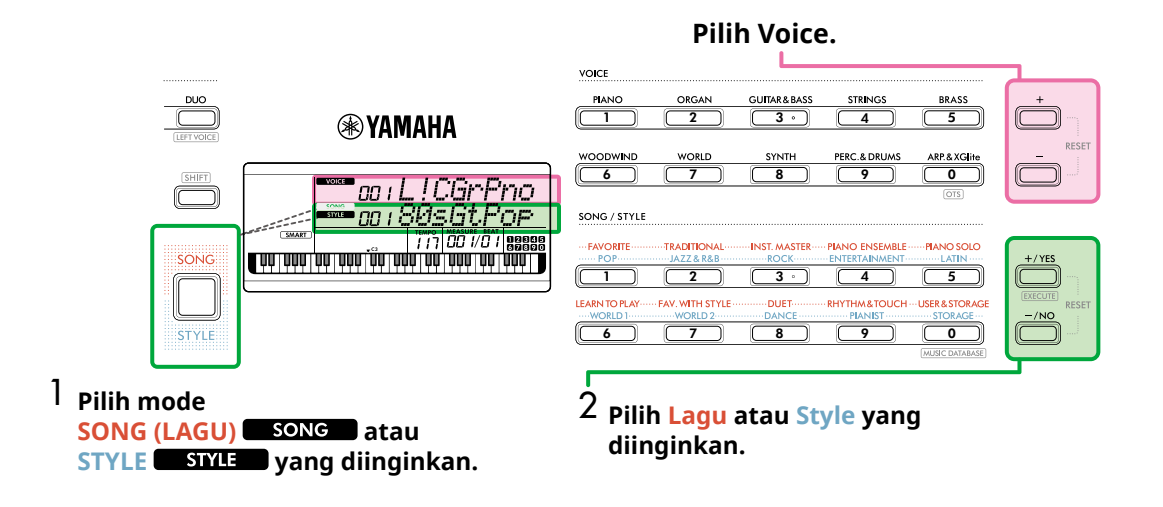

### **Memilih melalui input nomor (NUMLOCK)**

Saat **NUM LOCK** ditampilkan di layar, Anda dapat memasukkan angka.

Jika tidak muncul di layar, tekan **[SHIFT]** dan **[FUNCTION]** secara bersamaan.

#### **Voice**

г

Pilih nomor Voice yang diinginkan dengan menggunakan tombol kategori VOICE (sebagai tombol angka) di bagian atas panel depan.

#### **Lagu/Style**

- 1 Pilih mode yang diinginkan dengan menekan **[SONG]**/**[STYLE]**.
- 2 Pilih nomor Lagu atau Style dengan menekan tombol kategori SONG/STYLE (sebagai tombol angka) di bagian bawah panel depan.

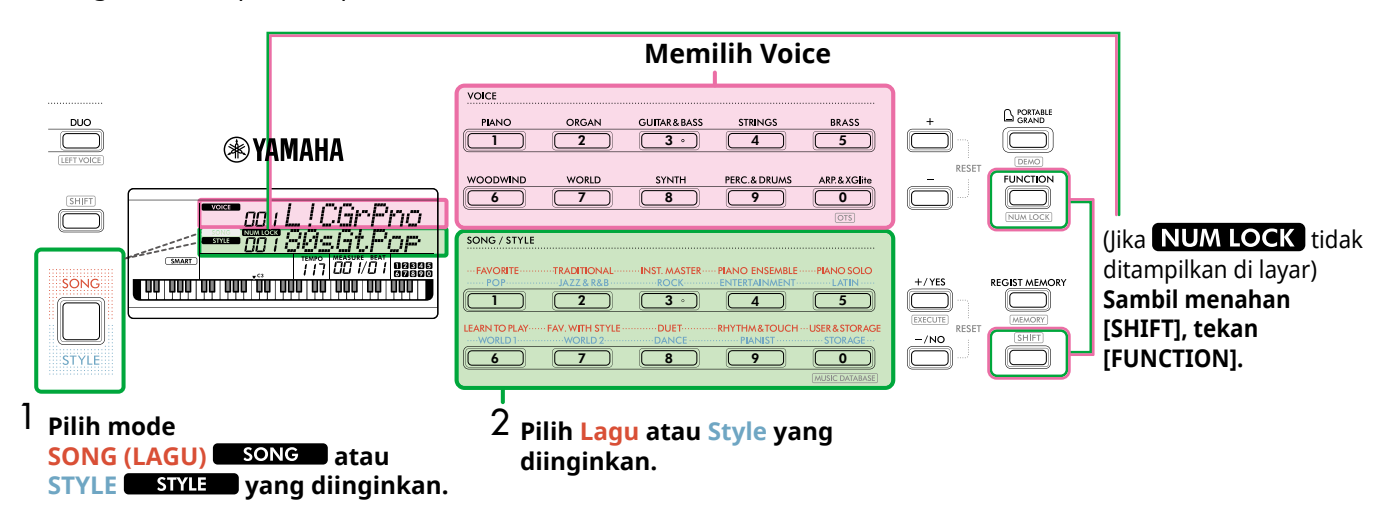

Untuk detail tentang nomor Voice dan nomor Lagu/Style, lihat Data List (Daftar Data) (halaman 2) di situs web.

### <span id="page-14-2"></span><span id="page-14-0"></span>**Mengubah Tempo**

Anda dapat mengubah tempo Metronom [\(halaman](#page-15-1) 16), Style ([halaman](#page-29-2) 30), dan Lagu ([halaman](#page-37-2) 38).

### 1 **Tekan [TEMPO/TAP] untuk memanggil "Tempo" di layar.**

Nilai tempo saat ini muncul.

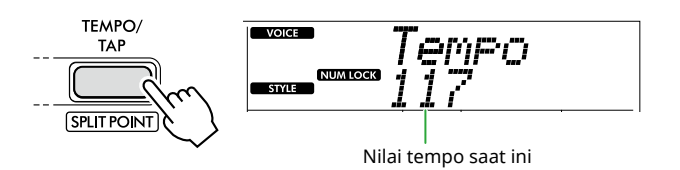

**NUM LOCK** muncul melalui operasi ini. Saat ikon ini ditampilkan, tombol kategori SONG/STYLE dapat digunakan sebagai tombol angka.

### 2 **Atur nilai Tempo dengan menekan tombol kategori SONG/STYLE.**

**Rentang pengaturan: 11–280**

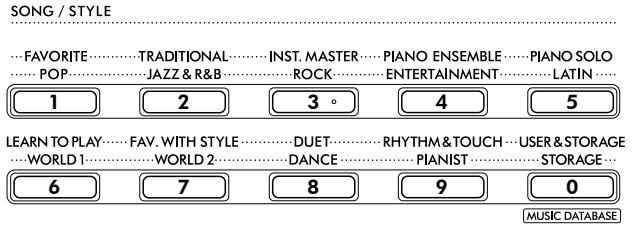

3 **Tekan [SHIFT] untuk keluar dari tampilan Tempo.** 

## <span id="page-14-1"></span>**Menggunakan Fungsi Tempo Ketuk**

Selama playback Style atau Lagu, Anda dapat mengubah tempo dengan mengetuk [TEMPO/TAP] dua kali pada tempo yang diinginkan. Saat Style dan Lagu dihentikan, ketuk [TEMPO/TAP] (empat kali untuk tanda birama 4/4) untuk memulai playback bagian irama Style pada tempo yang Anda ketuk.

### **Rentang pengaturan: 32–280**

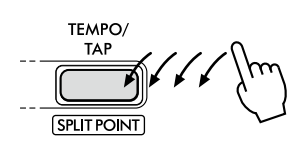

<span id="page-15-0"></span>г

### <span id="page-15-1"></span>**Menggunakan Metronom**

Metronom dapat digunakan untuk latihan yang efektif.

1 **Tekan [METRONOME] untuk memulai metronom.**

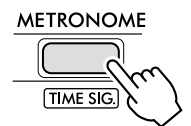

2 **Tekan [METRONOME] lagi untuk menghentikan metronom.**

### **Menyesuaikan Volume Metronom**

Hal ini dapat disesuaikan di Pengaturan Fungsi [\(halaman](#page-62-0) 63, Fungsi 036).

**Pengaturan default: 100 Rentang pengaturan: 0–127**

### <span id="page-15-2"></span>**Mengatur Tanda Birama Metronom**

Bagian ini menjelaskan cara menyetel Tanda Birama ke 6/8 sebagai contoh.

### 1 **Sambil menahan [SHIFT], tekan [METRONOME].**

Baris atas tampilan akan menampilkan "TimeSigN" sedangkan baris bawah akan menampilkan ketukan, atau pembilang Tanda Birama.

Operasi ini mengalihkan tombol kategori SONG/STYLE ke tombol numerik.

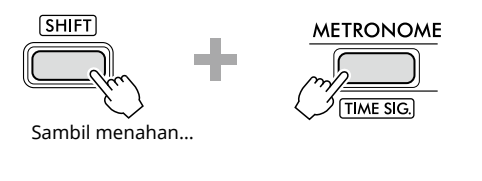

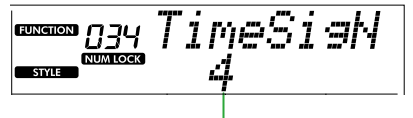

Ketukan (pembilang)

#### 2 **Tentukan Ketukan yang diinginkan dengan menekan tombol kategori SONG/STYLE.**

Jika nomor selain "0" dipilih, ketukan pertama diberi aksen bunyi bel sementara semua ketukan lainnya memutar ulang bunyi klik. Di sini, pilih "6" sebagai contoh.

#### **Rentang pengaturan: 0–60**

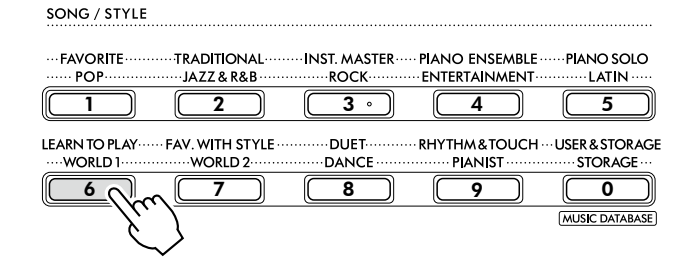

### 3 **Tekan [+].**

Baris atas layar akan menampilkan "TimeSigD", sedangkan baris bawah akan menunjukkan jenis not yang dihitung sebagai satu ketukan, atau penyebut Tanda Birama.

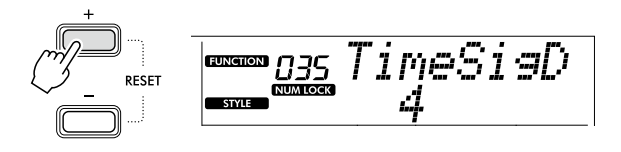

4 **Pilih jenis not antara "2", "4", "8", dan "16" dengan menekan [+/YES]/[-/NO].** 

Di sini, pilih "8" sebagai contoh.

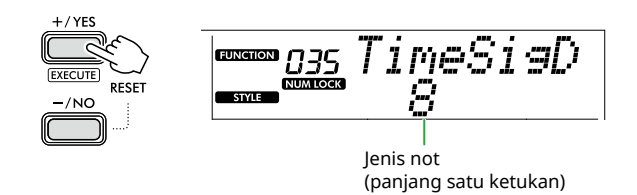

- 5 **Untuk keluar dari tampilan ini, tekan [SHIFT].**
- 6 **Putar ulang Metronom untuk memeriksa pengaturan.**

<span id="page-16-2"></span><span id="page-16-0"></span>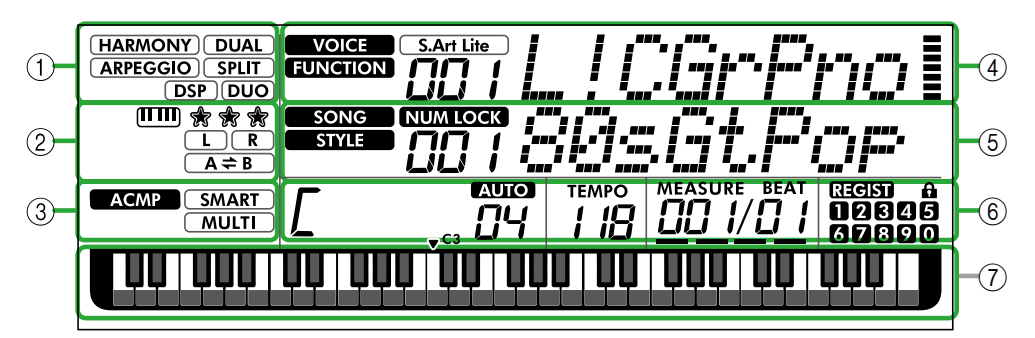

### 1 **Status fungsi**

Menunjukkan status hidup/mati saat ini dari setiap fungsi.

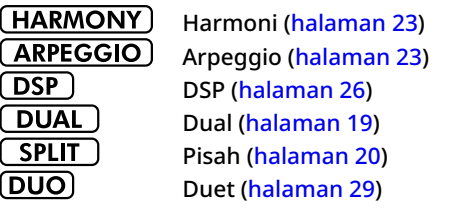

### 2 **Lagu, Bagian Rekaman, dan indikasi terkait Pelajaran**

Menunjukkan informasi tentang Pelajaran ([halaman](#page-42-1) 43), Lagu [\(halaman](#page-40-2) 41), Bagian Rekaman ([halaman](#page-49-1) 50).

 $\mathbf{m}$ Keys To Success [\(halaman](#page-43-1) 44) \* \* \* Evaluasi Keys To Success [\(halaman](#page-44-0) 45)  $\left( \begin{array}{c} \Gamma \end{array} \right)$ Informasi Bagian Lagu/Bagian Rekaman ([halaman 41,](#page-40-1) [50\)](#page-49-1)  $(A \rightleftarrows B)$ Pengulangan A-B [\(halaman](#page-40-2) 41)

### 3 **Indikasi terkait Style**

**ACMP** 

Muncul saat Style (Pengiring Otomatis) diaktifkan ([halaman](#page-31-1) 32).

Cara memainkan chord yang cocok **SMART** dengan playback Style (Fingering type, **MULTI** [halaman](#page-30-1) 31)

### <span id="page-16-3"></span>4 **Indikasi Utama Atas**

Menunjukkan nama dan nomor Voice saat ini. Saat Fungsi apa pun sedang diedit, area ini menunjukkan nomor dan nama Fungsi saat ini.

Informasi berikut ditunjukkan oleh masing-masing ikon di sebelah kiri nama Voice/Fungsi dan meteran di sebelah kanan nama Voice/Fungsi.

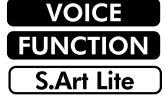

Nama Voice ditampilkan di layar. Fungsi sedang dioperasikan. S.Art Lite Voice ([halaman](#page-21-1) 22) saat ini dipilih.

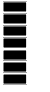

Parameter yang menyala sesuai dengan kekuatan (Touch Response, [halaman](#page-20-1) 21) permainan keyboard.

### Ilustrasi ini adalah tentang PSR-E383.

### 5 **Indikasi Tampilan Utama Bawah**

Menunjukkan nama dan nomor Lagu/Style saat ini. Saat Fungsi apa pun sedang diedit, area ini menunjukkan nilai saat ini. Informasi berikut ditunjukkan dengan ikon di sebelah kiri nilai Lagu/Style atau Fungsi.

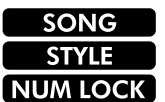

Mode Lagu dipilih. Mode Style dipilih. Input numerik tersedia (halaman 14, [60\)](#page-59-2).

### 6 **Status Pemutaran/Perekaman dan status Fungsi**

Menunjukkan status pemutaran/perekaman termasuk akord dan tempo serta nilai Fungsi.

Chord yang dimainkan di area Pengiring Otomatis [\(halaman](#page-31-1) 32) pada keyboard, atau ditentukan melalui Auto Chord Play [\(halaman](#page-29-1) 30) atau playback Lagu [\(halaman](#page-38-1) 39).

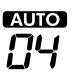

**AUIO:** Muncul saat Putar Akor Otomatis diaktifkan.

**Nomor:** Berulang kali menampilkan hitungan mundur jumlah bar (akord) yang akan dimainkan.

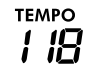

Tempo [\(halaman](#page-14-2) 15)

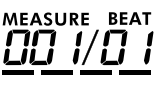

**MEASURE:** Angka pengukuran saat ini selama playback **BEAT:** Ketukan selama playback

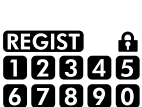

Status Memori Registrasi ([halaman](#page-51-2) 52) • Nomor memori yang berisi data • Status fungsi Freeze aktif/nonaktif

### 7 **Indikasi papan ketik**

Menunjukkan not yang sedang dimainkan saat ini.  $\bullet$  C3 yang ditunjukkan di bagian tengah keyboard berarti C tengah piano.

### <span id="page-16-1"></span>**Kembali ke Tampilan Awal (tombol [SHIFT])**

Tampilan dengan nama Voice di baris atas dan nama Lagu/Style di baris bawah disebut "Tampilan Beranda". Tekan (SHIFT) untuk kembali ke tampilan beranda dari tampilan selain tampilan beranda seperti tampilan pengaturan Fungsi [\(halaman](#page-59-1) 60).

<span id="page-17-0"></span>Selain piano, organ, dan instrumen keyboard "standar" lainnya, instrumen ini memiliki berbagai macam Voice, termasuk gitar, bass, dawai, saksofon, terompet, drum dan perkusi, dan bahkan efek suara—yang memberi Anda berbagai ragam bunyi musik.

### <span id="page-17-1"></span>**Memilih Voice Utama**

1 **Tekan salah satu dari berbagai tombol kategori VOICE.**

Setiap kali Anda menekan tombol ini, pilihan akan beralih ke Voice lain dalam kategori yang sama.

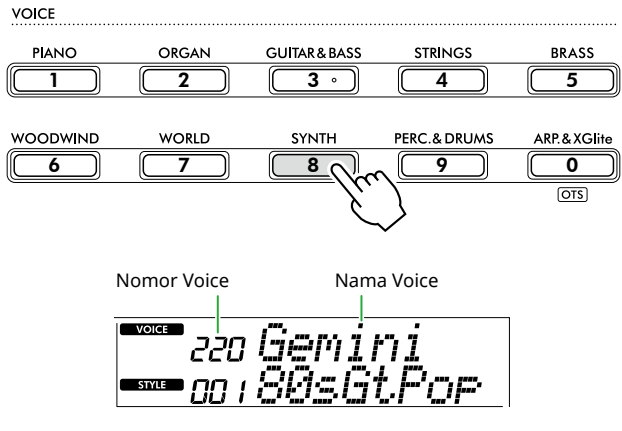

### *CATATAN*

*• Selain hal di atas, tersedia dua operasi lain untuk memilih Voice. Untuk mengetahui detailnya, lihat halaman 13 dan 14.*

#### **Jenis Preset Voice**

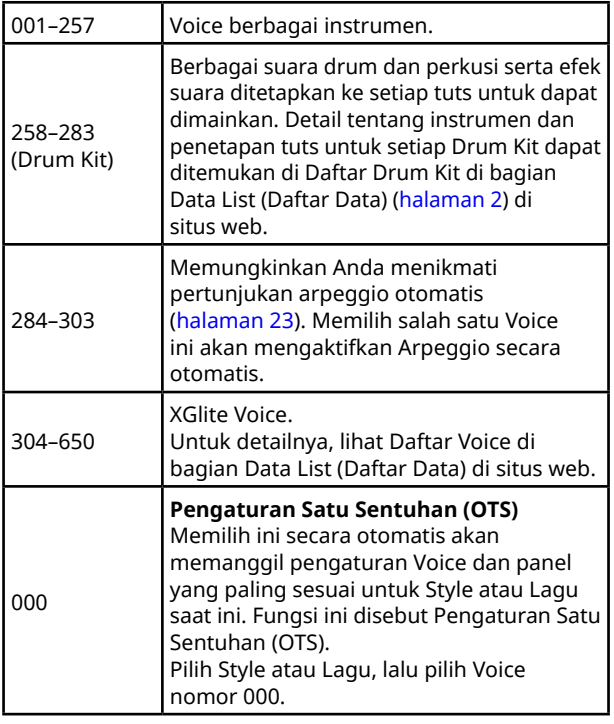

Untuk detail tentang nomor atau nama Voice, lihat Data List (Daftar Data) (halaman 2) di situs web.

2 **Mainkan keyboard.** 

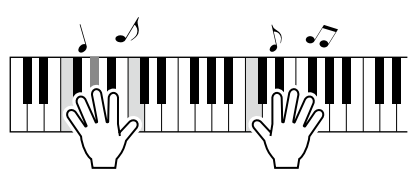

### **Bermain dengan S.Art Lite Voices (Super Articulation Lite Voices)**

Bermain dengan S.Art Lite Voice dapat mereproduksi teknik permainan untuk instrumen tertentu, seperti harmonik gitar, dengan menggunakan [ARTICULATION]. Untuk mengetahui detailnya, lihat [halaman](#page-21-1) 22.

### <span id="page-17-2"></span>**Memanggil Voice Grand Piano**

Bila Anda ingin mengatur ulang berbagai pengaturan ke default dan sekadar memainkan suara Piano, tekan [PORTABLE GRAND].

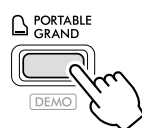

Voice "001 Live!ConcertGrandPiano" akan otomatis dipilih sebagai Voice Utama.

### <span id="page-18-0"></span>**Menambahkan Voice lain di seluruh keyboard (Ganda)**

Selain Voice Utama, Anda dapat melapiskan Voice yang berbeda atas seluruh keyboard sebagai "Voice Ganda".

### 1 **Tekan [DUAL] untuk mengaktifkan lapisan.**

SOUND CONTROL

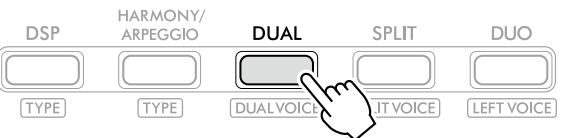

**DUAL** muncul saat Ganda aktif.

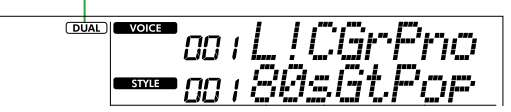

2 **Mainkan keyboard.** 

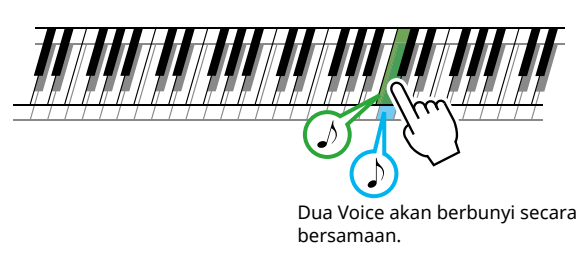

3 **Untuk keluar dari lapisan, tekan [DUAL] lagi.**

### **Untuk memilih Voice Ganda lain:**

Tekan [SHIFT] dan [DUAL] secara bersamaan untuk menampilkan layar guna memilih Voice yang Anda inginkan. Untuk informasi tentang cara memilih Voice, lihat [halaman](#page-17-1) 18.

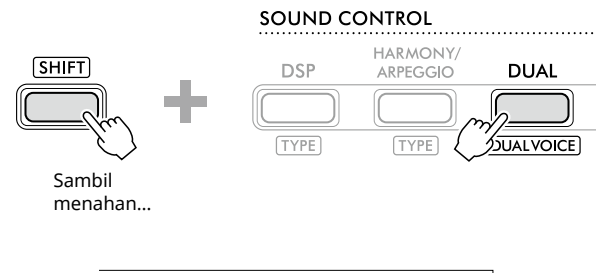

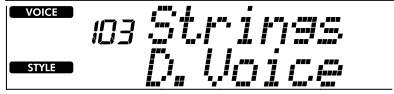

Tekan [SHIFT] untuk kembali ke tampilan Beranda ([halaman](#page-16-1) 17).

<span id="page-19-0"></span>г

### <span id="page-19-1"></span>**Memainkan Voice Berbeda dengan Tangan Kiri dan Kanan (Pisah)**

Dengan membagi keyboard menjadi dua area terpisah, Anda dapat memainkan satu Voice dengan tangan kiri dan Voice yang berbeda dengan tangan kanan.

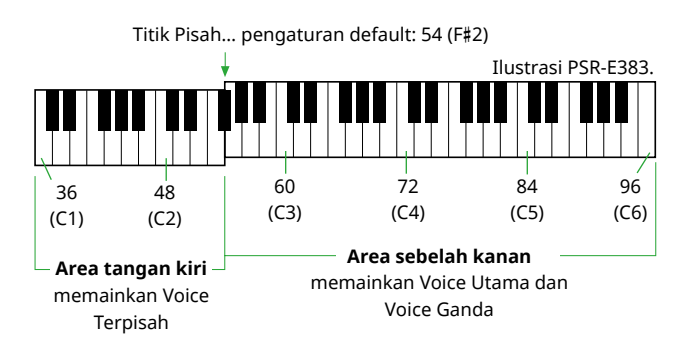

Area tangan kanan keyboard memainkan Voice Utama dan Voice Ganda, sedangkan area tangan kiri memainkan Suara Terpisah.

Tuts tertinggi untuk area tangan kiri disebut sebagai "Titik Pisah" [\(halaman](#page-59-3) 60, Fungsi nomor 003) yang dapat diubah dari tuts F#2 default.

### 1 **Tekan [SPLIT] untuk mengaktifkan Pisah.**

Keyboard dibagi menjadi area tangan kiri dan tangan kanan.

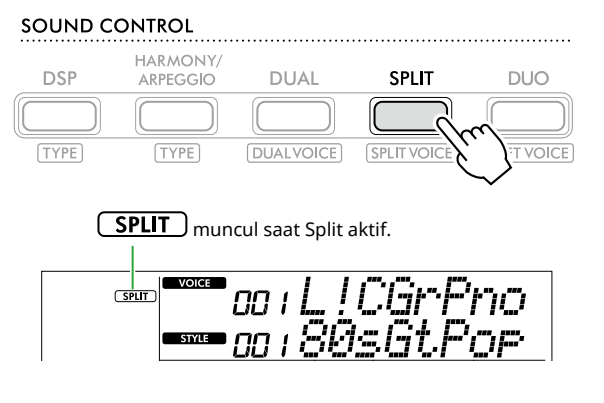

2 **Mainkan keyboard.** 

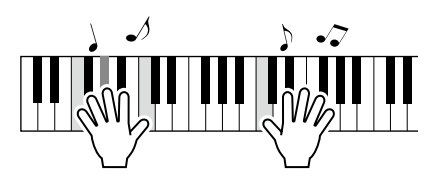

3 **Untuk keluar dari Split, tekan [SPLIT] lagi.**

### **Untuk memilih Voice Terpisah lain:**

Tekan [SHIFT] dan [SPLIT] secara bersamaan untuk menampilkan layar guna memilih Voice yang Anda inginkan. Untuk informasi tentang cara memilih Voice, lihat [halaman](#page-17-1) 18.

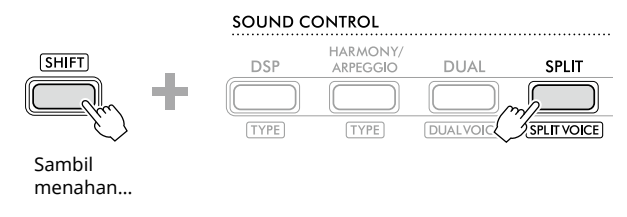

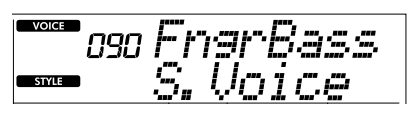

Tekan [SHIFT] untuk kembali ke tampilan Beranda ([halaman](#page-16-1) 17).

### <span id="page-20-1"></span><span id="page-20-0"></span>**Mengubah Touch Response Keyboard**

Keyboard instrumen ini dilengkapi dengan fitur Touch Response yang memungkinkan Anda mengontrol level Voice secara dinamis dan ekspresif sesuai dengan kekuatan permainan Anda. Perhatikan bahwa berat (atau hambatan) keyboard itu sendiri tidak terpengaruh.

1 **Tekan [FUNCTION] untuk memanggil tampilan Fungsi ([halaman](#page-59-1) 60).**

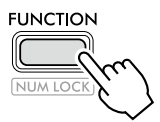

2 **Tekan [+]/[-] hingga "TouchRes" (Function 004; [halaman](#page-59-4) 60) muncul di baris atas layar.**

Touch Response yang sedang aktif ditampilkan di baris bawah layar.

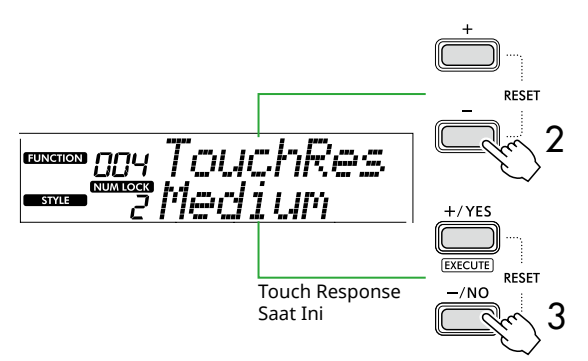

#### 3 **Gunakan [+/YES] dan [-/NO] untuk memilih Touch Response yang diinginkan.**

**Touch Response**

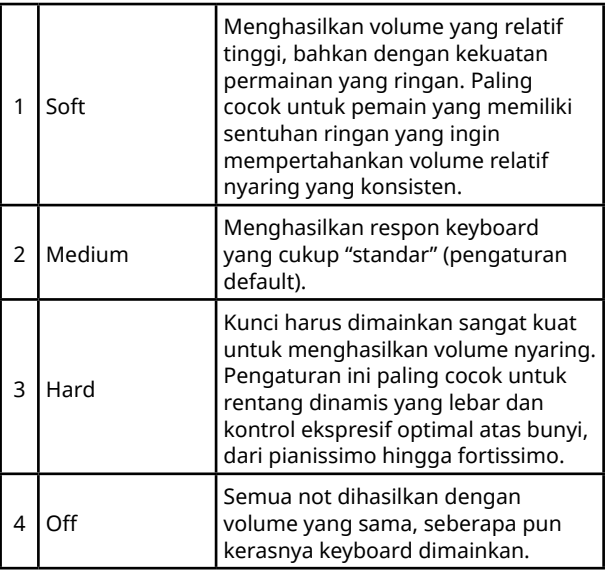

### 4 **Mainkan keyboard.**

Di sudut kanan baris atas layar, meteran akan menyala sesuai dengan kekuatan permainan Anda.

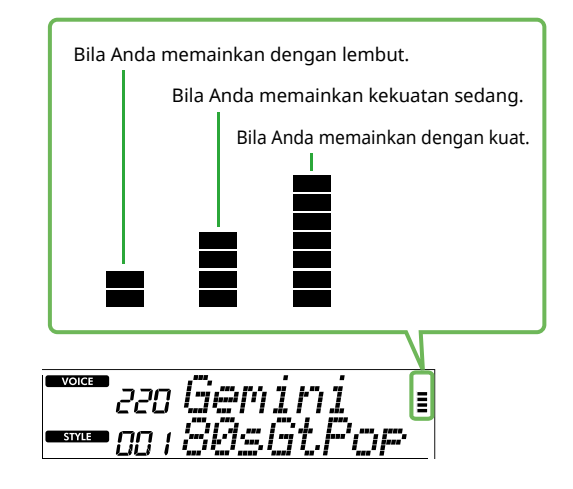

#### *CATATAN*

*• Saat Touch Response "Off", meteran berada pada kekuatan sedang tetap.*

### <span id="page-21-1"></span><span id="page-21-0"></span>**Menambahkan Efek Artikulasi**

Artikulasi menghasilkan teknik memainkan untuk instrumen tertentu seperti harmonik gitar. Artikulasi ditambahkan ke permainan Anda hanya ketika [ARTICULATION] ditekan. Voice yang Artikulasinya dapat ditambahkan disebut S.Art Lite (Super Articulation Lite) Voice.

### 1 **Pilih S.Art Lite Voice yang diinginkan.**

 $(S.Art Life)$  muncul di layar. Anda dapat mengetahui S.Art Lite Voices melalui tanda "\*\*\*" dalam Daftar Voice di Data List (Daftar Data) (halaman 2) di situs web.

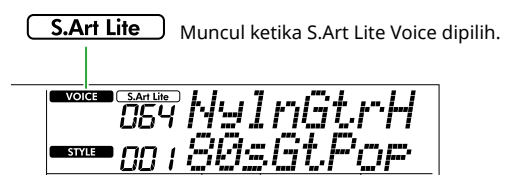

2 **Cobalah efeknya dengan menekan [ARTICULATION] sambil memainkan keyboard.**

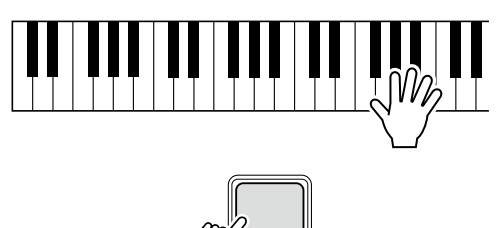

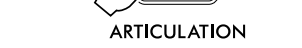

Lepaskan [ARTICULATION] untuk mematikan Artikulasi.

### **Contoh efek Artikulasi**

Jika Anda memilih Guitar, Anda dapat menggunakan operasi berikut ini untuk mereproduksi teknik bermain gitar yang unik seperti aslinya.

#### **Misalnya: Nomor Voice 064 "S.Art Lite Nylon Guitar Harmonics"**

Sambil menahan [ARTICULATION], mainkan keyboard untuk menciptakan harmoni gitar.

**Misalnya: Nomor Voice 068 "S.Art Lite Distortion Guitar"** Tekan [ARTICULATION] untuk membuat suara slide pick.

Efek Artikulasi diterapkan hanya bila S.Art Lite Voice dipilih. Ketika Voice lain dipilih, hanya modulasi yang diterapkan, bukan efek Artikulasi.

### **Menggunakan Pedal untuk Menambah Artikulasi**

Jika fungsi Artikulasi diterapkan ke pedal (sakelar kaki) di Pengaturan Fungsi [\(halaman](#page-62-1) 63, Fungsi 033), Anda dapat dengan mudah menginjak pedal untuk menerapkan efek saat bermain.

### *CATATAN*

- *• Efek Artikulasi hanya diterapkan pada Voice Utama.*
- *• S.Art Lite Voices akan menghasilkan efek yang berbedabeda, bergantung pada kecepatannya.*

### <span id="page-22-1"></span><span id="page-22-0"></span>**Menambahkan Harmoni atau Arpeggio**

Anda dapat menambahkan nada harmoni atau pemutaran arpeggio ke permainan keyboard Anda. Jenis Harmoni (001-026) memungkinkan Anda menambahkan harmoni (seperti duet dan trio), trill, tremolo, atau echo ke not yang dimainkan atau not Voice Utama. Jenis Arpeggio (027-178) memungkinkan Anda memainkan Arpeggio (chord patah) hanya dengan memainkan not pada keyboard.

### 1 **Tekan [HARMONY/ARPEGGIO] untuk mengaktifkan fungsi Harmoni atau Arpeggio.**

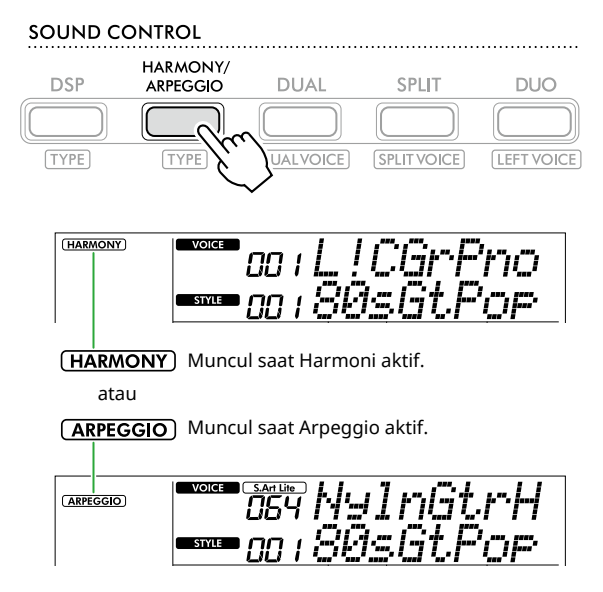

Bila Harmoni atau Arpeggio diaktifkan, efek yang paling sesuai akan dipilih secara otomatis untuk Voice Utama saat ini. Jika Anda ingin memilih tipe lain, ikuti langkah operasi 2 dan 3.

### *CATATAN*

- *• Saat memilih nomor Voice antara 284 dan 303, fungsi*
- *Arpeggio akan diaktifkan secara otomatis.*

### 2 **Sambil menahan tombol [SHIFT], tekan [HARMONY/ARPEGGIO].**

"Harm/Arp" muncul di baris atas sedangkan Tipe saat ini muncul di baris bawah tampilan.

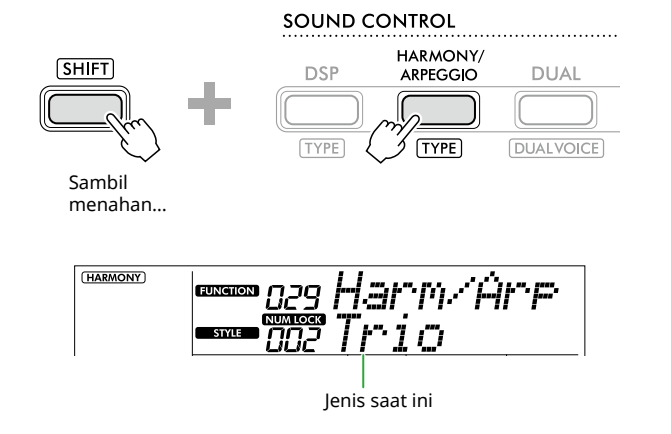

### 3 **Gunakan [+/YES]/[-/NO] untuk memilih Tipe yang diinginkan.**

Operasi ini dapat dilakukan menggunakan tombol kategori SONG/STYLE sebagai tombol input angka. Untuk detail tentang Jenis, lihat Data List (Daftar Data) (halaman 2) di situs web.

#### *CATATAN*

- *• Saat memainkan salah satu Jenis Arpeggio dari 143 hingga 178, pilih Voice yang bersangkutan di bawah ini sebagai Voice Utama.*
	- 143–173: Voice Drum Kit (Voice No. 258–270)
	- 174 (Chinese): Chinese Kit (Voice No. 271)
	- 175 (Indian): Indian Kit 1 (Voice No. 275) atau Indian Kit 2 (Voice No. 276)
	- 176 (Arabic): Arabic Kit (Voice No. 277)
	- 177 (Indnesia): Indonesian Kit 1 (Voice No. 272), Indonesian Kit 2 (Voice No. 273), atau Indonesian Kit 3 (Voice No. 274)
- 178 (African2): African Big Kit (Voice No. 278)

### 4 **Mainkan keyboard.**

Saat salah satu Tipe Harmoni 001-005 dipilih, aktifkan ACMP [\(halaman](#page-31-1) 32) dan mainkan melodi di area sebelah kanan sambil memainkan akor di area sebelah kiri keyboard. Untuk detail selengkapnya, lihat [halaman](#page-23-0) 24.

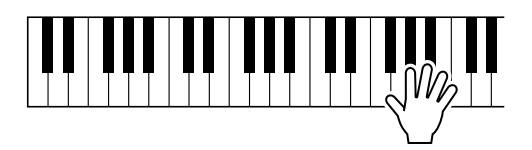

5 **Untuk mematikan Harmoni atau Arpeggio, tekan [HARMONY/ARPEGGIO] lagi.**

<span id="page-23-1"></span><span id="page-23-0"></span>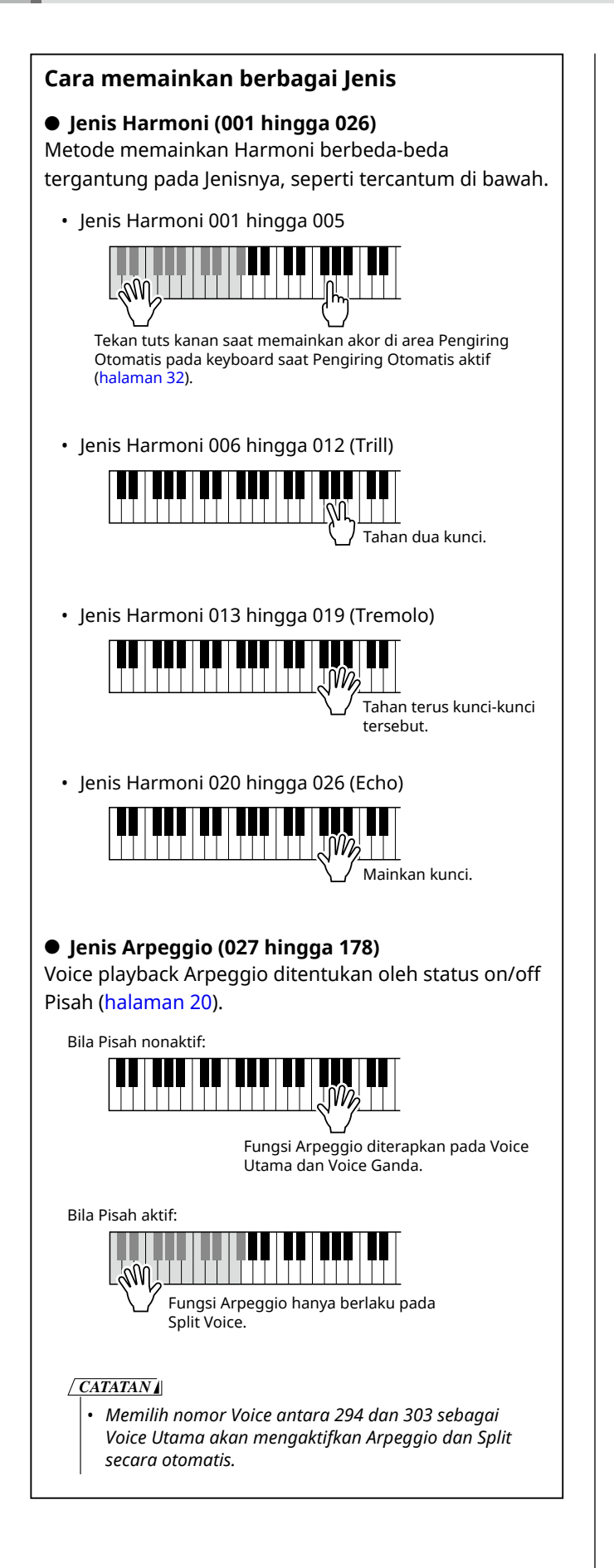

### **Untuk menyesuaikan Volume Harmoni:**

Hal ini dapat disesuaikan melalui Fungsi 030 [\(halaman](#page-61-0) 62).

### **Untuk memilih bagaimana Kecepatan Arpeggio dihasilkan:**

Anda dapat memilih apakah akan mencocokkan Kecepatan Arpeggio (kekuatan) dengan kekuatan permainan Anda melalui Fungsi 031 ([halaman](#page-61-1) 62).

### <span id="page-24-0"></span>**Menahan Pemutaran Arpeggio melalui Pedal (Footswitch)**

Anda dapat mengatur instrumen agar playback Arpeggio terus berlanjut bahkan setelah not dilepaskan, dengan menekan pedal (sakelar kaki) yang terhubung ke jack [SUSTAIN].

1 **Tekan [FUNCTION] untuk memanggil tampilan Fungsi ([halaman](#page-59-1) 60).**

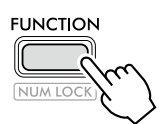

2 **Tekan [+]/[-] hingga "PdlFunc" (Fungsi 033; [halaman](#page-62-1) 63) muncul di baris atas layar.**

Fungsi saat ini yang diterapkan pada pedal ditampilkan di baris bawah tampilan.

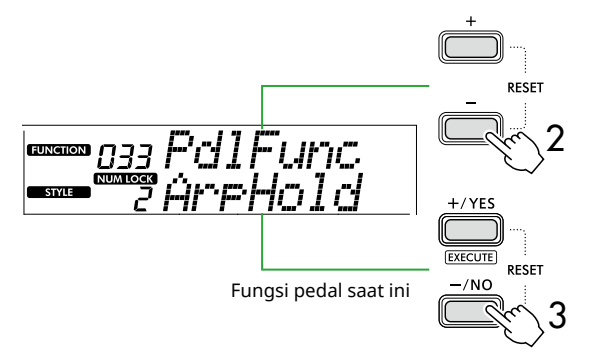

### 3 **Pilih "ArpHold" dengan menggunakan [+/YES]/ [-/NO].**

Jika Anda ingin memulihkan fungsi pedal ke sustain, pilih "Sustain".

Jika Anda ingin menggunakan fungsi tahan bersama sustain, pilih "Sus+ArpH".

### 4 **Coba mainkan Arpeggio dengan menggunakan pedal.**

Tekan dua not atau lebih untuk memicu pemutaran Arpeggio, lalu tahan pedal. Dalam situasi ini, pemutaran Arpeggio akan terus berlanjut meskipun Anda melepaskan notnya.

Untuk menghentikan playback Arpeggio, lepaskan sakelar kaki.

### **Menyinkronkan Arpeggio ke Playback Lagu/Style (Arpeggio Quantize)**

Saat Anda ingin memainkan Arpeggio bersama dengan Lagu/Style, menekan not untuk memulai Arpeggio dengan pengaturan waktu yang cukup akurat sehingga keduanya tersinkronisasi dengan baik mungkin akan sulit. Untuk mengatasinya, Anda dapat mengaktifkan sinkronisasi otomatis dengan menetapkan Arpeggio Quantize (Fungsi 032; [halaman](#page-61-2) 62) ke nilai optimal secara default untuk setiap Lagu atau Style.

### <span id="page-25-1"></span><span id="page-25-0"></span>**Menambahkan Efek DSP**

Instrumen ini dilengkapi dengan berbagai jenis efek DSP (pemroses sinyal digital), yang memungkinkan berbagai pemrosesan suara, seperti distorsi atau pembuatan efek gema yang luas.

Meskipun jenis yang paling sesuai akan dipilih secara otomatis untuk Voice Utama saat ini, Anda dapat memilih jenis lainnya melalui langkah 2 dan 3 di bawah. Untuk detail mengenai jenis DSP, lihat Data List (Daftar Data) (halaman 2) di situs web.

### 1 **Konfirmasikan bahwa DSP aktif.**

Jika ikon  $\overline{$  DSP tidak muncul di layar, tekan [DSP].

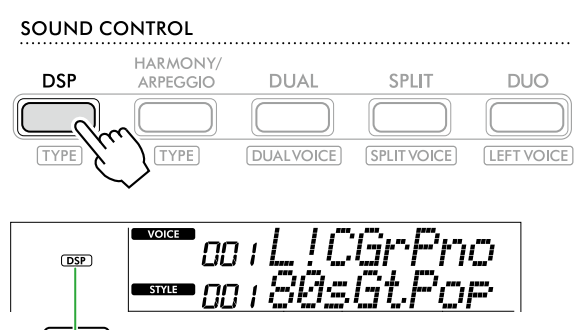

**DSP** Muncul saat DSP aktif.

Untuk beberapa Voice, DSP diaktifkan secara otomatis hanya dengan memilih Voice.

### *CATATAN*

- *• DSP hanya diterapkan pada Voice Utama. Ini tidak diterapkan pada Dual Voice (halaman 19) atau Split Voice ([halaman](#page-19-1) 20).*
- *• DSP tidak dapat diaktifkan selama Pelajaran.*

### 2 **Sambil menahan tombol [SHIFT], tekan [DSP].**

Pada tampilan, baris atas menunjukkan "DSP Type" sedangkan baris bawah menunjukkan jenis DSP saat ini.

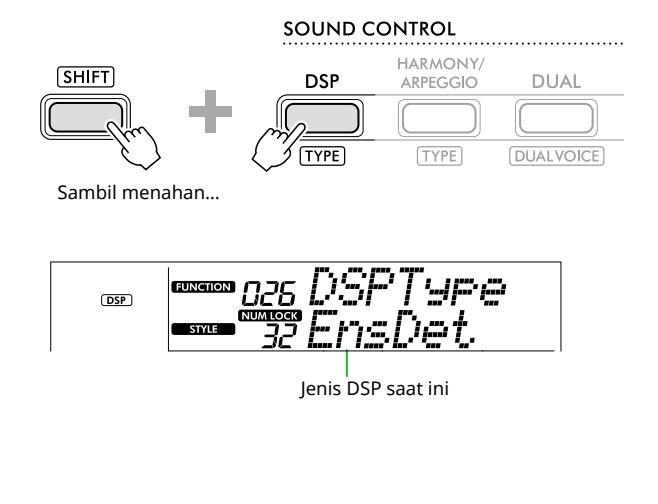

3 **Gunakan [+/YES] dan [-/NO] untuk memilih tipe DSP yang diinginkan.**

Operasi ini juga dapat dilakukan melalui tombol kategori SONG/STYLE.

- 4 **Mainkan keyboard.**
- 5 **Tekan [DSP] lagi untuk mematikan DSP.**

### <span id="page-26-0"></span>**Memilih Jenis Reverb**

Efek Reverb menambah gema pada suara, seperti suasana gedung konser yang kaya. Meskipun memilih Style atau Lagu akan memanggil jenis Reverb optimal untuk keseluruhan suara, Anda dapat memilih jenis Reverb apa pun yang Anda inginkan secara manual.

1 **Tekan [FUNCTION] untuk memanggil tampilan Fungsi ([halaman](#page-59-1) 60).**

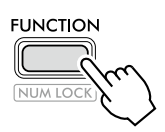

2 **Tekan [+]/[-] hingga "Reverb" (Fungsi 023; [halaman](#page-61-3) 62) ditampilkan di baris atas tampilan.** Jenis Reverb saat ini ditampilkan di baris bawah tampilan.

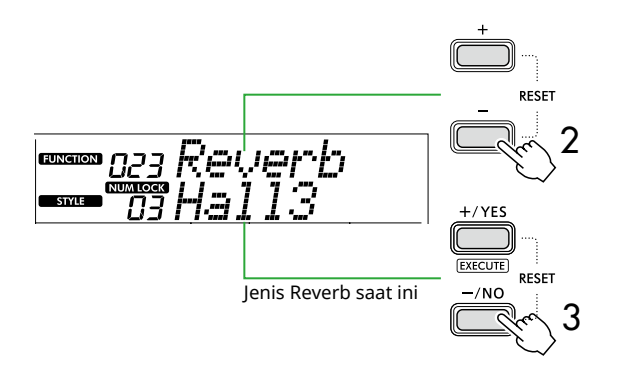

### *CATATAN*

*• Jika Jenis Reverb yang hanya tersedia untuk Lagu dan Style digunakan, "- - -" akan ditampilkan di layar.*

### 3 **Gunakan [+/YES]/[-/NO] untuk memilih tipe Reverb yang diinginkan.**

Tes suara dengan memainkan keyboard.

Untuk penjelasan mendetail tentang Jenis Reverb, lihat Data List (Daftar Data) (halaman 2) di situs web.

### **Menyesuaikan kedalaman Reverb**

Anda dapat menyesuaikan kedalaman Reverb yang diterapkan ke Voice Utama, Ganda, dan Pisah satu per satu melalui operasi seperti di atas. Mengenai item di langkah 2, lihat Daftar Fungsi (halaman 61).

### 4 **Tekan [SHIFT] untuk keluar dari tampilan Fungsi.**

### <span id="page-26-1"></span>**Memilih Jenis Chorus**

Efek Chorus menciptakan suara tebal yang terdengar seakan-akan banyak Voice yang sama dimainkan secara serempak. Meskipun memilih Style atau Lagu akan memanggil jenis Chorus yang optimal untuk keseluruhan suara, Anda dapat memilih jenis Chorus apa pun yang Anda inginkan secara manual.

1 **Tekan [FUNCTION] untuk memanggil tampilan Fungsi [\(halaman](#page-59-1) 60).**

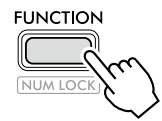

2 **Tekan [+]/[-] hingga "Chorus" (Fungsi 025; [halaman](#page-61-4) 62) ditampilkan di baris atas tampilan.**

Jenis Chorus saat ini ditampilkan di baris bawah tampilan.

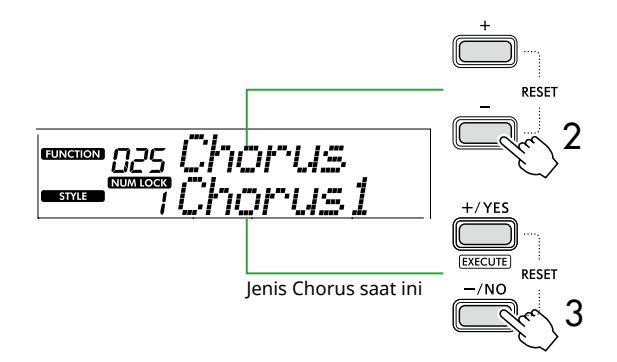

### *CATATAN*

*• Jika Jenis Chorus yang hanya tersedia untuk Lagu dan Style digunakan, "- - -" akan ditampilkan di layar.*

### 3 **Gunakan [+/YES]/[-/NO] untuk memilih tipe Chorus yang diinginkan.**

Tes suara dengan memainkan keyboard.

Untuk penjelasan mendetail tentang Jenis Chorus, lihat Data List (Daftar Data) (halaman 2) di situs web.

### **Menyesuaikan kedalaman Chorus**

Anda dapat menyesuaikan kedalaman Chorus yang diterapkan pada Voice Utama, Ganda, dan Terpisah satu per satu melalui pengoperasian yang sama di atas. Mengenai item di langkah 2, lihat Daftar Fungsi (halaman 61).

4 **Tekan [SHIFT] untuk keluar dari tampilan Fungsi.** 

<span id="page-27-0"></span>г

### <span id="page-27-2"></span>**Memilih pengaturan EQ untuk suara favorit Anda**

 Master EQ memungkinkan Anda menyesuaikan output suara dari instrumen ini (ke speaker utama instrumen ini, serta headphone, dan speaker eksternal) ke suara yang Anda inginkan.

1 **Tekan [FUNCTION] untuk memanggil tampilan Fungsi ([halaman](#page-59-1) 60).**

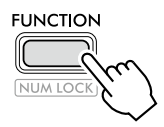

2 **Tekan [+]/[-] hingga "Master EQ" (Fungsi 028; [halaman](#page-61-5) 62) ditampilkan di baris atas tampilan.**

Tipe Master EQ saat ini ditampilkan di baris bawah layar.

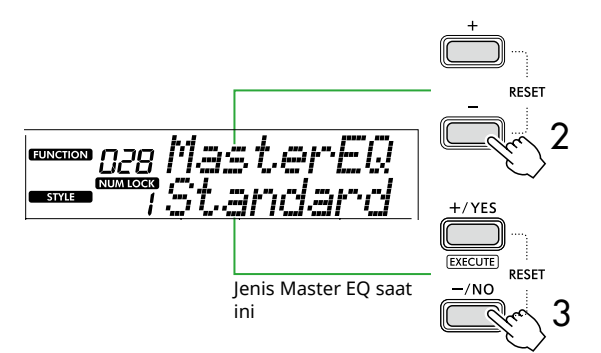

3 **Gunakan [+/YES]/[-/NO] untuk memilih tipe Master EQ yang diinginkan.**

#### **Jenis Master EQ**

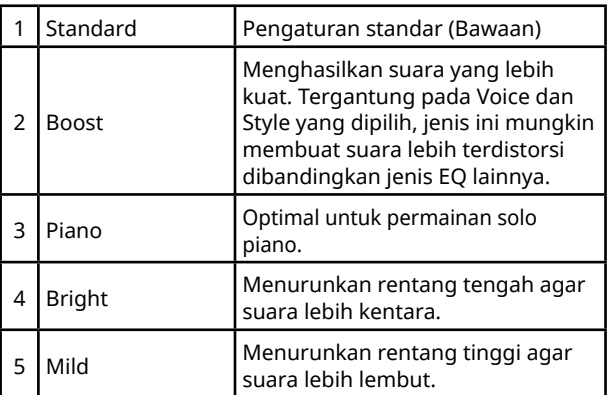

#### 4 **Tekan [SHIFT] untuk keluar dari tampilan Fungsi.**

### <span id="page-27-1"></span>**Menambahkan Sustain**

Dengan mengaktifkan "Panel Sustain" (Fungsi 027; [halaman](#page-61-6) 62), Anda bisa menerapkan Sustain tetap dan otomatis ke Voice keyboard (Voice Utama/Ganda). Anda juga dapat menghasilkan sustain alami seperti yang diinginkan dengan sakelar kaki (dijual terpisah); [halaman](#page-53-1) 54).

### *CATATAN*

- *• Fungsi sustain tidak memengaruhi Voice Terpisah ([halaman](#page-19-1) 20) dan Style ([halaman](#page-29-2) 30).*
- *• Sekalipun Anda mengaktifkan Sustain, ada beberapa Voice yang tidak diterapkan sustain.*
- *• Jika instrumen ini dimatikan ketika "Panel Sustain" diatur ke "On" pada tampilan pengaturan Fungsi, status "On" akan dipertahankan bahkan ketika instrumen dihidupkan pada saat berikutnya.*

# <span id="page-28-1"></span><span id="page-28-0"></span>Memainkan keyboard dengan Dua Orang (Duo)

Saat Duo diaktifkan, keyboard dibagi menjadi sisi pemutar kiri dan kanan, memungkinkan dua orang bermain dalam rentang oktaf yang sama pada waktu yang bersamaan. Hal ini berguna untuk situasi pembelajaran, di mana satu orang (seorang guru, misalnya) memainkan pertunjukan model dan orang lain menonton dan berlatih sambil duduk di samping orang pertama.

### 1 **Tekan [DUO] untuk mengaktifkan Duo.**

#### SOUND CONTROL

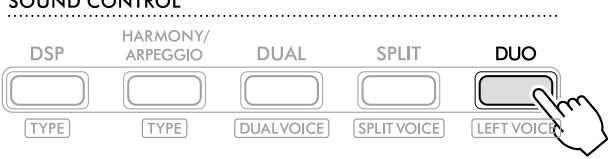

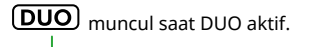

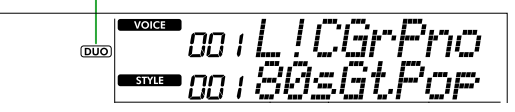

Titik Pisah Duo… pengaturan default: 66 (F#3)

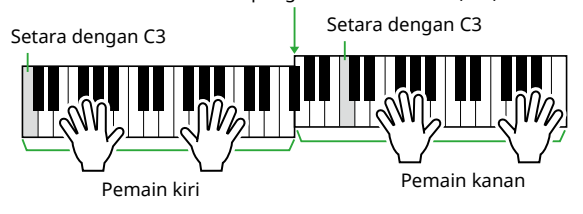

Ilustrasinya adalah dari PSR-E383.

Keyboard dibagi menjadi bagian tangan kiri dan kanan dengan pembatas tuts F#3, dan Anda dapat memainkan rentang not yang sama di kiri dan kanan.

#### *CATATAN*

- *• Sisi pemutar kiri dan kanan keyboard diatur ke Voice yang sama.*
- *• Duo Split Point dapat diubah dari F*#*3 melalui Fungsi 052 ([halaman](#page-64-3) 65). Saat Duo aktif, Fungsi 052 dapat dipanggil dengan menekan [TEMPO/TAP] sambil menahan [SHIFT].*

### 2 **Jika perlu, ubah Voice.**

Untuk informasi mengenai cara memilih Voice, lihat [halaman](#page-17-1) 18.

### <span id="page-28-2"></span>**Hanya mengubah Voice Kiri**

Tekan [DUO] dan [SHIFT], secara bersamaan lalu pilih Voice yang diinginkan.

Tekan [SHIFT] untuk menutup tampilan perubahan Voice kiri.

### *CATATAN*

- *• Bila Voice Kanan dan Voice Kiri berbeda, hanya nama Voice Kanan yang ditampilkan pada baris atas pada tampilan.*
- *• Saat Duo aktif, Anda tidak dapat menggunakan beberapa fungsi seperti Lesson, Harmony/Arpeggio, dan Dual.*
- 3 **Bermainlah dengan dua orang, satu di sisi pemain kiri dan satu lagi di sisi pemain kanan.**

### **Suara speaker saat Duo aktif**

Status pemutaran speaker selama Duo dapat diubah melalui tampilan Fungsi [\(halaman](#page-59-1) 60).

- 1) Tekan [FUNCTION] untuk memanggil tampilan Fungsi.
- 2) Tekan [-] beberapa kali untuk memanggil "DuoType" (Fungsi 057; [halaman](#page-64-2) 65).
- 3) Tekan [+/YES]/[-/NO] untuk memilih output suara dari dua jenis berikut ini.
	- **Balance:**  Suara melalui pemutar kiri dan pemutar kanan akan dikeluarkan dari kedua speaker.
	- **Separate (Terpisah) (Pengaturan default):**  Suara melalui player kiri akan dikeluarkan dari speaker kiri, sedangkan suara melalui player kanan akan dikeluarkan dari speaker kanan.

#### *CATATAN*

*• Jika "DuoType" diatur ke "2 Separate," suara Voice mungkin berbeda dari biasanya, seperti pada pan, volume, dan karakteristik nada suara stereo. Khususnya pada Drum Kit, perbedaannya mungkin lebih jelas, karena setiap kunci Drum Kit menghasilkan posisi pan stereo yang berbeda.*

### **Efek Sustain saat Duo aktif**

Selain itu, ketika Duo aktif, Anda dapat menerapkan suara berlanjut (efek sustain) ke suara keyboard dari pemain sisi kanan dan kiri melalui cara berikut. Untuk informasi tentang cara menambahkan Sustain ke Voice, lihat [halaman](#page-27-1) 28.

#### *CATATAN*

- *• Efek sustain tidak dapat diterapkan secara terpisah ke*
- *suara di sisi pemain kiri dan kanan.*

### **Pemutaran Style saat Duo aktif**

Hanya bagian ritme suatu Style yang dapat dimainkan kembali. Bagian lain tidak dapat diputar ulang.

### **Merekam saat Duo aktif**

Suara yang dimainkan di sisi kiri dan kanan pemutar direkam ke bagian yang sama. Saat ACMP ([halaman](#page-31-1) 32) diaktifkan, sebagai penampilan pemutar sebelah kiri, melodi tidak direkam, tetapi informasi perubahan chord untuk Style direkam.

4 **Untuk mematikan Duo, tekan [DUO] lagi.** 

# <span id="page-29-2"></span><span id="page-29-0"></span>Bermain dengan Irama dan Pengiring Otomatis (Style)

Fungsi Pengiring Otomatis (ACMP) memainkan Style (irama + bass + pengiring akor) yang mencocokkan akor secara otomatis. Gunakan fungsi Putar Akor Otomatis untuk mendengarkan Style terlebih dahulu, lalu mainkan Style dengan menentukan akor sendiri.

Ada dua cara untuk memainkan chord: "Smart Chord," yang memungkinkan Anda memainkan akor hanya dengan memainkan satu kunci, dan "Multi Finger," yang memungkinkan Anda memainkannya secara konvensional, menggunakan semua not penyusunnya ([halaman](#page-30-1) 31).

### <span id="page-29-1"></span>**Menetapkan Akor Secara Otomatis (Pemutaran Akor Otomatis)**

Auto Chord Play membantu Anda mendengar dan merasakan kemajuan chord tanpa perlu menentukan chord. Kunci yang akan dimainkan dan nama akord ditampilkan, sehingga Anda dapat mempelajari progresi akord atau memainkan bagian melodi dengan ritme dan pola pengiring yang sesuai.

### 1 **Tekan [SONG]/[STYLE] untuk memunculkan ikon STYLE** dan mode Style.

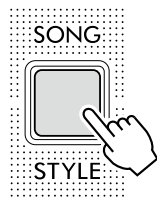

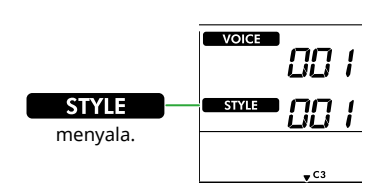

2 **Tekan tombol kategori SONG/STYLE untuk memilih Style yang diinginkan (halaman 13).**

Untuk detail tentang nomor atau nama Style, lihat Data List (Daftar Data) (halaman 2) di situs web.

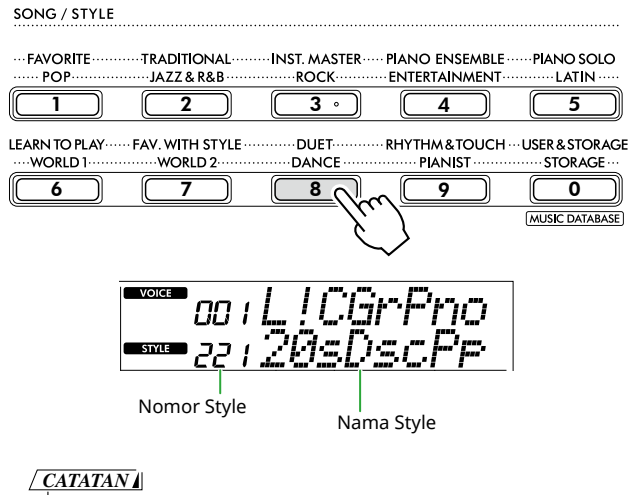

*• Selain hal di atas, tersedia dua operasi lain untuk memilih Style. Untuk mengetahui detailnya, lihat halaman 13 dan 14.*

### 3 **Tekan AUTO CHORD PLAY [ON/OFF] untuk mengaktifkan Pemutaran Chord Otomatis.**

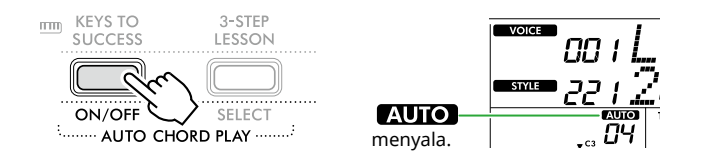

### 4 **Jika perlu, pilih progresi akord yang diinginkan.**

Tekan AUTO CHORD PLAY [SELECT] untuk menampilkan pengaturan Function (Function 020; [halaman](#page-60-0) 61), lalu gunakan [+/YES]/[-/NO] untuk memilih kemajuan chord yang diinginkan.

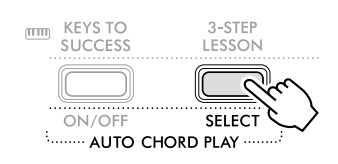

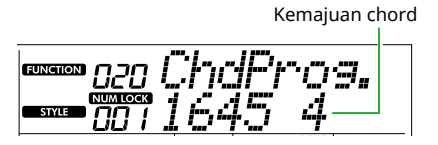

### 5 **Tekan [START/STOP].**

Chord akan otomatis berlanjut dengan pola iringan yang sesuai.

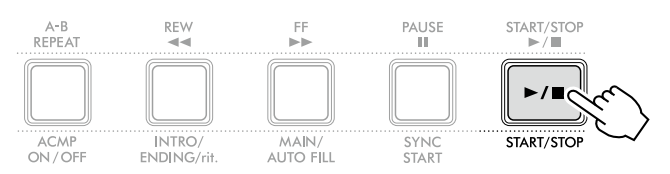

### 6 **Untuk menghentikan pola pengiring (Style playback), tekan [START/STOP] lagi.**

### **Video Tutorial Style**

Pastikan untuk menonton video ini dan pelajari cara menggunakan Styles secara efektif.

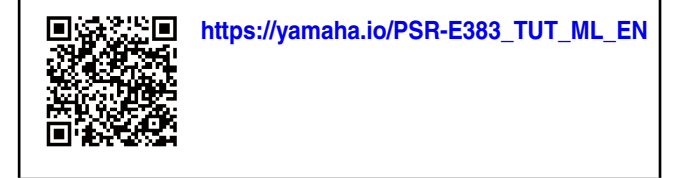

### <span id="page-30-1"></span><span id="page-30-0"></span>**Mengatur Fingering Type**

Metode yang Anda gunakan untuk memainkan chord saat menggunakan Style ditentukan oleh "Fingering Type," yang tersedia dalam dua jenis.

### ● Smart Chord (Setingan awal)

Memungkinkan Anda memainkan Style dengan hanya memainkan nada dasar chord. Sebelum menggunakan fungsi ini, pastikan untuk menetapkan Style Key (Tanda notasi).

### ● Multi Finger

Memungkinkan Anda memainkan Style dengan memainkan semua not chord. Walau demikian, ketujuh mayor dan minor serta ketujuh minor juga dapat dimainkan dengan mudah dengan menekan satu hingga tiga kunci.

Untuk informasi tentang akord, lihat ["Cara memainkan](#page-34-1)  [Chord untuk Pemutaran Style](#page-34-1)" [\(halaman](#page-34-1) 35).

### 1 **Tekan [FINGERING TYPE].**

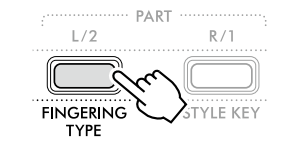

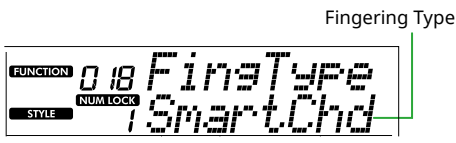

- 2 **Gunakan [+/YES]/[-/NO] untuk memilih "SmartChd" atau "Multi".**
- 3 **Tekan [SHIFT] untuk keluar dari pengaturan Fingering Type.**

### <span id="page-30-2"></span>**Mengatur Style Key**

Jika Fingering Type diatur ke "SmartChd", Anda perlu mengatur Style Key (Key Signature) lagu sebelum diputar.

### 1 **Tekan [STYLE KEY].**

Style Key saat ini muncul.

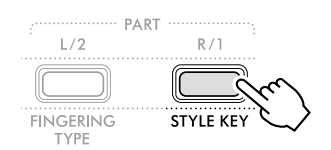

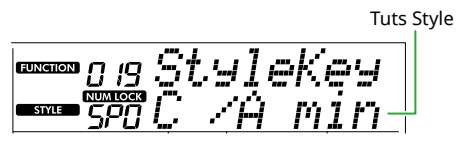

2 **Tekan [+/YES]/[-/NO] untuk memilih Style Key sesuai score.**

Misalnya, jika Anda ingin memainkan score musik di bawah ini, atur Style Key ke "FL2 (2 flat) B $\frac{1}{2}$ /G min" ([halaman](#page-35-1) 36).

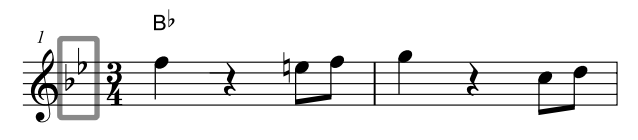

3 **Tekan [SHIFT] untuk menutup pengaturan Style Key.**

### <span id="page-31-1"></span>**Memainkan sambil Menentukan Akord**

1 **Tekan [SONG]/[STYLE] hingga muncul ikon** 

<span id="page-31-0"></span>г

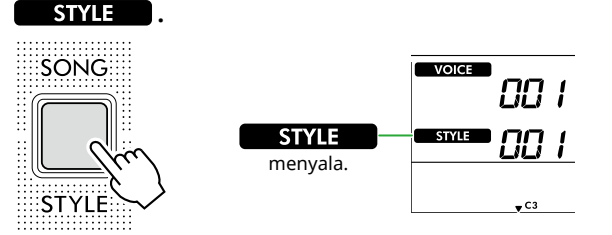

2 **Tekan salah satu tombol kategori SONG/ STYLE untuk memilih Style yang diinginkan (halaman 13).**

Untuk detail tentang nomor atau nama Style, lihat Data List (Daftar Data) (halaman 2) di situs web.

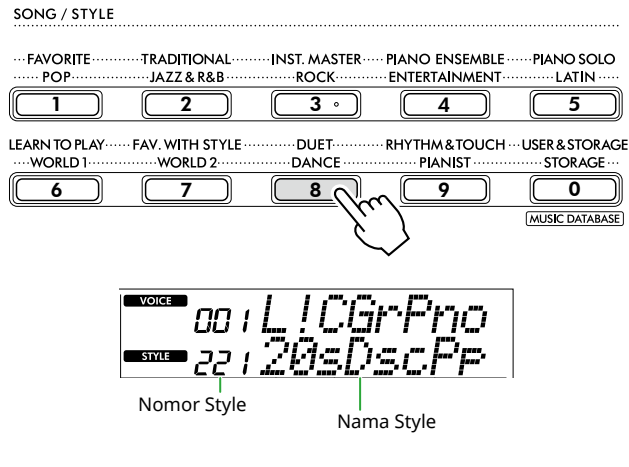

#### *CATATAN*

*• Selain hal di atas, tersedia dua operasi lain untuk memilih Style. Untuk mengetahui detailnya, lihat halaman 13 dan 14.*

### 3 **Tekan [ACMP ON/OFF] untuk mengaktifkan Pengiring Otomatis.**

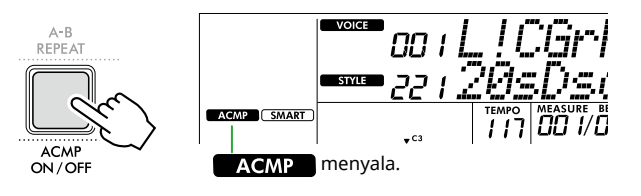

Dengan operasi ini, area keyboard di sebelah kiri Titik Pisah (54: F#2) menjadi "Area Pengiring Otomatis" dan hanya digunakan untuk menentukan akord.

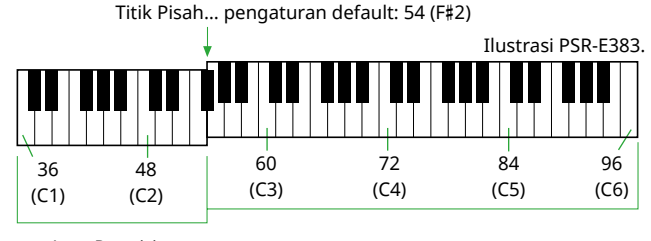

Area Pengiring **Otomatis** 

Split Point dapat diubah di tampilan pengaturan Function (Function nomor 003; [halaman](#page-59-3) 60) yang dapat ditampilkan dengan menekan [TEMPO/TAP] dan [SHIFT] secara bersamaan.

#### *CATATAN*

*• Ukuran kekuatan ([halaman](#page-16-3) 17) tidak berubah meski diputar di area Pengiring Otomatis.* 

#### 4 **Tekan [START/STOP] atau [SYNC START].**

- Tekan [START/STOP] untuk memulai playback bagian Irama saja.
- Tekan [SYNC START] untuk menampilkan status Sinkronisasi Mulai di mana Anda dapat memulai playback Style dengan menekan not apa pun pada keyboard.

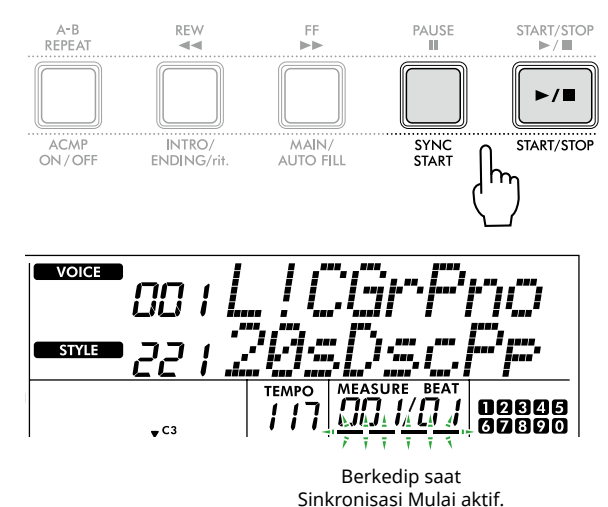

#### 5 **Mainkan chord (nada dasar) di area Pengiring Otomatis untuk memulai pemutaran.**

Mainkan sebuah melodi dengan tangan kanan dan chord dengan tangan kiri.

Jika Fingering Type diatur ke "SmartChd", mainkan hanya nada dasar chord dengan tangan kiri.

Jika Fingering Type adalah "Multi", mainkan semua not chord. Untuk detail tentang cara memainkan akord, lihat "[Cara memainkan Chord untuk Pemutaran Style"](#page-34-1) [\(halaman](#page-34-1) 35).

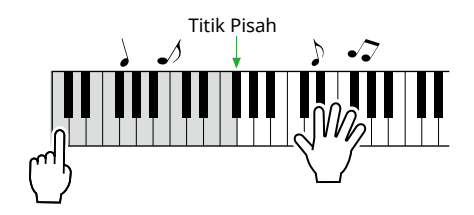

### <span id="page-32-0"></span>6 **Tekan [START/STOP] untuk menghentikan pemutaran.**

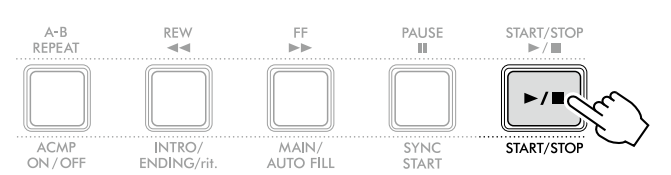

Anda dapat menambahkan variasi intro, penutup, dan ritme ke playback Style menggunakan "Bagian". Untuk detailnya, lihat kolom di sebelah kanan.

### **Untuk memainkan kembali bagian irama saja**

Jika Anda menekan tombol [START/STOP] (tanpa menekan [ACMP ON/OFF] di langkah 3), hanya bagian ritme yang dapat diputar ulang, dan Anda dapat memainkan melodi menggunakan seluruh rentang keyboard.

### *CATATAN*

*• Karena Style kategori "Pianist" (Style No. 252–260) dan "Ethereal Movie" (Style No. 090) tidak memiliki bagian irama, tidak ada suara yang akan dihasilkan jika Anda memulai playback irama saja. Style ini dapat diputar ulang dengan menentukan chord pada area Pengiring Otomatis pada keyboard.*

### **Mengubah Tempo**

Lihat "Mengubah Tempo" pada [halaman](#page-14-2) 15.

### **Menyesuaikan Volume Style**

Operasi ini memungkinkan Anda menyesuaikan keseimbangan volume antara playback Style dan performa keyboard. Ini dapat diatur melalui Fungsi nomor 017 ([halaman](#page-60-1) 61).

### <span id="page-32-1"></span>**Variasi Style (Bagian)**

Setiap Style terdiri dari "Bagian" yang memungkinkan Anda memvariasikan aransemen pengiring agar sesuai dengan lagu yang Anda mainkan.

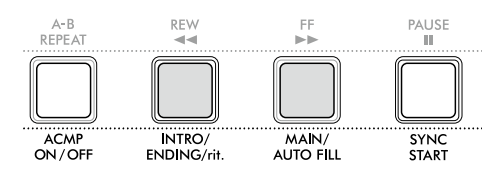

### ● INTRO

Digunakan untuk awal lagu. Bila Intro selesai, playback Style secara otomatis bergeser ke bagian Utama. Panjang Intro (dalam hitungan) berbeda-beda, bergantung pada Style.

#### ● MAIN

Digunakan untuk memainkan bagian utama lagu. Playback bagian Utama diulangi tanpa henti hingga tombol Bagian lain ditekan. Tersedia dua variasi (A dan B).

### ● AUTO FILL

Ini secara otomatis ditambahkan sebelum mengubah ke Main A atau Main B.

#### ● ENDING

Digunakan untuk mengakhiri lagu. Saat Penutup berakhir, playback Style akan berhenti secara otomatis. Panjang Penutup (dalam hitungan) berbeda-beda, bergantung pada Style.

#### 1 **Tekan [SONG]/[STYLE] hingga muncul ikon STYLE .**

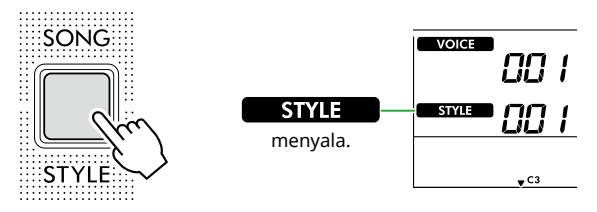

2 **Tekan salah satu tombol kategori SONG/ STYLE untuk memilih Style yang diinginkan (halaman 13).**

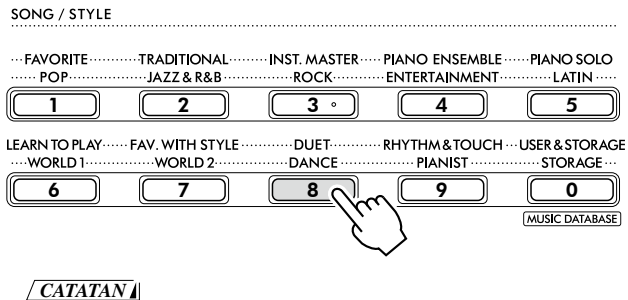

*• Selain hal di atas, tersedia dua operasi lain untuk memilih Style. Untuk mengetahui detailnya, lihat halaman 13 dan 14.*

3 **Tekan [ACMP ON/OFF] untuk mengaktifkan Pengiring Otomatis.**

ш

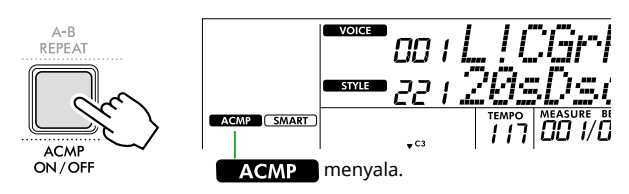

### 4 **Tekan [SYNC START] untuk mengaktifkan Sinkronisasi Mulai.**

Ini mengatur playback Style ke standby, sehingga Anda dapat memulai Style hanya dengan memainkan keyboard.

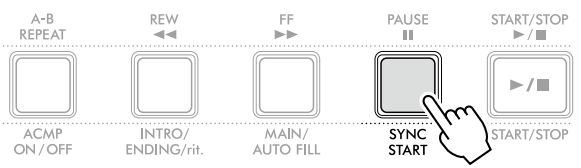

5 **Tekan [MAIN/AUTO FILL] untuk memilih Utama A atau Utama B.**

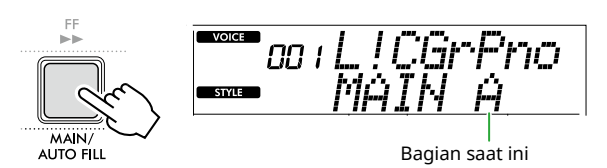

### 6 **Tekan [INTRO/ENDING/rit.].**

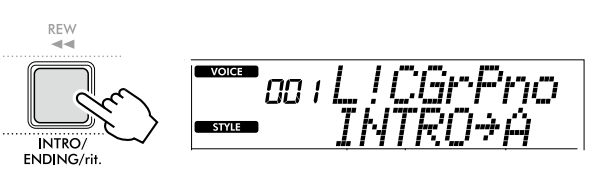

Sekarang, Anda siap memulai playback Style dari Intro, lalu Utama.

7 **Mainkan akord (nada dasar) dengan tangan kiri Anda untuk memulai playback Intro.**

Untuk informasi tentang cara memasukkan chord, lihat [halaman](#page-34-1) 35.

Titik Pisah… pengaturan default: 54 (F#2)

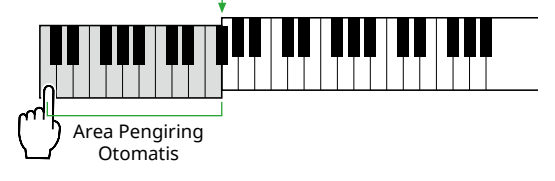

#### 8 **Setelah Intro selesai, mainkan keyboard sesuai partitur lagu.**

Mainkan akord dengan tangan kiri Anda sambil memainkan melodi dengan tangan kanan Anda. Bila perlu, tekan [MAIN/AUTO FILL] untuk menambahkan Fill-in, lalu pindah ke Bagian Utama lainnya (A atau B).

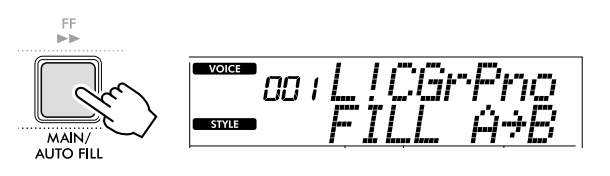

### 9 **Tekan [INTRO/ENDING/rit.].**

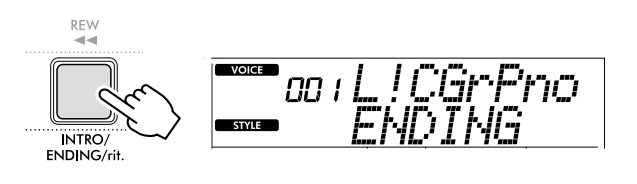

Bagian akan beralih ke Penutup. Bila Penutup selesai, playback Style akan berhenti secara otomatis.

Anda dapat memperlambat Penutup secara perlahan (ritardando) dengan menekan kembali [INTRO/ENDING/rit.] saat Penutup diputar ulang.

### <span id="page-34-1"></span><span id="page-34-0"></span>**Cara memainkan Chord untuk Pemutaran Style**

Bagi pengguna yang baru mengenal akord, bagan ini dengan mudah menunjukkan cara memainkan akord umum di area Pengiring Otomatis pada keyboard.

Tergantung Fingering Type yang dipilih, metode untuk memainkan chord berbeda seperti berikut.

- Jika Fingering Type adalah "Multi", mainkan not yang membentuk chord seperti yang ditunjukkan di bawah ini.
- Jika Fingering Type adalah "SmartChd", mainkan hanya nada dasar (ditandai dengan " $\star$ " dalam diagram di bawah ini). Chord yang sebenarnya dihasilkan (seperti mayor atau minor) secara otomatis diubah sesuai dengan Style Key saat ini, cukup dengan menekan nada dasar saja.

**Menunjukkan nada dasar.** 

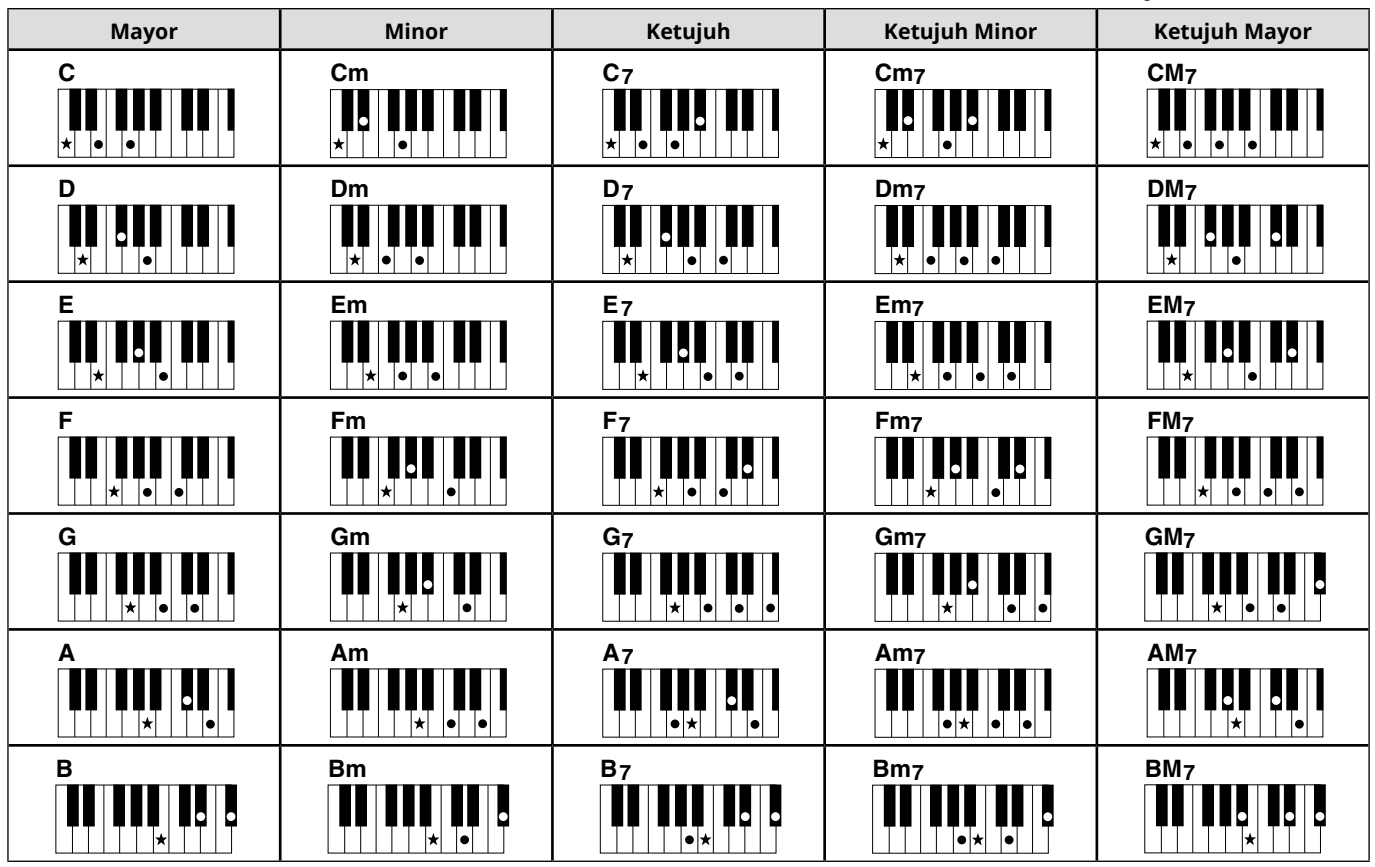

*• Inversi dapat digunakan pula dalam posisi "nada dasar"—dengan pengecualian berikut: m7, m7*b*5, m7(11), 6, m6, sus4, aug, dim7, 7*b*5, 6(9), sus2*

*• Inversi akord 7sus4 tidak dikenali jika not-notnya dihilangkan.*

*• Saat memainkan sebuah chord yang tidak dapat dikenali oleh instrumen ini, tidak ada yang akan diperlihatkan pada tampilan. Dalam hal demikian, hanya bagian tertentu, seperti irama, yang akan dimainkan.*

Bila "Multi" dipilih, ketujuh mayor dan minor serta ketujuh minor juga dapat dimainkan dengan mudah dengan menekan satu hingga tiga kunci.

**Chord mudah untuk nada dasar "C"**

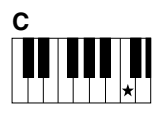

**Untuk memainkan chord mayor** Tekan nada dasar  $(\bigstar)$  chord tersebut.

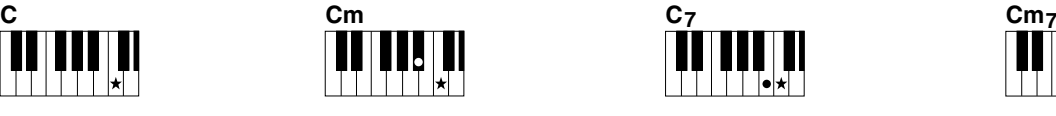

**Untuk memainkan chord minor** Tekan nada dasar bersama tombol hitam terdekat di sebelah kirinya.

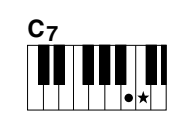

**Untuk memainkan chord ketujuh (7)** Tekan nada dasar bersama tombol putih terdekat di sebelah kirinya.

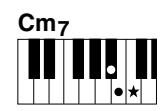

**Untuk memainkan chord ketujuh minor (m7)** Tekan nada dasar bersama tombol putih dan tombol hitam terdekat di sebelah kirinya (tiga tombol sekaligus).

<span id="page-35-0"></span>ш

### <span id="page-35-1"></span>**Chord Dihasilkan Saat Smart Chord Dipilih**

Jika Fingering Type adalah "SmartChd", jika Anda mengatur Style Key berdasarkan komposisi score [\(halaman](#page-30-2) 31), memainkan nada dasar di area Pengiring Otomatis. Ini menghasilkan akord masing-masing di bawah ini.

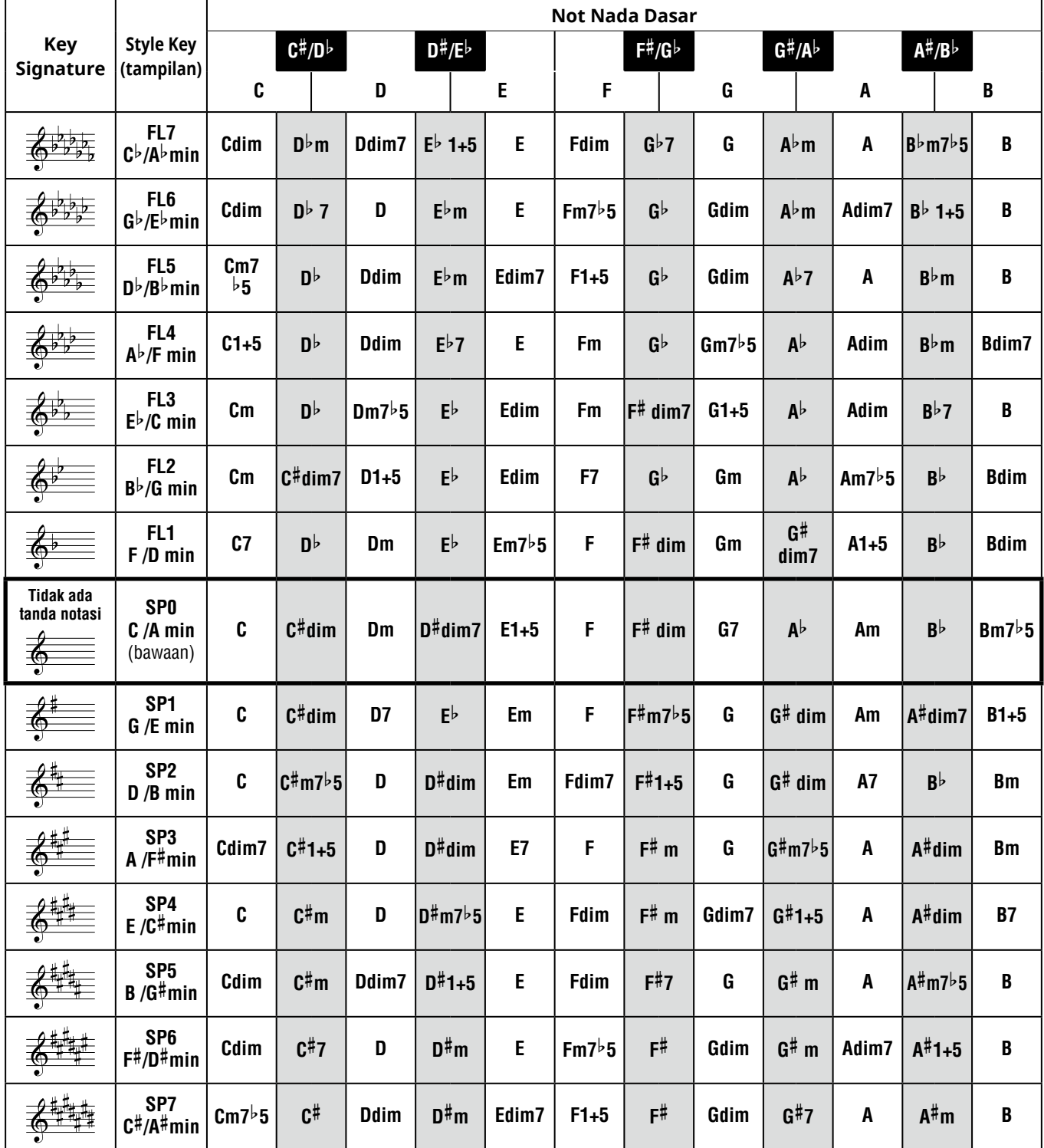

### *CATATAN*

*• Indikator chord "1+5" pada tampilan instrumen sama seperti pada chord mayor.*

*• Nama akord di atas sama dengan yang ditampilkan pada tampilan instrumen. Beberapa notasi yang ditampilkan mungkin berbeda dari notasi lembaran musik yang tersedia secara komersial.*

### <span id="page-36-1"></span><span id="page-36-0"></span>**Menggunakan Database Musik**

Jika Anda kesulitan mencari dan memilih Style dan Voice yang diinginkan, gunakan fitur ini. Dari Database Musik, cukup pilih genre musik favorit Anda untuk memunculkan pengaturan yang ideal.

### 1 **Sambil menahan tombol [SHIFT], tekan [STORAGE].**

Nama Database Musik muncul di layar, dan Pengiring Otomatis serta Sinkronisasi Mulai diaktifkan secara otomatis.

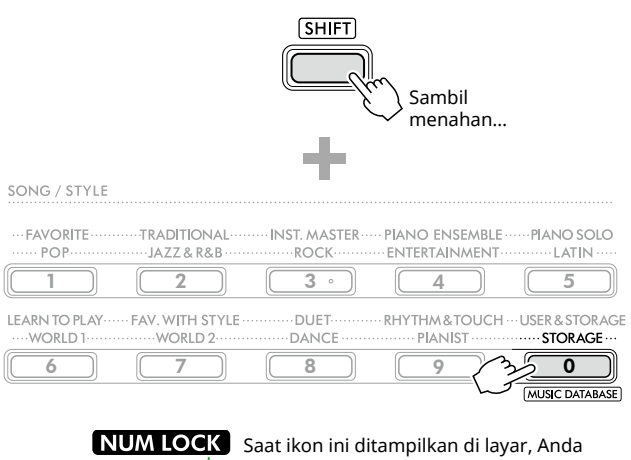

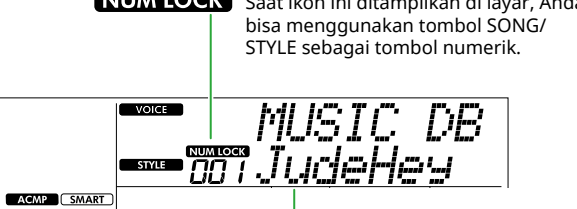

Basis Data Musik Saat Ini

#### 2 **Gunakan tombol [+/YES]/[-/NO] atau kategori SONG/STYLE (sebagai tombol angka) untuk memilih Database Musik yang diinginkan.**

Voice dan Style yang sesuai diatur secara otomatis. Untuk mengetahui Database Musik yang tersedia, lihat Data List (Daftar Data) (halaman 2) di situs web.

- 3 **Mainkan sebuah tuts dalam area Pengiring Otomatis untuk memulai playback.**
- 4 **Tekan [START/STOP] untuk menghentikan pemutaran.**

### **Mendaftarkan File Style**

Data Style yang dibuat pada instrumen atau komputer lain dapat didaftarkan (dimuat) ke nomor Style 261–270, dan Anda dapat memainkannya dengan cara yang sama seperti Style preset internal. Untuk detailnya, lihat "Memeriksa file yang disalin ke instrumen " [\(halaman](#page-57-1) 58).

<span id="page-37-2"></span><span id="page-37-0"></span>Anda bisa sekadar menikmati mendengarkan Lagu internal, atau menggunakannya bersama fungsi apa pun, misalnya Pelajaran.

### ● Kategori Lagu

Lagu diorganisir menurut kategori seperti dicantumkan di bawah ini.

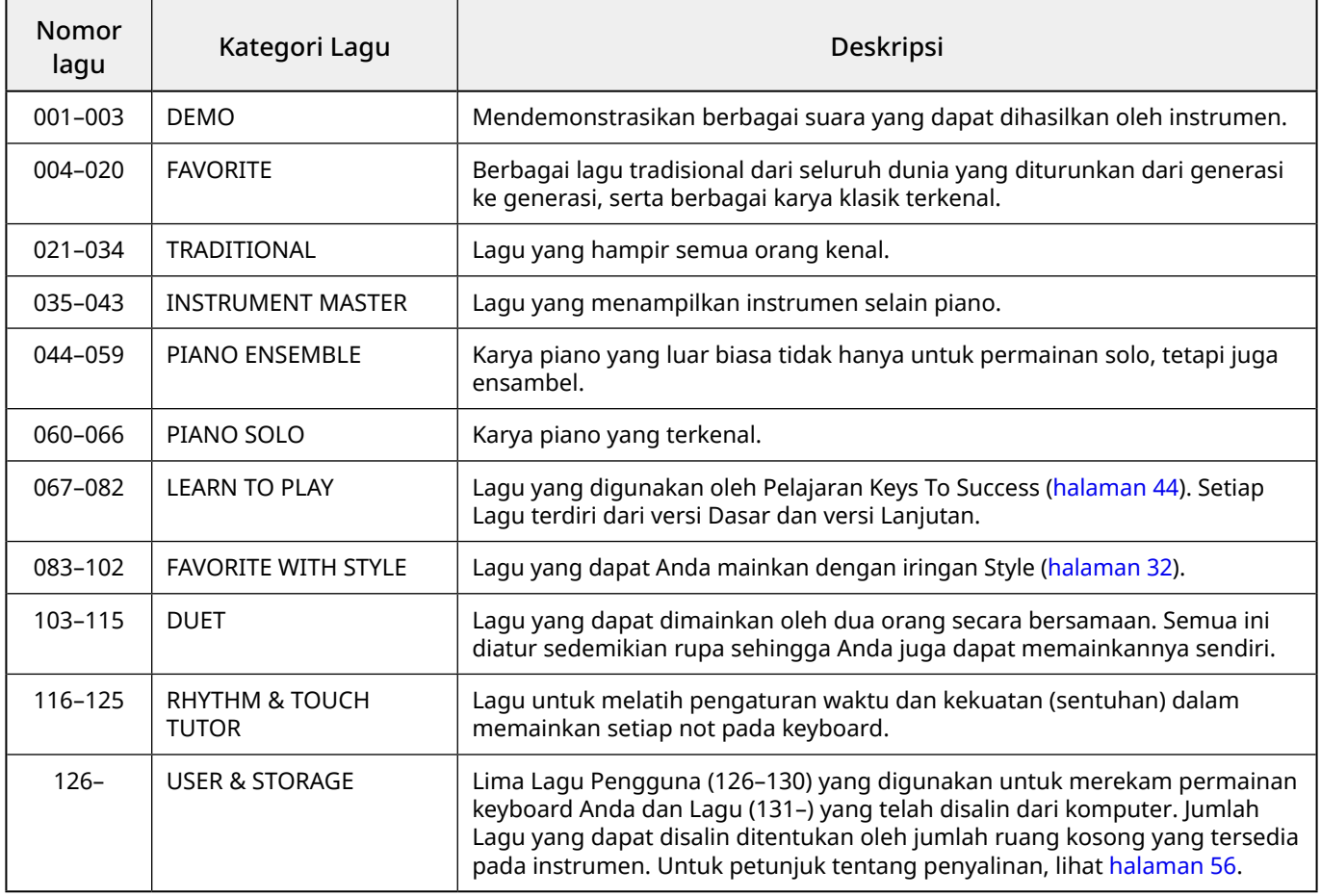

### <span id="page-37-1"></span>**Mendengarkan Lagu Demo**

Sambil menahan [SHIFT], tekan [PORTABLE GRAND]. Lagu Demo (Lagu nomor 001 hingga 003) diputar ulang secara berurutan.

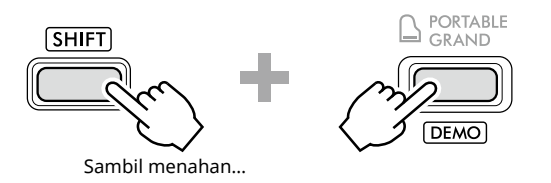

Untuk menghentikan pemutaran, tekan [SHIFT] atau [START/STOP].

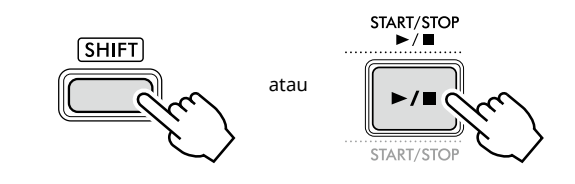

### *CATATAN*

*• Anda juga dapat mendengarkan Lagu selain Lagu Demo secara berurutan. Untuk informasi lebih lanjut, lihat [halaman](#page-38-2) 39.*

### <span id="page-38-1"></span><span id="page-38-0"></span>**Memilih dan Memainkan Kembali sebuah Lagu**

1 **Tekan [SONG]/[STYLE] untuk menampilkan ikon SONG** dan mode Lagu.

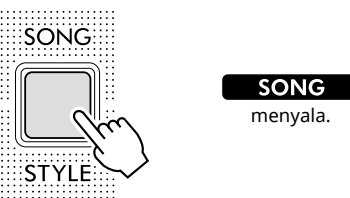

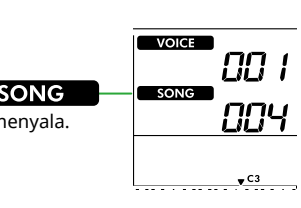

#### 2 **Tekan salah satu tombol kategori SONG/ STYLE untuk memilih Lagu yang diinginkan (halaman 13).**

Untuk detail tentang nomor atau nama Lagu, lihat Data List (Daftar Data) (halaman 2) di situs web.

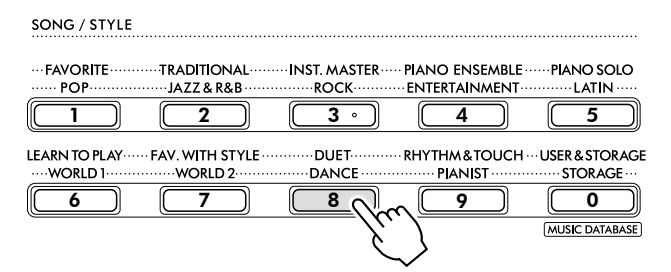

### *CATATAN*

*• Selain hal di atas, tersedia dua operasi lain untuk memilih Lagu. Untuk mengetahui detailnya, lihat halaman 13 dan 14.*

### 3 **Tekan [START/STOP] untuk memulai playback Lagu.**

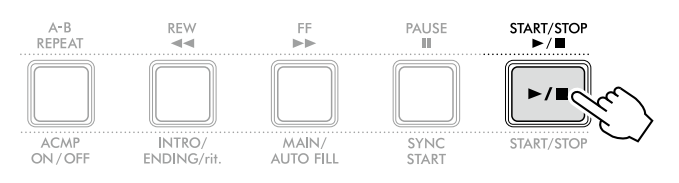

### 4 **Untuk menghentikan pemutaran, tekan [START/STOP] lagi.**

### **Mengubah tempo**

Lihat "Mengubah Tempo" pada [halaman](#page-14-2) 15.

### **Menyesuaikan Volume Lagu**

Ini dapat diatur melalui Fungsi nomor 021 ([halaman](#page-61-7) 62). Operasi ini memungkinkan Anda menyesuaikan keseimbangan volume antara playback Lagu dan keyboard.

### <span id="page-38-2"></span>**Memutar Ulang Lagu Secara Berurutan**

Sambil menahan [SHIFT], tekan [PORTABLE GRAND] untuk memulai playback Lagu secara terus-menerus secara berurutan. Meskipun secara default hanya tiga Lagu Demo yang dimainkan secara terus-menerus secara berurutan, rentang ini dapat diubah.

1 **Tekan [FUNCTION] untuk memanggil tampilan Fungsi ([halaman](#page-59-1) 60).**

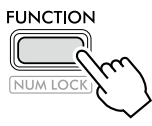

2 **Tekan [+]/[-] hingga "DemoGrp" (Fungsi 060; [halaman](#page-64-4) 65) di baris atas tampilan.**

Grup Demo saat ini ditampilkan di baris bawah tampilan.

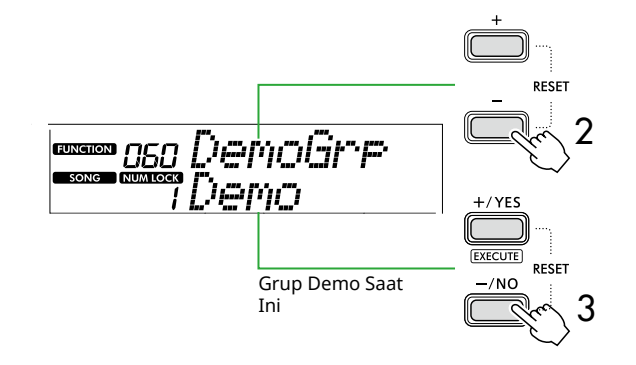

3 **Gunakan [+/YES]/[-/NO] untuk memilih Grup Demo yang diinginkan dari daftar di bawah.**

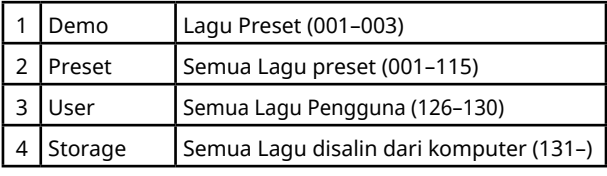

### *CATATAN*

*• Apabila "User" atau "Storage" dipilih meski tidak berisi data, Lagu Demo akan diputar ulang.*

### 4 **Tekan [PORTABLE GRAND] sambil menahan [SHIFT].**

Lagu-lagu yang terdapat dalam grup yang dipilih akan diputar ulang secara berurutan.

Untuk menghentikan pemutaran, tekan [SHIFT] lagi atau [START/STOP].

### **Playback Lagu Acak**

Ketika Grup Demo (di atas) diatur ke selain "Demo", urutan pemutaran dapat diubah antara numerik dan acak. Caranya, tekan [FUNCTION] beberapa kali hingga "PlayMode" (Fungsi 061; [halaman](#page-64-5) 65) muncul, lalu pilih "Normal" atau "Random".

<span id="page-39-0"></span>г

### **Lagu Maju Cepat, Mundur Cepat, dan Jeda**

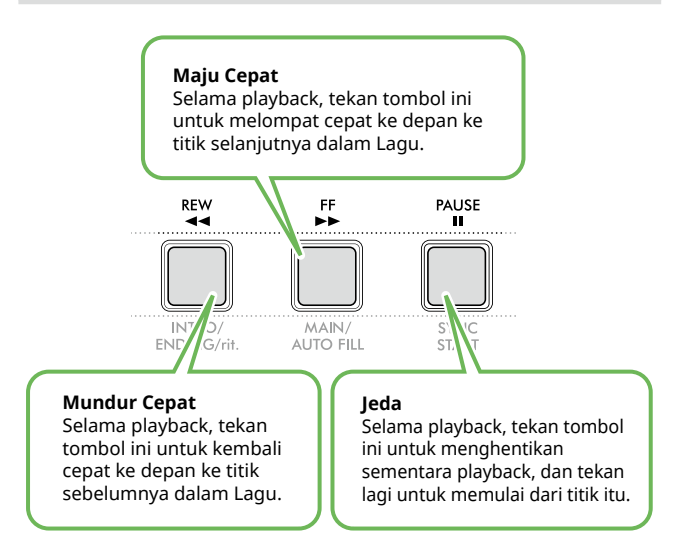

#### *CATATAN*

- *• Jika fungsi Pengulangan A-B [\(halaman](#page-40-2) 41) aktif, [REW] dan [FF] hanya akan berfungsi antara A dan B.*
- *• [REW], [FF] dan [PAUSE] tidak dapat digunakan selama pemutaran berkelanjutan dalam Grup Demo [\(halaman](#page-38-2) 39).*

### <span id="page-39-1"></span>**Mengubah Voice Melodi Lagu**

Anda dapat mengubah Voice melodi Lagu ke Voice lain yang diinginkan.

- 1 **Pilih sebuah Lagu.**
- 2 **Pilih Voice yang diinginkan [\(halaman](#page-17-1) 18).**
- 3 **Tekan [FUNCTION] untuk memanggil tampilan Fungsi ([halaman](#page-59-1) 60).**

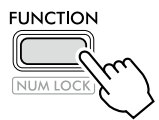

4 **Tekan [+]/[-] hingga "MelodyVc" (Fungsi 022; [halaman](#page-61-8) 62) muncul di baris atas tampilan.** 

"YES?" muncul di layar.

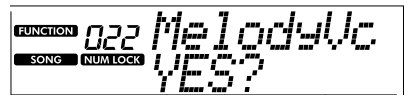

### 5 **Tekan [+/YES].**

Pesan "SONG MELODY VOICE" digulir dan ditampilkan, dan Voice melodi Lagu berubah menjadi Voice yang dipilih pada langkah 2. Setelah Voice berubah, tampilan kembali ke tampilan Fungsi.

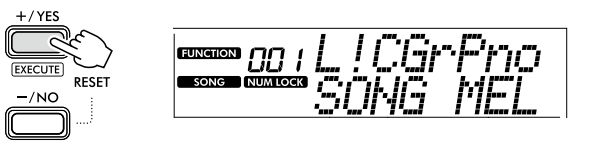

6 **Tekan [SHIFT] untuk keluar dari tampilan Fungsi.**

### 7 **Tekan [START/STOP] untuk mendengarkan Lagu dengan Voice yang diubah.**

#### *CATATAN*

- *• Memilih Lagu lain akan mengatur ulang pengaturan Voice Melodi.*
- *• Anda tidak dapat mengubah Voice Melodi untuk Lagu Pengguna dan Lagu di kategori "RHYTHM & TOUCH TUTOR".*

### <span id="page-40-2"></span><span id="page-40-0"></span>**Pemutaran Ulang A-B**

Anda dapat memutar ulang hanya bagian tertentu Lagu berulang kali dengan mengatur titik A (titik awal) dan titik B (titik akhir) dengan kenaikan satu langkah.

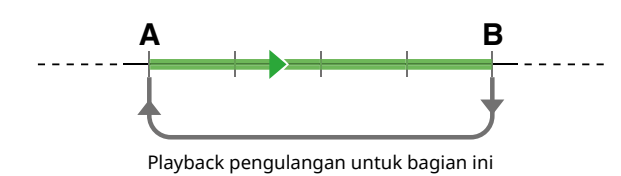

- 1 **Mulailah playback Lagu [\(halaman](#page-38-1) 39).**
- 2 **Saat pemutaran mencapai titik yang ingin Anda tentukan sebagai titik awal, tekan [A-B REPEAT] untuk mengatur titik A.**
- 3 **Saat pemutaran mencapai titik yang ingin Anda tentukan sebagai titik akhir, tekan [A-B REPEAT] lagi untuk menyetel titik B.**

Bagian A-B yang ditentukan pada Lagu kini akan diputar berulang kali.

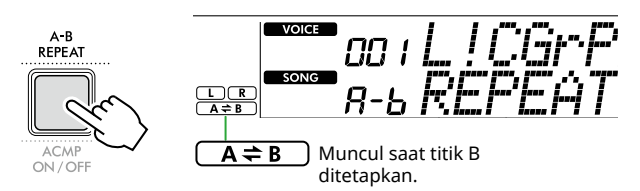

### *CATATAN*

- *• Bahkan ketika Lagu dihentikan, Pengulangan A-B dapat diatur dengan menentukan masing-masing A dan B melalui [REW] dan [FF].*
- *• Jika Anda ingin mengatur titik awal "A" di bagian atas Lagu, tekan tombol [A-B REPEAT] sebelum memulai playback.*
- 4 **Untuk membatalkan pemutaran ulang, tekan [A-B REPEAT].**

#### *CATATAN*

*• Pemutaran ulang juga dapat dibatalkan dengan memilih Lagu lain.*

### 5 **Untuk menghentikan pemutaran, tekan [START/STOP].**

### <span id="page-40-1"></span>**Mengaktifkan/Menonaktifkan Setiap Bagian Lagu**

Data lagu terdiri dari dua Bagian, yang dapat diaktifkan atau dinonaktifkan satu per satu dengan menekan tombol yang sesuai hanya selama pemutaran.

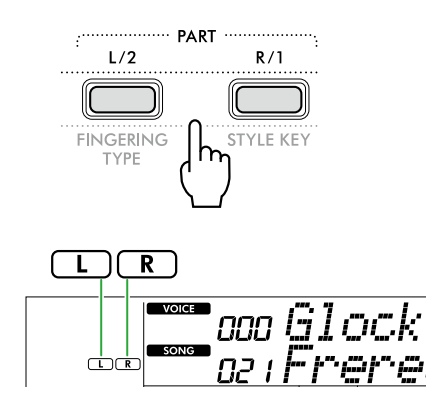

● Saat Lagu Pengguna (Lagu nomor 126–130; [halaman](#page-48-2) 49) dipilih

Indikasi "L" atau "R" muncul bila Bagian terkait berisi data, dan tidak ditampilkan bila Bagian terkait dibisukan atau tidak berisi data.

● Ketika Lagu yang dipilih bukan Lagu Pengguna Indikasi "L" atau "R" muncul terlepas dari apakah Bagian terkait berisi data atau tidak.

Dengan mengaktifkan atau menonaktifkan L dan R selama playback, Anda dapat mendengarkan Bagian (yang diaktifkan), atau melatih bagian lainnya (yang dinonaktifkan) pada keyboard.

#### *CATATAN*

*• Memilih Lagu lain akan membatalkan status aktif/nonaktif Bagian tersebut.*

### **Menyalin Lagu dari Komputer ke Instrumen ini**

Dengan menggunakan kabel USB untuk menghubungkan terminal [USB TO HOST] instrumen ini ke komputer, Anda dapat memuat file Lagu dari komputer. Untuk detailnya, lihat "Menyalin file yang diinginkan dari/ke komputer" pada [halaman](#page-55-2) 56.

<span id="page-41-1"></span><span id="page-41-0"></span>Fungsi ini tersedia saat memainkan Lagu dalam kategori "RHYTHM & TOUCH TUTOR" yang berisi Lagu 116–125.

1 **Tekan [SONG]/[STYLE] hingga muncul ikon**  SONG **.** 

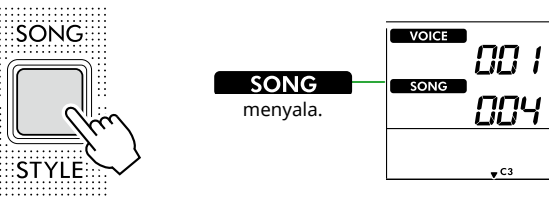

2 **Tekan [RHYTHM&TOUCH] pada tombol kategori SONG.**

Pastikan Touch Response tidak diatur ke "Off".

SONG / STYLE **TRADITIONAL** INST. MASTER ... PIANO ENSEMBLE .<br>PIANO SOLO FAVORITE  $POP$ JAZZ & R&B **ROCK** ENTERTAINMENT  $-LATIN$  $\overline{3}$  $\begin{array}{|c|c|c|c|c|c|c|c|c|}\n\hline\n1 & 2 & 3 & 3 & 4 & 4\n\end{array}$ **RHYTHM&TOUCH ··· USER & STORAGE** · FAV. WITH STYLE **LEARN TO PLAY** -DUETworld.  $-$  WORLD 2 DANCI STOR AGE  $\sim$ 6  $(7) (8) (9) (0)$ 

### 3 **Tekan [START/STOP] untuk memulai playback Lagu.**

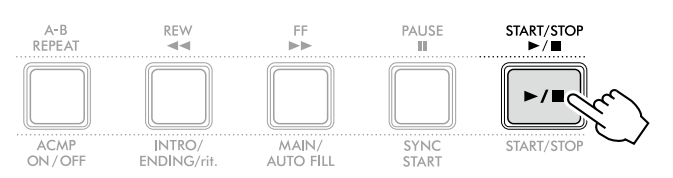

### 4 **Tekan not apa saja pada keyboard sesuai dengan pergerakan tandanya.**

Selama pengaturan waktu dan kekuatan sentuhan Anda tepat, Anda dapat menekan tombol apa saja.

Tanda bergerak ke arah kanan.

Terdapat tiga tanda dengan ukuran yang berbeda-beda, tergantung kekuatan sentuhannya.

Mainkan keyboard dengan kekuatan yang sesuai dengan ukuran tanda yang ditampilkan.

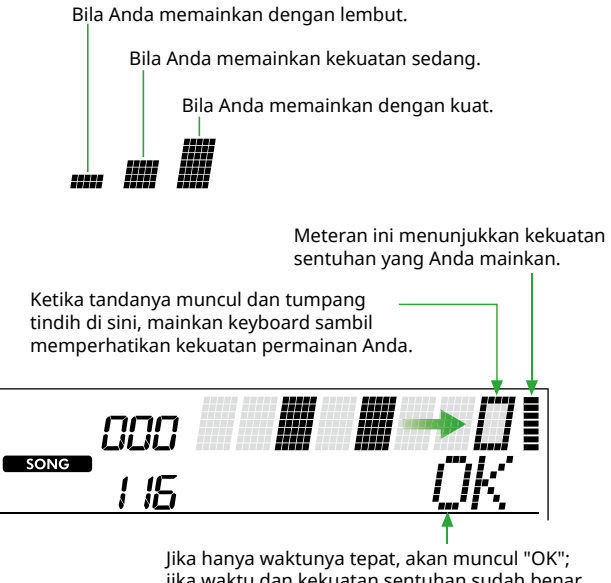

atan sentuhan sudah benar akan muncul "Good!".

Untuk menghentikan playback Lagu, tekan [START/STOP].

5 **Saat Lagu berakhir, hasil latihan akan muncul di layar sebagai skor dan pesan.**

> Excellent Play! Good Timina! TryAsain

<span id="page-42-1"></span><span id="page-42-0"></span>Gunakan berbagai fitur praktis ini untuk melatih Lagu preset dan meningkatkan keahlian Anda memainkan. Pelajaran disusun agar belajar jadi menyenangkan dan optimal, jadi pilih pelajaran yang cocok untuk Anda, dan tingkatkan keahlian keyboard Anda, selangkah demi selangkah.

Anda dapat merujuk pada partitur musik di Buku Lagu (skor yang dapat diunduh gratis). Untuk informasi tentang cara mendapatkan Buku Lagu, lihat halaman 2.

### **Keys To Success ([halaman](#page-43-1) 44)**

Anda dapat memilih frasa kunci Lagu—yang paling Anda sukai atau yang ingin dikerjakan—dan latih satu per satu. Pelajaran ini cocok untuk pemain pemula.

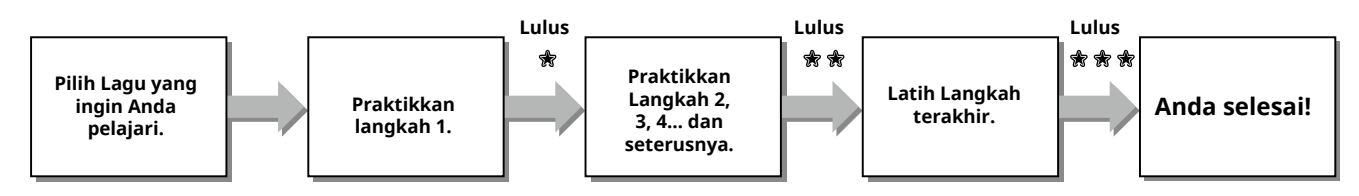

Setiap Lagu terdiri dari beberapa Langkah. Setiap kali Anda tuntas memainkan Langkah saat ini, permainan Anda akan dievaluasi. Skor "60" menunjukkan bahwa Anda lulus Langkah ini dan sebaiknya mencoba Langkah berikutnya, yang akan dimulai secara otomatis.

Status kelulusan <del>愈</del> akan tersimpan, tetapi Anda dapat melanjutkan ke Langkah berikutnya meski Anda tidak lulus pada Langkah tersebut, atau Anda dapat mencoba kembali Langkah tersebut nanti.

### **3-Step Lesson (Dengarkan, Waktu, dan Menunggu) ([halaman](#page-46-1) 47)**

Anda dapat berlatih memainkan Lagu preset dalam tiga langkah, secara terpisah untuk tangan kanan atau kiri, atau kedua tangan secara bersamaan. Ini cocok bila Anda ingin melatih sampai habis Lagu tersebut dengan bagian yang dipilih.

- Pelajaran 1 (Dengarkan) ...............Dengarkan bagian playback yang akan Anda mainkan. Ingat bagian tersebut sebaik mungkin.
- Pelajaran 2 (Mengatur Waktu) .....Belajar memainkan not dengan pengaturan waktu yang tepat. Sekalipun Anda memainkan not yang salah, not yang benar akan dibunyikan.
- Pelajaran 3 (Menunggu) ..................Belajar memainkan not yang benar. Lagu akan berhenti sementara hingga Anda memainkan not yang benar.

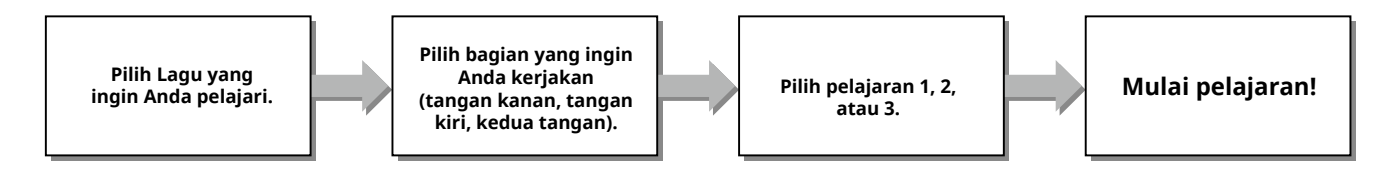

3-Step Lesson dapat dikombinasikan dengan Keys to Success ([halaman](#page-43-1) 44).

Jika Anda merasa kesulitan memainkan frasa tertentu dalam pelajaran Keys To Success, gunakan 3-Step Lesson yang memungkinkan Anda mendengarkan frasa, untuk melatih waktu bermain, atau membiarkan frasa berhenti sejenak sampai Anda memainkan not yang benar.

Status kelulusan tidak ditampilkan saat menggunakan fitur 3-Step Lesson bersama dengan Keys to Success.

### <span id="page-43-1"></span><span id="page-43-0"></span>**Keys To Success**

Dalam pelajaran ini, Anda dapat melatih setiap frasa dalam Lagu (bersama setiap Langkah) untuk menguasai seluruh Lagu secara efektif.

#### 1 **Unduh Buku Lagu dari situs web Yamaha (halaman 2).**

Jumlah Langkah dan bagian pelajaran (yang telah diprogram) akan berbeda, bergantung pada Lagu tersebut. Untuk mengetahui detailnya, lihat Song Book (Buku Lagu).

#### *CATATAN*

### 2 **Tekan [SONG]/[STYLE] untuk menampilkan ikon**

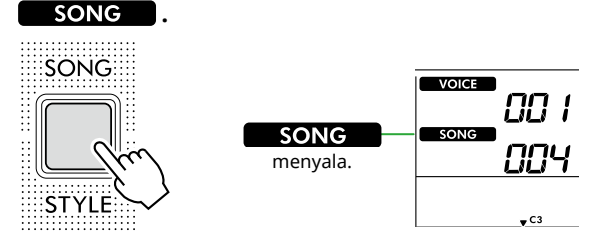

#### 3 **Tekan tombol kategori SONG untuk memilih Lagu yang diinginkan.**

Di sini, pilih Lagu "Für Elise (Basic)" (Lagu No. 067) dari kategori "LEARN TO PLAY", lalu buka halaman Buku Lagu yang bersangkutan.

SONG / STYLE

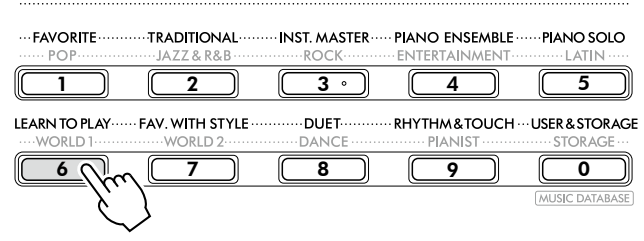

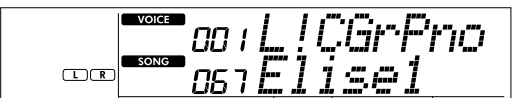

#### 4 **Tekan [KEYS TO SUCCESS] untuk memulai pelajaran ini.**

Ikon keyboard, "Step01" dan bagian pelajaran ("R" atau "L" atau "LR") muncul di layar. Jika Anda sudah lulus beberapa Langkah, nomor Langkah berikutnya akan muncul di layar. Selain Langkah yang ditampilkan di layar, Anda juga dapat memilih dan mempraktikkan langkah lainnya. Untuk detail tentang cara memilih, lihat "Memilih dan mempraktikkan Langkah tertentu" [\(halaman](#page-44-1) 45).

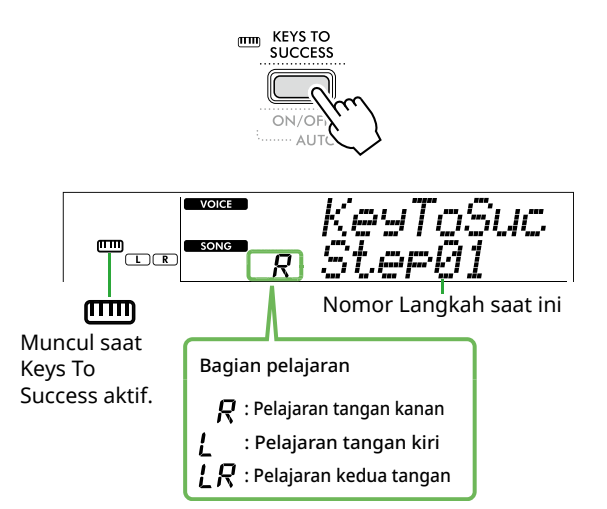

#### 5 **Tekan [START/STOP] untuk memulai Pelajaran.**

Setelah pengantar (suara hitungan), playback Langkah saat ini akan dimulai.

Coba mainkan keyboard sambil melihat score di Song Book atau indikasi not yang ditampilkan di layar.

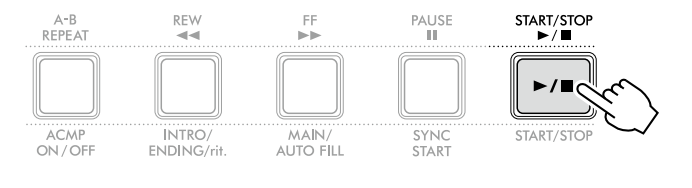

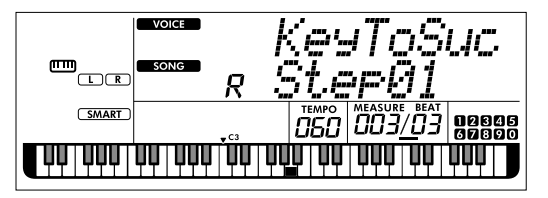

Ilustrasi PSR-E383.

#### *CATATAN*

*• Untuk kenyamanan latihan, aransemen khusus diterapkan ke setiap Lagu. Inilah sebabnya tempo playback mungkin menjadi lebih lambat daripada yang orisinal.*

*<sup>•</sup> Semua Lagu preset 004 hingga 115 dapat digunakan dengan mode ini, khususnya Lagu kategori "LEARN TO PLAY".*

## 6 **Konfirmasikan evaluasi dalam Langkah saat ini.**

Bila Langkah saat ini mencapai akhir, permainan Anda akan dievaluasi dan skor Anda (dari 0–100) akan diperlihatkan dalam tampilan.

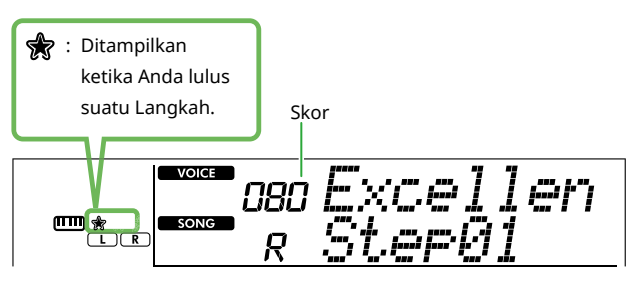

Skor "60"–"100" atau lebih menunjukkan bahwa Anda lulus Langkah ini dan sebaiknya mencoba Langkah berikutnya, yang akan dimulai secara otomatis. Skor antara "0"–"59" menunjukkan bahwa Anda tidak lulus Langkah ini dan Anda sebaiknya mencoba lagi Langkah yang sama, yang akan dimulai secara otomatis.

### *CATATAN*

*• Jika bagian latihan diatur untuk kedua tangan, Anda tidak dapat lulus meski Anda hanya memainkan satu tangan dengan baik. Hanya pesan seperti "Left Part is correct!" yang muncul di layar.*

### 7 **Lakukan Langkah 02, 03, 04, dan seterusnya.**

Setiap Lagu menampilkan Langkah terakhir yang akan Anda mainkan di seluruh Lagu. Setelah Anda lulus di semua Langkah, mode Keys To Success secara otomatis akan dinonaktifkan dan playback berhenti.

### <span id="page-44-1"></span>**Memilih dan mempraktikkan Langkah tertentu**

Jika Anda ingin berlatih melakukan langkah yang gagal atau mengulangi langkah yang kurang Anda kuasai, tekan [+/YES]/[-/NO] untuk memilih langkah yang diinginkan.

Untuk membatalkan Pelajaran ini, tekan [START/STOP].

#### 8 **Untuk menghentikan Pelajaran ini, tekan [KEYS TO SUCCESS] lagi.**

### <span id="page-44-0"></span>**Mengonfirmasi Status Kelulusan**

Anda dapat mengonfirmasi status kelulusan setiap Lagu yang telah Anda kerjakan hanya dengan memilih Lagu dan setiap Langkah di dalamnya.

### ● Bila Langkah dipilih

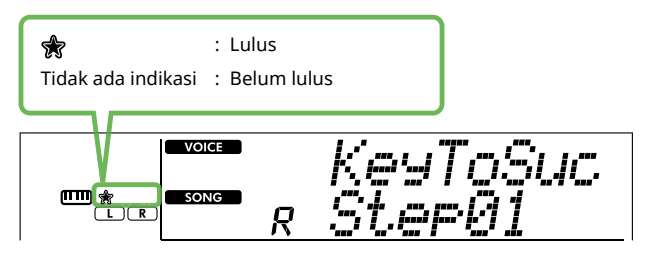

### ● Bila Lagu dipilih

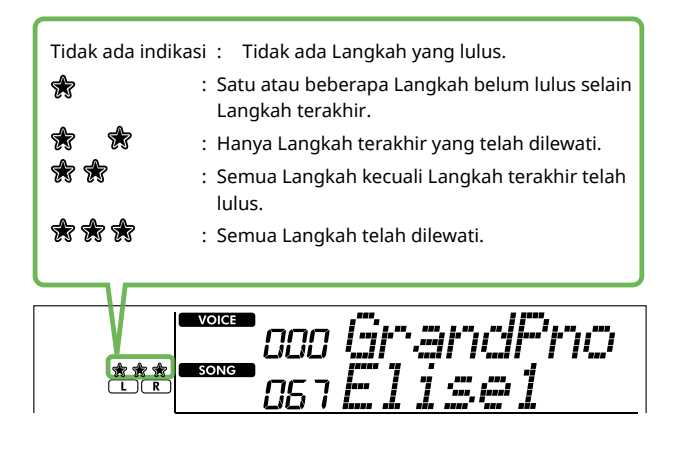

г

### **Mengosongkan Status Kelulusan**

Semua catatan hasil kelulusan dapat dihapus.

- **Untuk mengosongkan entri status kelulusan semua Langkah:**
- 1 **Nonaktifkan Keys To Success, lalu pilih Lagu yang hasil kelulusannya ingin Anda hapus.**
- 2 **Sambil menahan [SHIFT], tekan [KEYS TO SUCCESS].**  Pesan konfirmasi muncul.

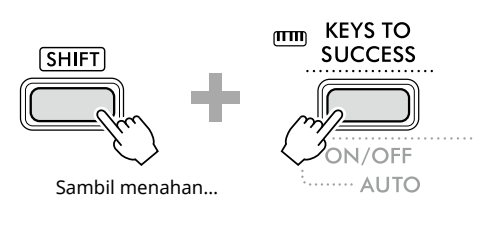

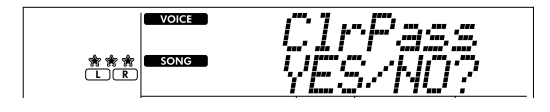

### 3 **Tekan [+/YES].**

"Cleared" muncul di layar, menunjukkan bahwa Pembersihan telah selesai.

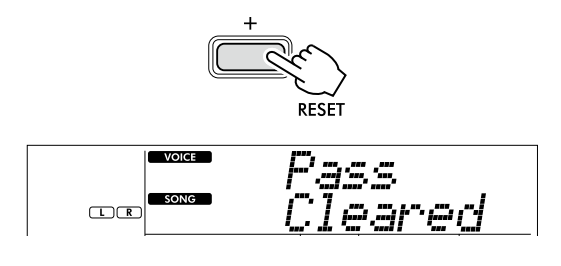

- **Untuk mengosongkan entri status kelulusan untuk Langkah tertentu:**
- 1 **Nonaktifkan Keys To Success, lalu pilih Lagu yang hasil kelulusannya ingin Anda hapus.**
- 2 **Tekan [KEYS TO SUCCESS] untuk menyalakan.**
- 3 **Gunakan [+/YES]/[-/NO] untuk memilih Langkah yang hasil kelulusannya ingin Anda hapus.**
- 4 **Sambil menahan [SHIFT], tekan [KEYS TO SUCCESS].** Pesan konfirmasi muncul.

### 5 **Tekan [+/YES].**

"Cleared" muncul di layar, menunjukkan bahwa Pembersihan telah selesai.

### <span id="page-46-1"></span><span id="page-46-0"></span>**3-Step Lesson (Mendengarkan, Mengatur Waktu, dan Menunggu)**

### ● Pelajaran 1—Listen (Mendengarkan)

Dalam Pelajaran ini, Anda tidak perlu memainkan keyboard. Melodi model/chord bagian yang Anda pilih akan berbunyi. Dengarkan dan ingat baik-baik.

### ● Pelajaran 2—Timing (Mengatur Waktu)

Dalam Pelajaran ini, fokus untuk memainkan not dengan pengaturan waktu yang tepat. Meski not yang Anda mainkan salah, not yang benar yang ditampilkan di layar akan berbunyi.

### ● Pelajaran 3—Waiting (Menunggu)

Dalam Pelajaran ini, coba mainkan not yang benar yang ditampilkan pada layar. Lagu akan berhenti sejenak hingga Anda memainkan not yang benar, dan tempo playback akan berubah sesuai kecepatan permainan Anda.

### *CATATAN*

*• Jika Anda ingin mempertahankan tempo playback yang stabil selama Pelajaran 3: Menunggu, atur parameter Your Tempo ke Off melalui Function nomor 039 ([halaman](#page-62-2) 63).*

### 1 **Tekan [SONG]/[STYLE] hingga muncul ikon .**

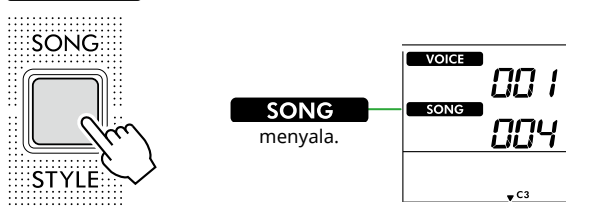

### 2 **Tekan tombol kategori SONG untuk memilih Lagu yang diinginkan (halaman 13).**

#### *CATATAN*

*• 3-Step Lesson juga dapat diterapkan ke Lagu yang disalin dari komputer ([halaman](#page-55-2) 56), tetapi tidak dapat diterapkan ke Lagu Pengguna [\(halaman](#page-48-2) 49) atau Lagu Demo [\(halaman](#page-37-1) 38).*

### 3 **Tekan salah satu atau keduanya [R/1] dan [L/2] untuk memilih Bagian yang ingin Anda latih.**

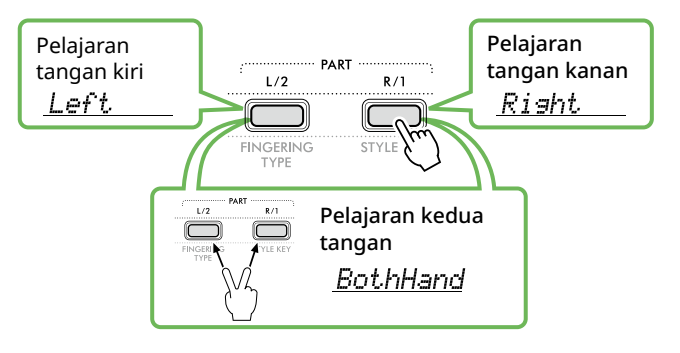

### *CATATAN*

*• Bila "No LPart" muncul dengan menekan [L/2], Lagu saat ini tidak berisi bagian tangan kiri.*

### 4 **Tekan [3-STEP LESSON] untuk memulai playback Pelajaran Lagu.**

Menekan tombol ini berulang-ulang akan mengubah nomor Pelajaran dari 1: LISTEN, 2: TIMING, 3: WAITING, off, dan kembali lagi. Tekan tombol ini hingga nomor yang diinginkan diperlihatkan pada tampilan.

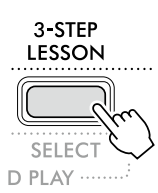

### *CATATAN*

- *• Selama pemutaran Pelajaran, Anda bisa mengubah nomor Pelajaran dengan menekan tombol ini, dan Anda bisa menghentikan Pelajaran kapan saja dengan menekan [START/STOP].*
- *• Selama pemutaran Pelajaran, Voice Utama berubah menjadi "000" (Pengaturan Satu Sentuhan; halaman 18) secara otomatis, dan Voice Ganda serta Voice Terpisah tidak dapat digunakan.*
- *• Ketika Voice Melodi Lagu diubah ([halaman](#page-39-1) 40), petunjuk not pada layar dapat bergeser satu oktaf, tergantung Voice yang dipilih.*

### 5 **Bila playback Pelajaran mencapai akhir, periksalah evaluasi Grade pada tampilan.**

"2 Timing (Mengatur Waktu)" dan "3 Waiting (Menunggu)" akan mengevaluasi permainan Anda dalam empat tingkat.

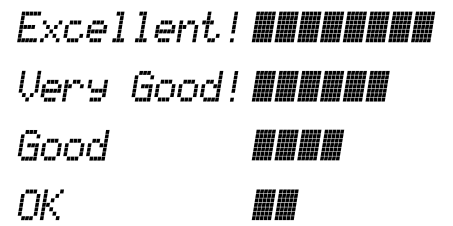

Setelah muncul evaluasi maka pembelajaran akan dimulai kembali dari awal.

### 6 **Untuk menghentikan Pelajaran, tekan [START/STOP].**

### **Menonaktifkan not Panduan**

Ketika fungsi Panduan aktif, Anda dapat mendengar not Panduan saat berlatih dengan Pelajaran 3 (Menunggu), sehingga sangat ideal ketika Anda tidak yakin tuts mana yang akan dimainkan selanjutnya. Not Panduan akan berbunyi pelan di belakang pengaturan waktu untuk menunjukkan not yang benar saat Anda gagal memainkan not dengan pengaturan waktu yang benar. Apabila Anda memainkan not yang benar dengan pengaturan waktu yang tepat, not Panduan tidak akan berbunyi dan playback akan berlanjut. Jika Anda tidak mendengar not Panduan, nonaktifkan fungsi tersebut dengan langkah berikut.

1 **Tekan [FUNCTION] untuk memanggil tampilan Fungsi [\(halaman](#page-59-1) 60).**

#### 2 **Tekan [+]/[-] hingga "Guide" (Fungsi 040; [halaman](#page-62-3) 63) muncul di baris atas tampilan.**

Baris bawah tampilan akan menampilkan pengaturan Panduan saat ini.

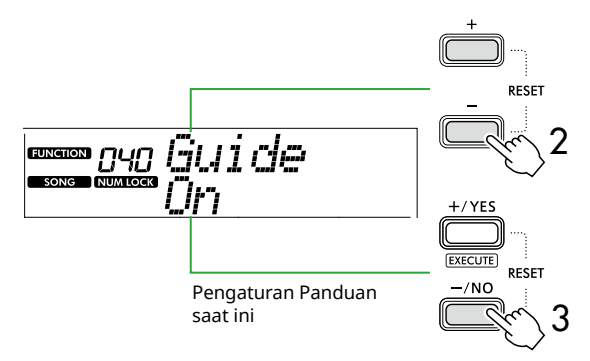

### 3 **Tekan [-/NO] untuk memilih "Off".**

Nilai default fungsi ini adalah "On" (Catatan panduan akan berbunyi).

#### *CATATAN*

*• Operasi ini tidak tersedia selama mode Pelajaran.*

Fungsi catatan panduan tersedia untuk semua Lagu preset, kecuali Lagu dalam kategori "FAVORITE WITH STYLE" (bagian kiri) dan No. 43.

### **Keys To Success dengan 3-Step Lesson**

Kedua Pelajaran dapat digabungkan bersama.

- 1 **Mengaktifkan pelajaran Keys To Success.** Lihat Langkah 2–4 pada [halaman](#page-43-1) 44.
- 2 **Pilih Langkah yang diinginkan melalui [+/YES]/ [-/NO], lalu tekan [3-STEP LESSON] beberapa kali untuk memilih pelajaran yang diinginkan.**

Pemutaran Pelajaran yang dipilih dimulai dalam Keys To Success mode. Latih frasa Langkah saat ini melalui Pelajaran yang dipilih. Sebagai evaluasi untuk setiap Langkah, hanya "Timing is correct!" atau "Your playing is correct!" yang muncul, dan status kelulusan tidak tersedia.

- 3 **Untuk kembali ke mode Keys to Success saja, tekan [3-STEP LESSON] beberapa kali hingga "StepXX" (XX: nomor) muncul di layar.**
- 4 **Untuk keluar dari mode Pelajaran, tekan [KEYS TO SUCCESS].**

<span id="page-48-1"></span><span id="page-48-0"></span>Anda dapat merekam hingga lima penampilan sebagai Lagu Pengguna (User 1–5: Lagu nomor 126–130). Lagu Pengguna yang telah direkam dapat dimainkan kembali pada instrumen. Lagu Pengguna yang telah direkam dapat dimainkan kembali dalam cara yang sama dengan Lagu preset.

### <span id="page-48-2"></span>**Merekam Lagu Pengguna Baru**

Bagian ini membahas cara merekam permainan Anda ke Lagu Pengguna baru, yang akan disimpan ke instrumen ini. Anda dapat merekam hingga lima penampilan Anda sebagai Lagu Pengguna (User 1–5: Lagu nomor 126–130).

1 **Tekan [SONG]/[STYLE] untuk menampilkan ikon song .** 

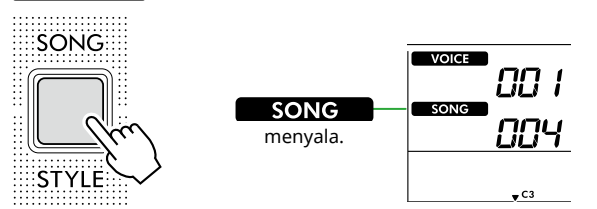

### 2 **Buat pengaturan yang diinginkan untuk Voice dan Style.**

Jika Anda ingin merekam playback Style, aktifkan ACMP ([halaman](#page-31-1) 32).

3 **Tekan [REC] untuk masuk ke mode Siap Rekam.**

Operasi ini memilih Lagu Pengguna yang belum direkam dengan nomor terendah (126–130 atau "User 1"–"User 5") sebagai tujuan perekaman dan penyimpanan. Jika Anda ingin merekam ke Lagu Pengguna tertentu lainnya, gunakan [+/YES] dan [-/NO] sebelum menekan [REC].

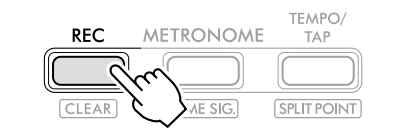

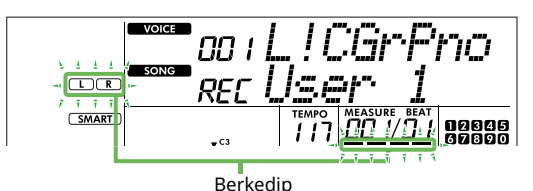

Untuk keluar dari mode Rekam, tekan [REC] lagi untuk menghentikan tampilan berkedip.

### **PEMBERITAHUAN**

• Jika semua Lagu Pengguna berisi data rekaman, "User 1 (Song number 126)" akan dipilih secara otomatis. Dalam kasus ini, karena Anda akan merekam ulang dan menghapus data sebelumnya di "User 1," kami sarankan untuk menyimpan data penting Anda ke komputer (lihat [halaman](#page-55-2) 56).

#### *CATATAN*

*• Pengiring Otomatis tidak dapat dihidupkan/dimatikan dalam siaga perekaman.*

### 4 **Mainkan keyboard untuk memulai perekaman.**

Anda dapat merekam suara irama playback Style secara mandiri dengan menekan [START/STOP], kemudian mengubah Bagian ([halaman](#page-32-1) 33).

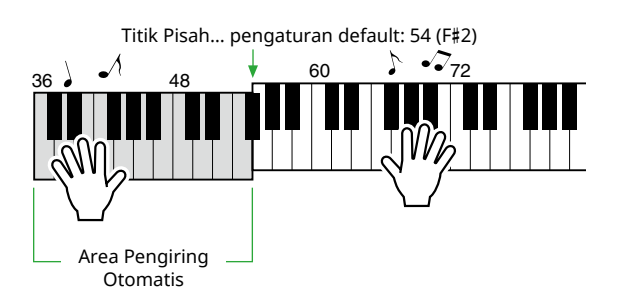

#### 5 **Tekan [START/STOP] untuk berhenti merekam.**

Saat menggunakan Style, Anda juga bisa menghentikan perekaman dengan menekan [INTRO/ENDING/rit.], lalu menunggu hingga pemutaran berakhir.

Segera setelah perekaman berakhir, "Writing!" muncul, dan kemudian data terkait disimpan.

### **PEMBERITAHUAN**

- Saat "Writing!" ditampilkan di layar, jangan pernah mematikan daya atau menyambungkan/melepaskan adaptor AC. Melakukan hal tersebut dapat mengakibatkan hilangnya data.
- 6 **Untuk memutar ulang Lagu yang direkam, tekan [START/STOP].**

### **Keterbatasan saat Perekaman**

- Anda tidak dapat merekam Tingkat Reverb, klik metronom, atau pengaturan Transpose dan Penalaan.
- Pengaturan dan tombol berikut tidak tersedia, atau jika dioperasikan, pengaturan baru tidak dapat direkam:

ACMP ON/OFF, Split Point, Tipe Reverb, Tipe Chorus, Tipe Harmoni/Arpeggio, tombol [FUNCTION], tombol [PORTABLE GRAND].

### <span id="page-49-1"></span><span id="page-49-0"></span>**Merekam Bagian (Track) yang Ditetapkan**

#### **Struktur Bagian (Track) dari sebuah Lagu**

Anda dapat merekam permainan Anda ke dua Bagian (Trek) berikut dari Lagu Pengguna satu per satu atau secara bersamaan.

#### ● **Bagian R/1:**

Permainan melodi Anda direkam pada Bagian ini.

#### ● **Bagian L/2:**

Playback Style (perubahan Chord dan Bagian) direkam ke Bagian ini.

Untuk menentukan Bagian perekaman untuk target, gunakan [R/1] dan [L/2]. "1" dan "2" pada tombol menunjukkan nomor Bagian.

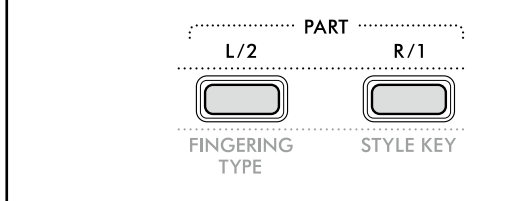

### 1 **Mengatur Voice dan Style sesuai keinginan.**

Jika Anda ingin merekam playback Style, aktifkan ACMP ([halaman](#page-31-1) 32).

#### 2 **Sambil menahan [REC], tekan [R/1] atau [L/2] untuk mengaktifkan mode Rekam.**

Jika Anda ingin merekam playback Style, pastikan untuk memilih Bagian 2. Jika Anda ingin merekam permainan melodi, pilih Bagian 1 atau Bagian 2 sesuai keinginan. Anda dapat merekam efek DSP hanya ke Bagian 1.

Contoh ilustrasi di bawah ini menunjukkan pemilihan Bagian 2.

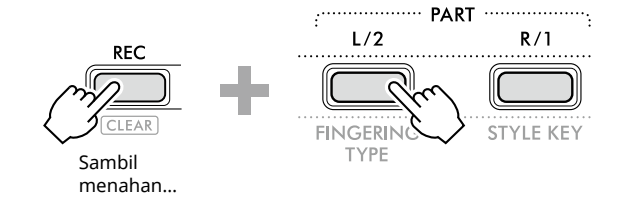

Lagu Pengguna akan muncul pada tampilan.

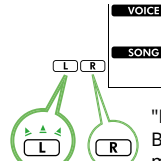

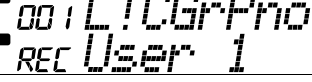

"R" menunjukkan Bagian 1 sedangkan "L" menunjukkan Bagian 2. Kedua ikon berkedip, tetap menyala, atau mati tergantung pada status data dan pengoperasian.

- Berkedip : Dipilih sebagai Target perekaman.
- On : Berisi data yang direkam.
- Off : Tidak berisi data, atau dibisukan.

Saat merekam, Bagian yang sudah direkam dapat diputar ulang atau dibisukan.

Untuk memutar ulang atau mematikan suara, tekan [R/1] atau [L/2]. Menekan tombol ini akan mengalihkan status playback/bisu.

#### 3 **Tekan [+/YES] /[-/NO] untuk memilih Lagu Pengguna yang diinginkan.**

Jika "R" atau "L" muncul di layar, Lagu yang dipilih sudah direkam.

#### 4 **Mainkan keyboard untuk memulai perekaman.**

Jika ada bagian yang telah direkam, Anda dapat merekam bagian lain saat memainkan kembali bagian yang telah direkam sebelumnya dengan menekan [START/STOP]. Anda bisa merekam secara mandiri bunyi ritme playback Style dengan menekan [START/STOP], lalu mengubah Bagian [\(halaman](#page-32-1) 33).

#### 5 **Tekan [START/STOP] untuk berhenti merekam.**

Segera setelah perekaman berakhir, "Writing!" muncul, lalu data terkait disimpan.

#### **PEMBERITAHUAN**

• Saat "Writing!" ditampilkan di layar, jangan pernah mematikan daya atau menyambungkan/melepaskan adaptor AC. Melakukan hal tersebut dapat mengakibatkan hilangnya data.

#### 6 **Untuk memutar ulang Lagu yang direkam, tekan [START/STOP].**

Saat memutar ulang rekaman Lagu, menekan [R/1] atau [L/2] akan membisukan Bagian 1 atau Bagian 2. Setiap kali tombol ditekan, akan beralih antara playback/bisu.

### <span id="page-50-1"></span><span id="page-50-0"></span>**Mengosongkan Lagu Pengguna**

1 **Tekan [SONG]/[STYLE] untuk menampilkan ikon .** 

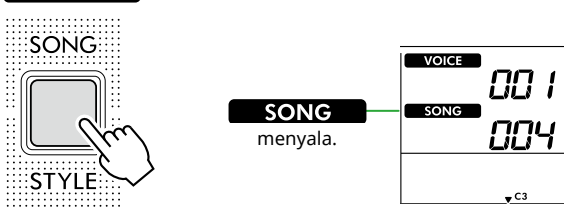

2 **Dari antara tombol kategori SONG, tekan [USER&STORAGE] untuk memilih Lagu yang diinginkan.** 

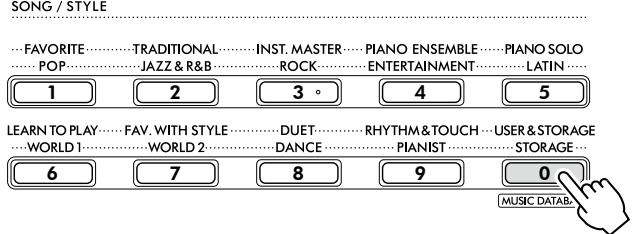

### 3 **Sambil menahan [SHIFT], tekan [REC].**

Sebuah pesan konfirmasi akan muncul.

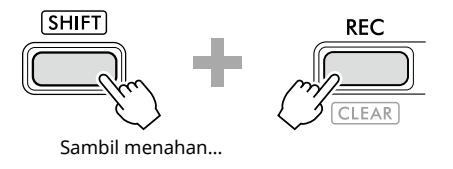

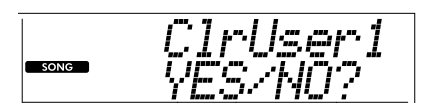

Untuk membatalkan operasi, tekan [-/NO].

### 4 **Tekan [+/YES].**

Sebuah pesan konfirmasi akan muncul.

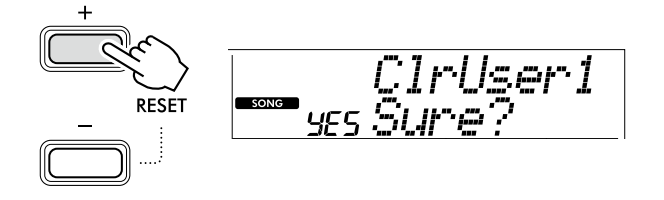

Untuk membatalkan operasi, tekan [-/NO].

### 5 **Tekan [+/YES] untuk menghapus Lagu.**

"Writing!" muncul saat Lagu sedang dibersihkan.

<span id="page-51-2"></span><span id="page-51-0"></span>Instrumen ini mempunyai fitur Memori Registrasi yang memungkinkan Anda mengingat pengaturan favorit agar mudah dipanggil kembali bila diperlukan. Meski 10 pengaturan lengkap sudah dihafal secara default, Anda dapat menggantinya dengan pengaturan awal.

### <span id="page-51-1"></span>**Memanggil Kembali Pengaturan Panel dari Memori Registrasi**

### 1 **Tekan [REGIST MEMORY].**

Tombol kategori SONG/STYLE sekarang berfungsi sebagai tombol angka seperti yang tertera pada setiap tombol. "LoadNo.?" muncul di layar.

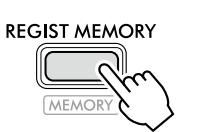

CONC. CEVER

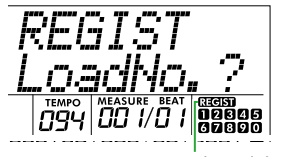

**REERT** muncul setelah [REGIST MEMORY] ditekan.

#### 2 **Dari tombol kategori SONG/STYLE, tekan salah satu dari tombol [1]–[0] untuk memuat pengaturan.**

Layar menampilkan nomor Memori Registrasi yang dipanggil kembali dan Nama Voice yang didaftarkan pada Memori Registrasi yang dipilih.

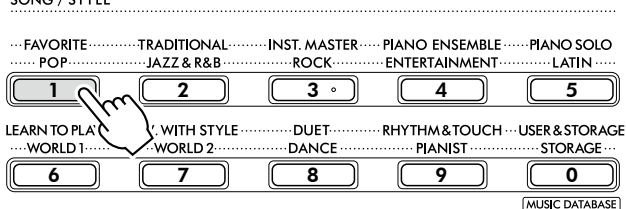

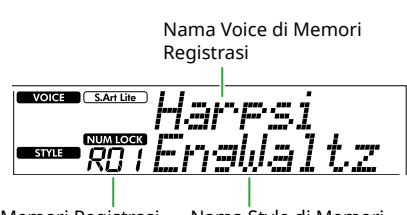

Nomor Memori Registrasi Nama Style di Memori Registrasi

Nomor Memori Registrasi dapat diubah dengan menekan salah satu tombol angka lainnya.

### 3 **Untuk keluar dari status ini, tekan [REGIST MEMORY].**

#### **Pengaturan pabrik**

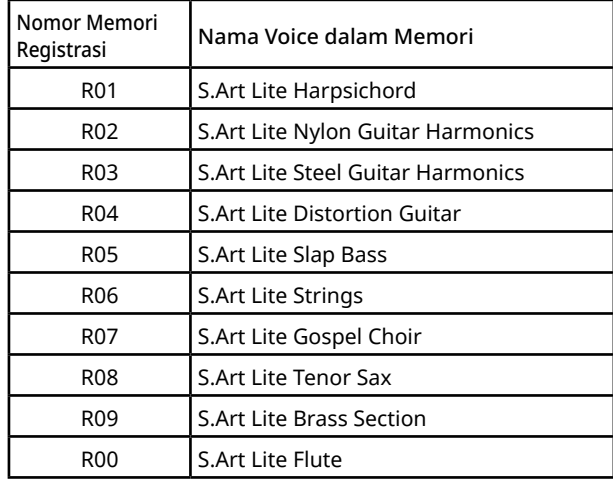

### **Parameter yang diingat ke Memori Registrasi**

### ● **Pengaturan Voice**

- Pengaturan Voice Utama: Nomor Voice dan semua pengaturan Fungsi terkait
- Pengaturan Voice Ganda: Ganda aktif/nonaktif dan semua pengaturan Fungsi terkait
- Pengaturan Voice Pisah: Pisah aktif/nonaktif dan semua pengaturan Fungsi terkait
- **Pengaturan efek**

Jenis Reverb, tingkat Reverb, Jenis Chorus, DSP aktif/nonaktif, Jenis DSP, Sustain aktif/nonaktif

- **Pengaturan Harmoni/Arpeggio** Harmoni/Arpeggio aktif/nonaktif dan semua pengaturan Fungsi terkait
- **Pengaturan Style\***

Nomor Style, ACMP aktif/nonaktif, Volume Style, Tempo, A/B Utama, Fingering Type, Tombol Style, Pemutaran Chord Otomatis Aktif/Nonaktif, Progresi Chord

#### ● **Pengaturan lainnya**

Transpose, Titik Pisah, semua pengaturan untuk Fungsi "DUO", Fungsi Pedal

\* Bila sebuah Lagu telah dipilih, maka pengaturan Style tidak dapat direkam atau dipanggil.

### <span id="page-52-1"></span><span id="page-52-0"></span>**Menghafal Pengaturan Panel ke Memori Registrasi**

1 **Buat pengaturan panel yang diinginkan, misalnya untuk Voice dan Style.**

### 2 **Sambil menahan [SHIFT], tekan [REGIST MEMORY].**

Tombol kategori SONG/STYLE sekarang berfungsi sebagai tombol angka seperti yang tertera pada setiap tombol. "MemNo.?" muncul di layar.

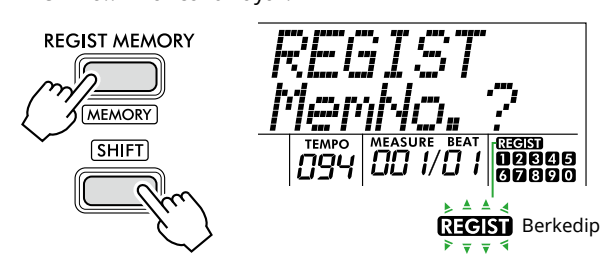

#### 3 **Dari tombol kategori SONG/STYLE, tekan salah satu [1]–[0] untuk mengingat pengaturan panel saat ini.**

Jika Anda memilih nomor Memori Registrasi yang sudah berisi data, "Overwrt?" akan muncul di layar. Untuk menimpa, tekan [+/YES]; untuk membatalkan, tekan [-/NO].

SONG / STYLE

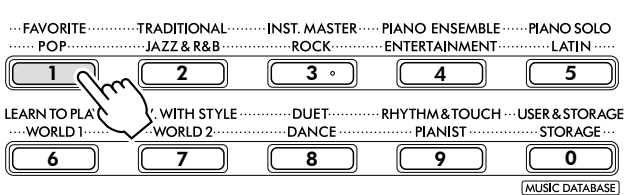

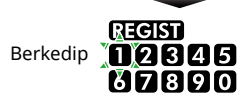

Saat menghafal, "MemOK" muncul di layar dan ikon nomor yang sesuai dengan nomor yang dipilih pada langkah ini berkedip. Ketika menghafal selesai, ikon angka menyala.

### **PEMBERITAHUAN**

- Jika Anda memilih nomor Memori Registrasi yang sudah berisi data, data sebelumnya akan dihapus dan ditimpa dengan data baru.
- Untuk memulihkan semua Memori Registrasi ke pengaturan pabrik, jalankan operasi Pengosongan Backup.
- Jangan matikan daya saat "MemOK" muncul di layar, karena data bisa rusak atau hilang.

### **Menghapus Memori Registrasi**

1 **Sambil menahan [SHIFT], tekan [REGIST MEMORY].** Tombol kategori SONG/STYLE sekarang berfungsi sebagai tombol angka seperti yang tertera pada setiap tombol. "MemNo.?" muncul di layar.

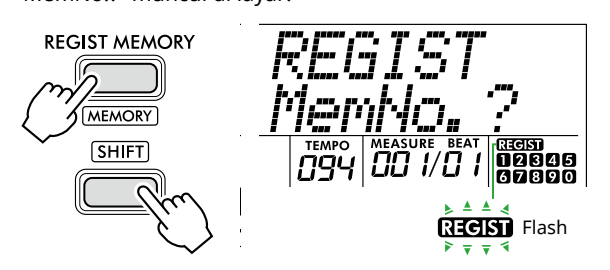

2 **Sambil menahan [SHIFT], tekan nomor yang akan dihapus dari salah satu tombol kategori SONG/ STYLE [1]–[0].**

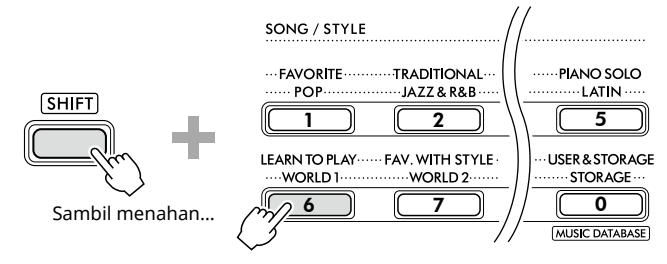

"ClrRegX?" ("X" mewakili nomor Memori Registrasi) muncul di layar.

### 3 **Tekan [+/YES] untuk menghapus Memori Registrasi.**

Tekan [-/NO] untuk membatalkan operasi penghapusan. Bila dihapus, nomor Memori Registrasi pada tampilan akan hilang.

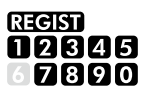

### **Menonaktifkan Pemanggilan Item Tertentu (Freeze)**

Memori Registrasi memungkinkan Anda memanggil kembali semua pengaturan panel yang Anda buat dengan sekali tekan tombol. Walau demikian, mungkin ada saatnya Anda ingin agar item tertentu tetap sama, bahkan saat beralih pengaturan Memori Registrasi. Bila Anda ingin beralih pengaturan Voice namun tetap mempertahankan pengaturan Style, misalnya, Anda hanya dapat "membekukan" pengaturan Style dan membuat pengaturan Style itu tidak berubah, bahkan bila Anda memilih nomor Memori Registrasi lain. Pilih item yang ingin Anda bekukan melalui Fungsi nomor 049, 050, dan 051 [\(halaman](#page-63-0) 64).

### <span id="page-53-0"></span> $\bigwedge$  PERHATIAN

• Sebelum menghubungkan, matikan instrumen ini dan perangkat audio lainnya. Juga, sebelum menyalakan atau mematikan, pastikan untuk mengatur semua tingkat volume ke minimal (0). Jika tidak, bisa terjadi kerusakan pada perangkat, sengatan listrik, bahkan kehilangan pendengaran yang permanen.

### <span id="page-53-2"></span>**Menghubungkan Headphone atau Speaker Eksternal (dijual terpisah)**

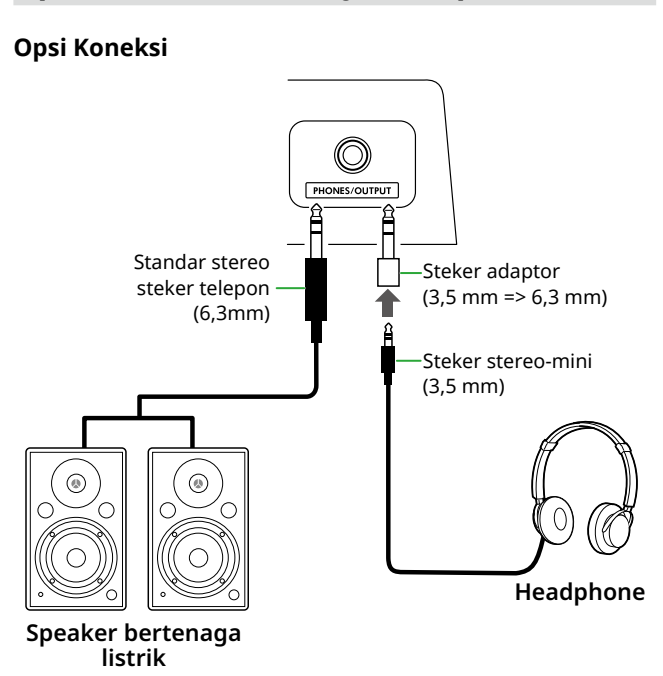

Jack [PHONES/OUTPUT] dapat dihubungkan ke sepasang headphone serta perangkat audio eksternal, seperti speaker aktif dan amplifier keyboard. Ini memungkinkan Anda mendengar suara instrumen ini melalui perangkat tersebut. Speaker instrumen ini dimatikan saat steker ini dicolokkan.

## $\sqrt{N}$  PERHATIAN

• Jangan menggunakan instrumen atau headphone dalam waktu lama dengan tingkat volume yang tinggi atau tidak nyaman, karena hal ini dapat menyebabkan kehilangan pendengaran untuk selamanya.

### **PEMBERITAHUAN**

• Untuk menghindari kerusakan pada perangkat, pertamatama hidupkan daya pada perangkat eksternal, lalu ke instrumen. Saat mematikan daya, lakukan sebaliknya: pertama-tama matikan daya instrumen, lalu matikan perangkat eksternal.

### <span id="page-53-1"></span>**Menggunakan Pedal (Sakelar Kaki)**

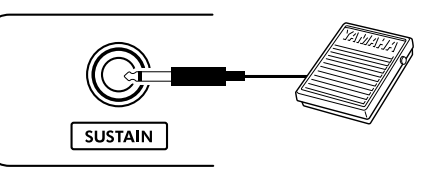

Dengan menghubungkan Footswitch (FC5 atau FC4A; dijual terpisah) ke jack ini, Anda dapat mengontrol salah satu dari tiga fungsi: Sustain, Artikulasi [\(halaman](#page-21-1) 22), dan Arpeggio [\(halaman](#page-22-1) 23).

Sustain telah dipilih secara default sehingga suara dapat terdengar untuk waktu yang lama, meski Anda sudah tidak menekan keyboard sambil menekan sakelar kaki, seperti pedal damper pada piano.

Untuk menggunakan fungsi lain, panggil tampilan Pengaturan fungsi (Fungsi 033; [halaman](#page-62-1) 63).

### *CATATAN*

- *• Pasang atau cabut sakelar kaki saat daya dimatikan. Selain itu, jangan menekan sakelar kaki saat menyalakan instrumen. Hal itu akan mengubah polaritas sakelar kaki, sehingga mengakibatkan pengoperasian yang terbalik.*
- *• Fungsi Sustain memengaruhi Voice Utama [\(halaman](#page-17-1) 18) atau Voice Ganda (halaman 19), bukan Voice Terpisah ([halaman](#page-19-1) 20) atau Style (Pengiring Otomatis; [halaman](#page-29-2) 30).*

### <span id="page-54-1"></span><span id="page-54-0"></span>**Memainkan Perangkat Audio dengan instrumen ini**

Anda dapat menyalurkan suara dari perangkat audio, seperti ponsel cerdas, bersama speaker bawaan instrumen ini dengan menghubungkannya melalui kabel. Ini memungkinkan Anda memainkan keyboard sambil playback pemutar musik Anda.

### PEMBERITAHUAN

• Untuk menghindari kerusakan pada perangkat audio eksternal dan instrumen ini, terlebih dahulu nyalakan perangkat eksternal, kemudian nyalakan instrumen. Saat mematikannya, terlebih dahulu matikan instrumen, kemudian matikan perangkat eksternal.

### *CATATAN*

*• Jika Anda menggunakan komputer atau perangkat pintar seperti ponsel cerdas atau tablet, dll., Anda juga dapat menghubungkannya ke terminal [USB TO HOST] ([halaman](#page-55-1)  [56](#page-55-1), [59](#page-58-1)).*

#### 1 **Matikan daya perangkat audio eksternal dan instrumen ini.**

### 2 **Sambungkan perangkat audio ke jack [AUX IN].**

Gunakan kabel (yang tidak memiliki resistansi atau nol resistansi) yang memiliki konektor mini stereo di satu sisi untuk menghubungkan ke instrumen ini dan konektor yang cocok dengan jack output perangkat audio eksternal di sisi lainnya.

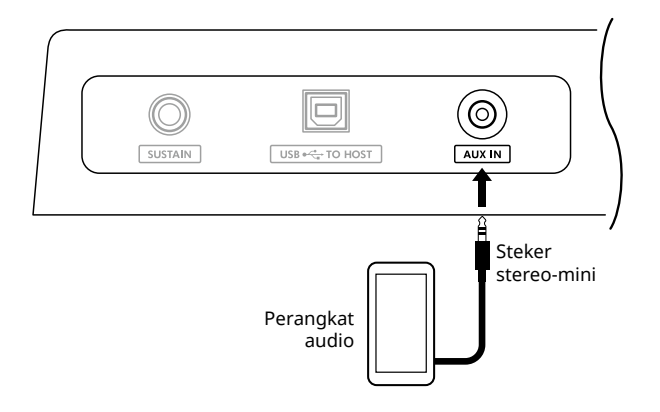

#### 3 **Nyalakan perangkat audio eksternal, lalu instrumen ini.**

4 **Mainkan kembali perangkat audio eksternal yang terhubung.**

Suara perangkat audio disalurkan melalui speaker instrumen ini.

#### 5 **Sesuaikan keseimbangan volume antara perangkat audio eksternal dan instrumen ini.**

Sesuaikan volume playback audio pada perangkat audio, lalu sesuaikan seluruh volume dengan memutar tombol [MASTER VOLUME] pada instrumen.

#### *CATATAN*

*• Anda dapat menyesuaikan level input dari perangkat audio eksternal dengan menampilkan "AuxInVol" melalui Function nomor 044 ([halaman](#page-63-1) 64) dan menggunakan tombol [+/YES] dan [-/NO]. Jika Anda meningkatkan volume hingga lebih dari 50, suara perangkat audio mungkin terdistorsi.*

#### 6 **Mainkan keyboard bersama suara dari perangkat audio.**

Anda dapat menghilangkan atau mengurangi volume bagian melodi playback audio. Untuk mengetahui detailnya, lihat [halaman](#page-58-2) 59.

#### 7 **Setelah menyelesaikan pertunjukan atau latihan Anda, hentikan pemutaran perangkat audio.**

### <span id="page-55-1"></span><span id="page-55-0"></span>**Menghubungkan ke Komputer melalui USB**

Ini memungkinkan Anda melakukan operasi berikut.

- Menyalin file MIDI (Lagu dan Style) antara komputer dan instrumen melalui operasi komputer
- Menyalin file Backup [\(halaman](#page-65-1) 66) antara komputer dan instrumen melalui operasi komputer
- Komunikasi pesan MIDI seperti playback atau kinerja keyboard
- Komunikasi playback Audio (sebagai antarmuka audio USB)

### **Opsi Koneksi**

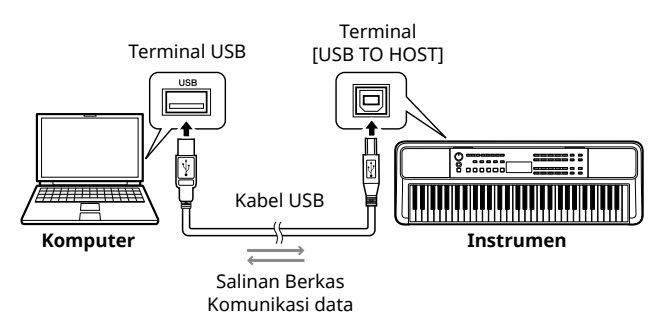

### **Tindakan pencegahan saat menggunakan terminal [USB TO HOST].**

#### PEMBERITAHUAN

- Saat menghubungkan, gunakan kabel USB jenis AB dengan panjang kurang dari 3 meter.
- Sebelum mencolokkan/mencabut kabel USB, tutup perangkat lunak aplikasi yang terbuka pada komputer.
- Tunggu selama enam detik atau lebih antara pengoperasian berikut: (1) saat mematikan instrumen lalu menghidupkannya kembali, atau (2) saat mencolokkan/mencabut kabel USB secara bergantian.

Jika komputer atau produk macet, mulai ulang perangkat lunak aplikasi atau OS komputer, atau matikan produk ini, lalu hidupkan kembali.

### <span id="page-55-2"></span>**Menyalin file yang diinginkan dari/ke komputer**

Bagian ini menjelaskan operasi berikut.

- Menyalin file MIDI (Lagu dan Style) dari komputer ke instrumen dan sebaliknya
- Menyalin file Backup (.BUP; [halaman](#page-65-2) 66) dari instrumen ke komputer dan sebaliknya
- 1 **Matikan daya instrumen.**
- 2 **Sambungkan kabel USB terlebih dahulu ke terminal [USB TO HOST] (halaman 11) pada instrumen, lalu ke terminal USB komputer.**
- 3 **Nyalakan instrumen.**

4 **Tekan [FUNCTION] untuk memunculkan tampilan Function [\(halaman](#page-59-1) 60).** 

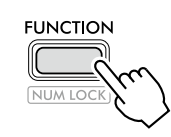

5 **Tekan [+]/[-] hingga "Storage" (Fungsi 058; [halaman](#page-64-6) 65) ditampilkan di baris atas tampilan.**

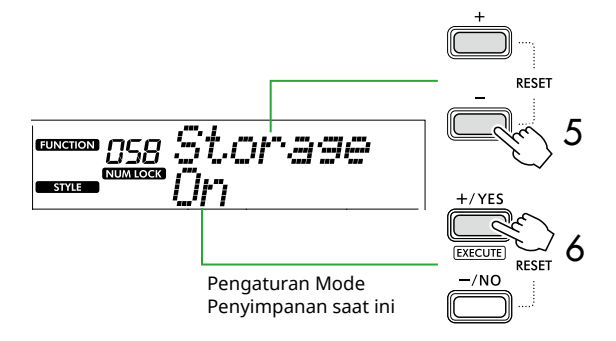

6 **Tekan [+/YES] untuk mengaktifkan Mode Penyimpanan.** 

Setelah "Wait..." ditampilkan, Mode Penyimpanan diaktifkan.

### 7 **Dari layar komputer, temukan file Backup (.BUP).**

Setelah memasuki Mode Penyimpanan pada Langkah 6, drive untuk instrumen (YAMAHA PK) dibuat dan aplikasi Explorer dimulai secara otomatis di layar komputer.

File Backup diberi nama sebagai berikut:

- **PSR-E383, YPT-380**: PSR-E383.BUP
- **PSR-EW320, YPT-W320**: PSR-EW320.BUP

#### **Misalnya: Windows 10**

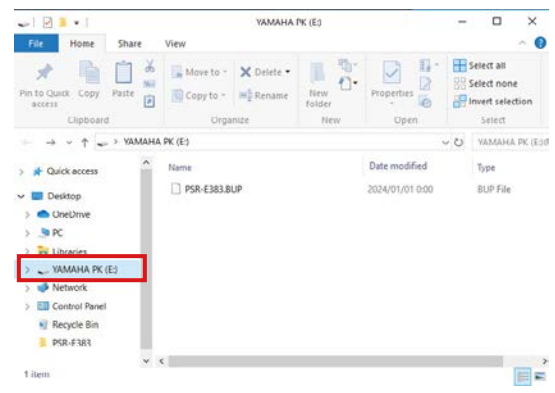

#### *CATATAN*

*• Jika muncul pesan kesalahan saat mengaktifkan Mode Penyimpanan, artinya ruang instrumen tidak memadai. Jika ini terjadi, hapus file Lagu dan file Style di komputer untuk mengosongkan cukup ruang pada instrumen, lalu lanjutkan ke langkah berikutnya.*

#### <span id="page-56-0"></span>8 **Dari komputer, lakukan operasi Penyalinan File.**

- Bila Anda ingin menggunakan file Lagu atau Style di komputer, salin file yang diinginkan dari drive komputer ke drive instrumen.
- Saat menyimpan file Backup pada instrumen ke komputer, salin file Backup (.BUP) pada drive instrumen ke drive komputer.

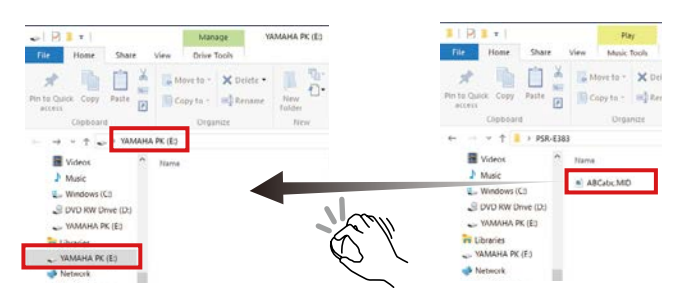

9 **Setelah operasi Penyalinan selesai, keluarkan drive instrumen dari komputer.**

Di bawah ini adalah contoh dari Windows 10.

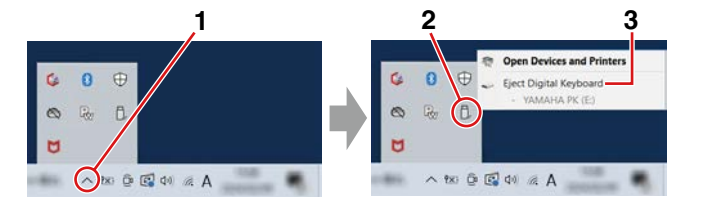

10 **Pada instrumen, tekan [-/NO] untuk mematikan Mode Penyimpanan.** 

Setelah "Writing!" ditampilkan, Mode Penyimpanan sebenarnya dimatikan.

11 **Tekan [SHIFT] untuk kembali ke tampilan Beranda [\(halaman](#page-16-1) 17).** 

#### 12 **Lepaskan kabel USB.**

13 **Periksa apakah file disalin dengan benar atau tidak, dengan memutarnya kembali.**

Karena instrumen ini tidak dapat digunakan saat Mode Penyimpanan aktif, nonaktifkan Mode Penyimpanan setelah pengoperasian file selesai.

#### PEMBERITAHUAN

- Sebelum melepaskan kabel USB, pastikan untuk mengeluarkan drive instrumen dari komputer seperti dijelaskan pada Langkah 9. Jika tidak, file mungkin rusak.
- Jangan pernah mengganti nama file Backup (ekstensi: .BUP) dari komputer. Jika tidak, data Backup tidak akan diimpor ke instrumen meski Anda salin dan kembalikan ke instrumen lain waktu.
- Saat menyalin kembali file Backup ke instrumen ini, pengaturan yang sebelumnya disimpan di instrumen akan diganti dengan data baru. Perhatikan bahwa Lagu Pengguna dan file Style yang didaftarkan juga akan ditulis ulang.
- Jangan pernah membuat folder pada drive instrumen. Jika tidak, instrumen mungkin tidak mengenali file yang disalin dengan benar.
- Jangan pernah memformat drive instrumen. Hal tersebut dapat menyebabkan kegagalan fungsi instrumen.

### **File yang dapat disalin (Total sekitar 1,5 MB)**

#### ● **File Lagu (ekstensi: .MID)**

Anda dapat menyalin file Lagu yang dibuat pada instrumen lain atau di komputer Anda ke instrumen ini. Perhatikan bahwa Lagu Pengguna yang dibuat dengan instrumen ini tidak dapat disalin ke komputer sebagai file individual.

#### ● **File Style (ekstensi: .STY)**

Mengenai file Style, instrumen ini tidak dapat membuatnya, tetapi dapat memuat dan memutarnya kembali, selama file tersebut berukuran 50 KB per file. File yang melebihi batas ini tidak akan dikenali.

● **File Backup (ekstensi: .BUP)**

Data dalam instrumen dapat disimpan sebagai satu file Backup. Untuk data target, lihat ["Data dan](#page-65-1)  [pengaturan Backup](#page-65-1)" [\(halaman](#page-65-1) 66).

### <span id="page-57-5"></span><span id="page-57-1"></span>**Memeriksa file yang disalin ke instrumen**

Bagian ini membahas cara mengonfirmasi apakah file telah disalin dengan benar ke instrumen ini atau tidak.

### <span id="page-57-4"></span>● **File lagu**

Lagu yang disalin dari komputer akan disimpan ke Lagu nomor 131 atau setelahnya dalam kategori [USER&STORAGE].

- 1. Tekan [SONG]/[STYLE] sehingga "SONG" muncul di layar.
- 2. Tekan [USER&STORAGE] untuk mencari dan memilih Lagu yang disalin dari komputer.
- 3. Tekan [START/STOP] untuk memulai pemutaran.

### *CATATAN*

*• File lagu yang disalin dari komputer akan diurutkan berdasarkan urutan simbol, angka, dan huruf abjad.*

### <span id="page-57-3"></span>● **File Style**

Mengenai file Style yang disalin dari komputer, diperlukan operasi registrasi. Instrumen dapat mendaftarkan hingga 10 Style (Nomor Style: 261 hingga 270), yang kemudian dapat dimainkan dengan cara yang sama seperti Style yang telah ditetapkan sebelumnya.

- 1. Tekan [SONG]/[STYLE] untuk memunculkan ikon **STYLE** pada layar.
- 2. Tekan [FUNCTION] beberapa kali hingga "StyleReg" (Nomor fungsi 059; [halaman](#page-64-7) 65) muncul.

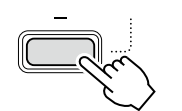

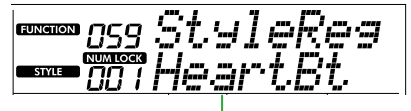

Nama file Style yang disalin

- 3. Tekan [+/YES]/[-/NO] untuk memilih file yang ingin Anda daftarkan.
- 4. Sambil menahan [SHIFT], tekan [+/YES] untuk memasukkan pilihan Anda. Layar menampilkan "\*\*\* Load To?" (\*\*\*: 261–270), memungkinkan Anda mengonfirmasi tujuan pendaftaran. Tekan [+/YES]/[-/NO] untuk memilih nomor yang diinginkan sebagai tujuan.
- 5. Sambil menahan tombol [SHIFT], tekan [+/YES]. "LoadOK?" muncul di layar. Untuk membatalkan operasi ini, tahan [SHIFT] dan tekan [-/NO] secara bersama-sama.
- <span id="page-57-0"></span>6. Sambil menahan [SHIFT], tekan [+/YES] untuk menjalankan pendaftaran. Setelah pendaftaran selesai, "Complete" muncul di layar.
- 7. Tekan [SHIFT] untuk kembali ke tampilan Beranda ([halaman](#page-16-1) 17).

8. Tekan [USER&STORAGE] untuk memilih Style yang terdaftar, lalu mainkan. Untuk informasi tentang playback Style, lihat [halaman](#page-31-1) 32.

### ● **File Backup**

Periksa apakah pengaturan yang mencakup rekaman Lagu Pengguna dan file Style yang terdaftar telah dikembalikan dengan benar ke status sebelumnya saat disimpan.

### **Komunikasi pesan MIDI**

Karena instrumen berfungsi sebagai antarmuka MIDI, Lagu MIDI yang dimainkan di komputer Anda dapat didengarkan di instrumen sementara permainan keyboard Anda secara bersamaan dikirimkan ke komputer sebagai data MIDI.

### <span id="page-57-2"></span>**Komunikasi playback Audio (Fungsi antarmuka audio USB)**

Karena instrumen berfungsi sebagai antarmuka audio, audio yang diputar di komputer Anda dapat didengar di instrumen sementara audio permainan keyboard Anda dikirimkan secara bersamaan ke komputer.

Untuk Windows, driver USB khusus "Yamaha Steinberg USB Driver" diperlukan untuk komunikasi audio. Pada situs web di bawah ini, cari "Yamaha Steinberg USB Driver" dan instal di komputer. Untuk petunjuk tentang cara menginstal driver, lihat Panduan Instalasi yang disertakan dengan file unduhan.

### **https://download.yamaha.com/**

Untuk Mac, instalasi driver tidak diperlukan karena driver standar yang disertakan dengan macOS digunakan.

### PEMBERITAHUAN

• Saat menggunakan instrumen dengan aplikasi produksi musik seperti DAW (Digital Audio Workstation), matikan "Audio Loopback" (Fungsi nomor 046; [halaman](#page-63-2) 64). Jika Anda menyalakannya, audio dari komputer serta suara instrumen akan dikembalikan ke DAW, yang dapat menyebabkan suara menderu atau suara ganda yang tidak normal.

### *CATATAN*

- *• Meski volume dapat disesuaikan secara terpisah melalui setiap pengontrol komputer dan instrumen, volume input audio melalui terminal [USB TO HOST] dapat disesuaikan melalui "Volume Audio [USB TO HOST]" (Function nomor 045; [halaman](#page-63-3) 64).*
- *• Kenop [MASTER VOLUME] tidak dapat menyesuaikan volume output Audio yang berasal dari komputer melalui terminal [USB TO HOST]. Ingatlah hal ini saat merekam permainan keyboard Anda ke DAW karena tercampur dengan audio komputer.*

### <span id="page-58-1"></span><span id="page-58-0"></span>**Menghubungkan Perangkat Cerdas**

Dengan menghubungkan perangkat pintar seperti smartphone atau tablet ke instrumen, Anda dapat memanfaatkan berbagai fungsi. Untuk detail tentang koneksi, lihat "Smart Device Connection Manual" (halaman 2) di situs web.

### **Aplikasi Kompatibel**

### • **MusicSoft Manager**

Memungkinkan Anda mentransfer data Lagu dan Style (MIDI) yang dibuat secara eksternal dari perangkat cerdas ke instrumen, dan menyimpan file Backup (.BUP) instrumen ke perangkat cerdas.

#### • **Rec'n'Share**

Memungkinkan Anda memotret/merekam/mengedit permainan keyboard Anda dan mengunggah data ke Internet seperti SNS.

Untuk informasi tentang perangkat pintar dan aplikasi yang kompatibel, akses halaman berikut:

#### **https://www.yamaha.com/kbdapps/**

#### *CATATAN*

- *• Gunakan kabel USB jenis AB dengan panjang kurang dari 3 meter.*
- *• Kabel USB 3.0 tidak dapat digunakan.*
- *• Anda dapat menyesuaikan level input audio melalui terminal [USB TO HOST] melalui tampilan pengaturan Function (Function 045; [halaman](#page-63-3) 64).*

### <span id="page-58-2"></span>**Mengurangi volume bagian melodi (fungsi Penyembunyi Melodi)**

Saat menggunakan instrumen ini untuk memutar audio dari perangkat audio eksternal atau komputer yang tersambung ke jack [AUX IN] atau terminal [USB TO HOST], Anda dapat membatalkan atau menurunkan volume hanya bagian melodi playback audio. Ini berguna untuk melatih bagian melodi bersamaan dengan pemutaran audio.

- 1 **Mainkan kembali audio pada perangkat eksternal yang terhubung.**
- 2 **Tekan [FUNCTION] untuk memanggil tampilan Fungsi [\(halaman](#page-59-1) 60).**
- 3 **Tekan [+]/[-] hingga "MelodySP" (Function 047; [halaman](#page-63-4) 64) ditampilkan pada baris atas layar.**

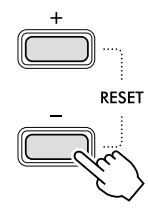

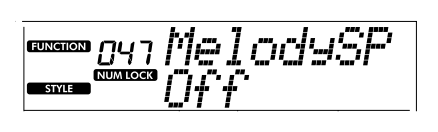

4 **Tekan [+/YES] untuk memilih "On".**

#### *CATATAN*

- *• Bila komputer dihubungkan ke terminal [USB TO HOST], fungsi Melody Suppressor hanya dapat digunakan bila Audio Loopback (Fungsi 046; [halaman](#page-63-2) 64) diatur ke "On."*
- 5 **Untuk membatalkan fungsi Melody Suppressor, tekan tombol [-/NO] untuk memilih "Off".**

### **Ketika melodi atau suara vokal tidak dibatalkan (atau diturunkan)**

Sesuaikan posisi stereo sehingga suara melodi diredam.

- 1 **Aktifkan fungsi Melody Suppressor melalui langkah 2–4 di atas.**
- 2 **Tekan [+]/[-] hingga "SupprPan" (Function 048; [halaman](#page-63-5) 64) ditampilkan di baris atas layar.**

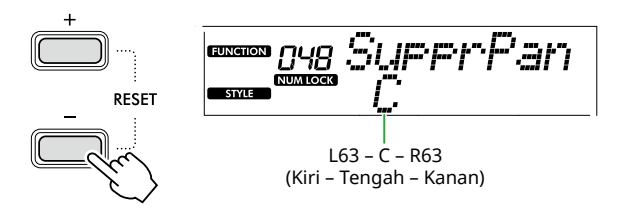

3 **Sesuaikan posisi pan suara yang akan dibatalkan (diturunkan) dengan menggunakan [+/YES] /[-/NO].**

### *CATATAN*

*• Tergantung pada konten musik tertentu, melodi atau suara vokal mungkin tidak dibatalkan seperti yang diharapkan meskipun Melody Suppressor diaktifkan.*

<span id="page-59-1"></span><span id="page-59-0"></span>"Fungsi" menyediakan akses ke berbagai parameter instrumen secara detail seperti Tuning, Split Point, Voice, dan Effect. Temukan item yang diinginkan dalam Daftar Fungsi ([halaman 60](#page-59-5)–[65](#page-64-0)), lalu ikuti petunjuk di bawah ini.

### 1 **Tekan [FUNCTION] untuk memanggil tampilan Pengaturan Fungsi.**

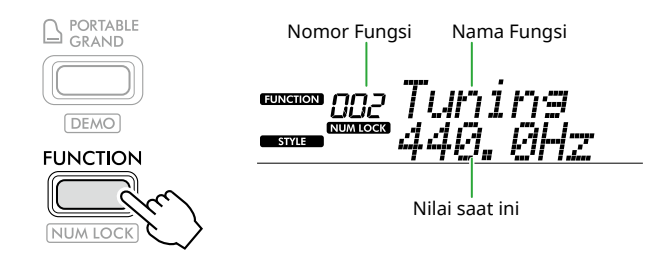

2 **Tekan [+]/[-] hingga nomor dan nama Fungsi yang diinginkan ditampilkan di baris atas tampilan.**

Menahan tombol akan mengubah nomor secara terus menerus.

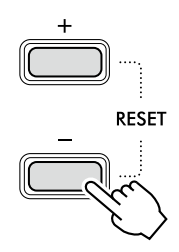

#### 3 **Tekan [+/YES]/[-/NO] untuk menyetel nilai yang ditampilkan di baris bawah tampilan.**

Menahan tombol akan mengubah nomor secara terus menerus.

Menekan [+/YES] dan [-/NO] secara bersamaan akan mengembalikan pengaturan default.

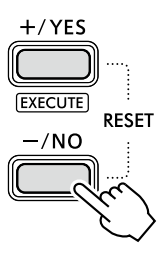

4 **Untuk keluar dari tampilan pengaturan Fungsi, tekan [FUNCTION] atau [SHIFT].**

### <span id="page-59-2"></span>**Memilih nomor Fungsi dan nilai secara numerik**

Saat ikon NUM LOCK yang dipanggil melalui [FUNCTION] muncul di layar, Anda dapat menggunakan tombol kategori VOICE dan SONG/STYLE sebagai tombol numerik.

- **Nomor fungsi:** Pilih dengan menggunakan tombol kategori VOICE.
- **Nilai pengaturan:** Atur menggunakan tombol kategori SONG/STYLE.

### <span id="page-59-6"></span>■ **Daftar Fungsi**

<span id="page-59-5"></span><span id="page-59-4"></span><span id="page-59-3"></span>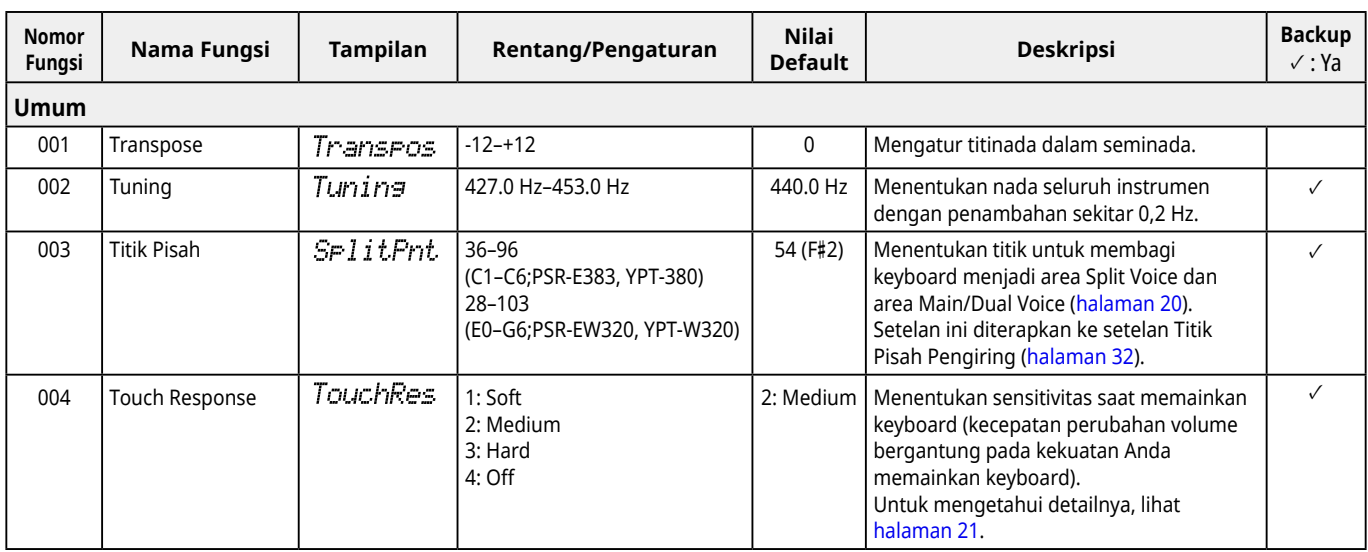

<span id="page-60-2"></span><span id="page-60-1"></span><span id="page-60-0"></span>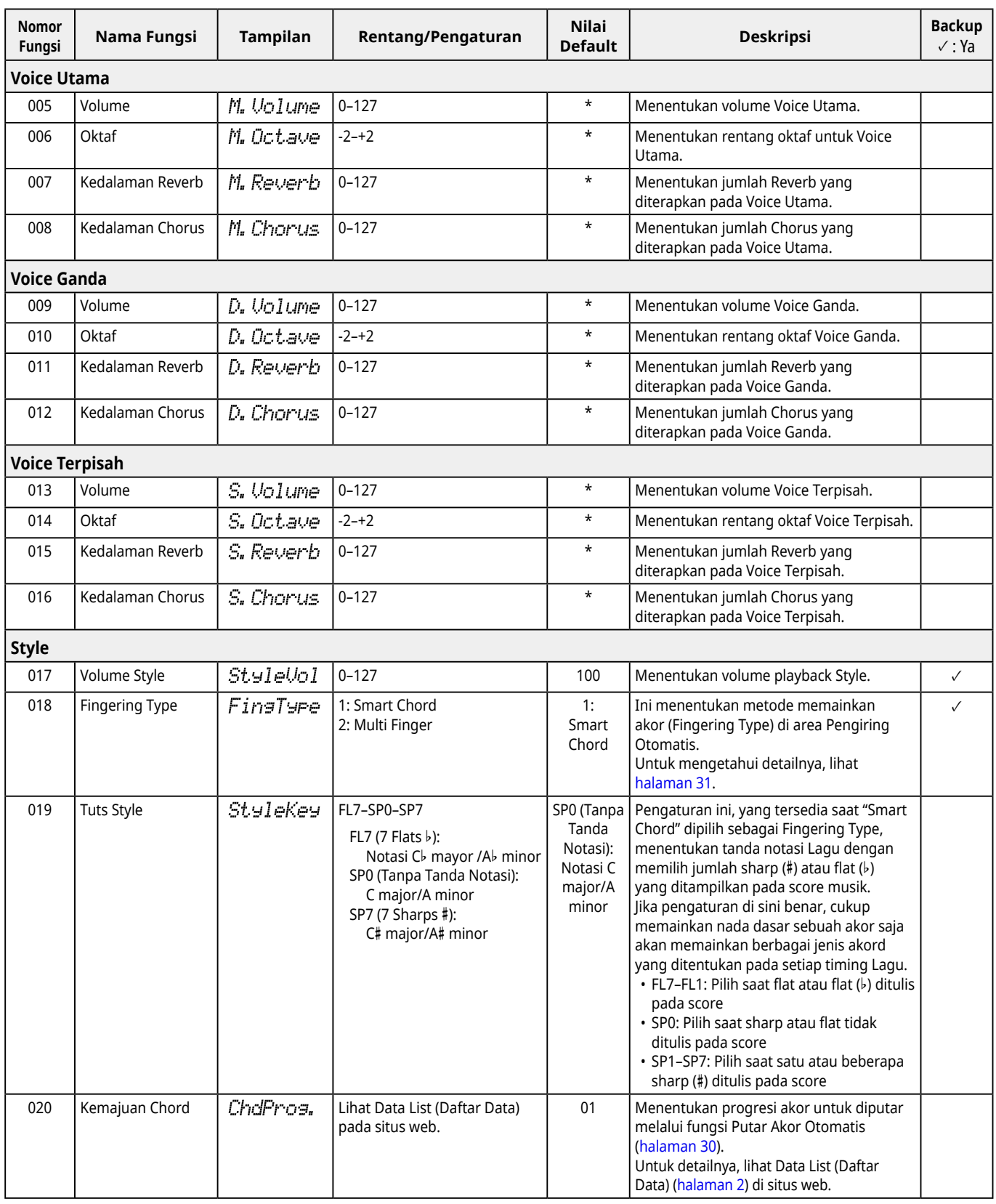

<span id="page-61-9"></span><span id="page-61-8"></span><span id="page-61-7"></span><span id="page-61-6"></span><span id="page-61-5"></span><span id="page-61-4"></span><span id="page-61-3"></span><span id="page-61-2"></span><span id="page-61-1"></span><span id="page-61-0"></span>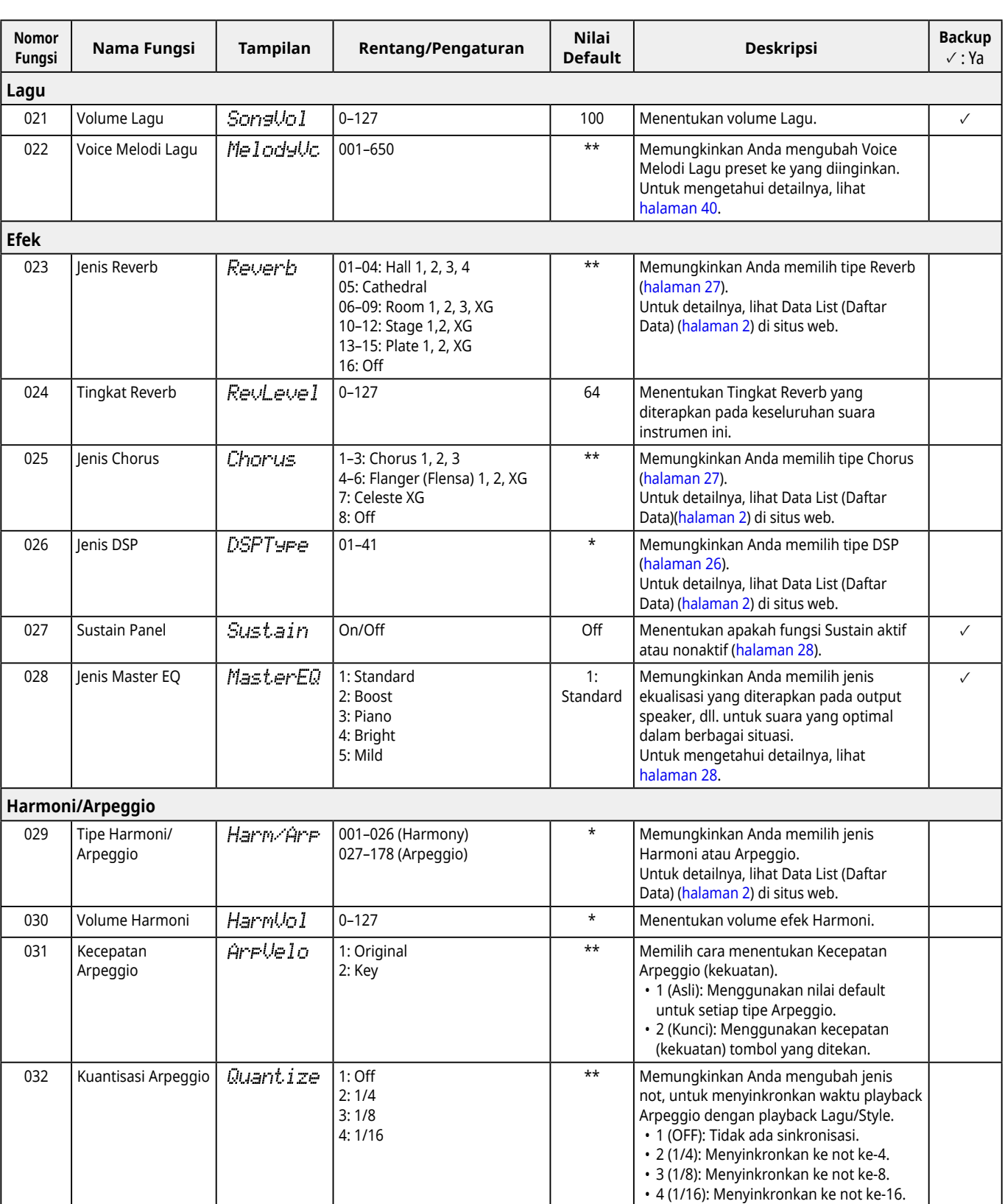

<span id="page-62-3"></span><span id="page-62-2"></span><span id="page-62-1"></span><span id="page-62-0"></span>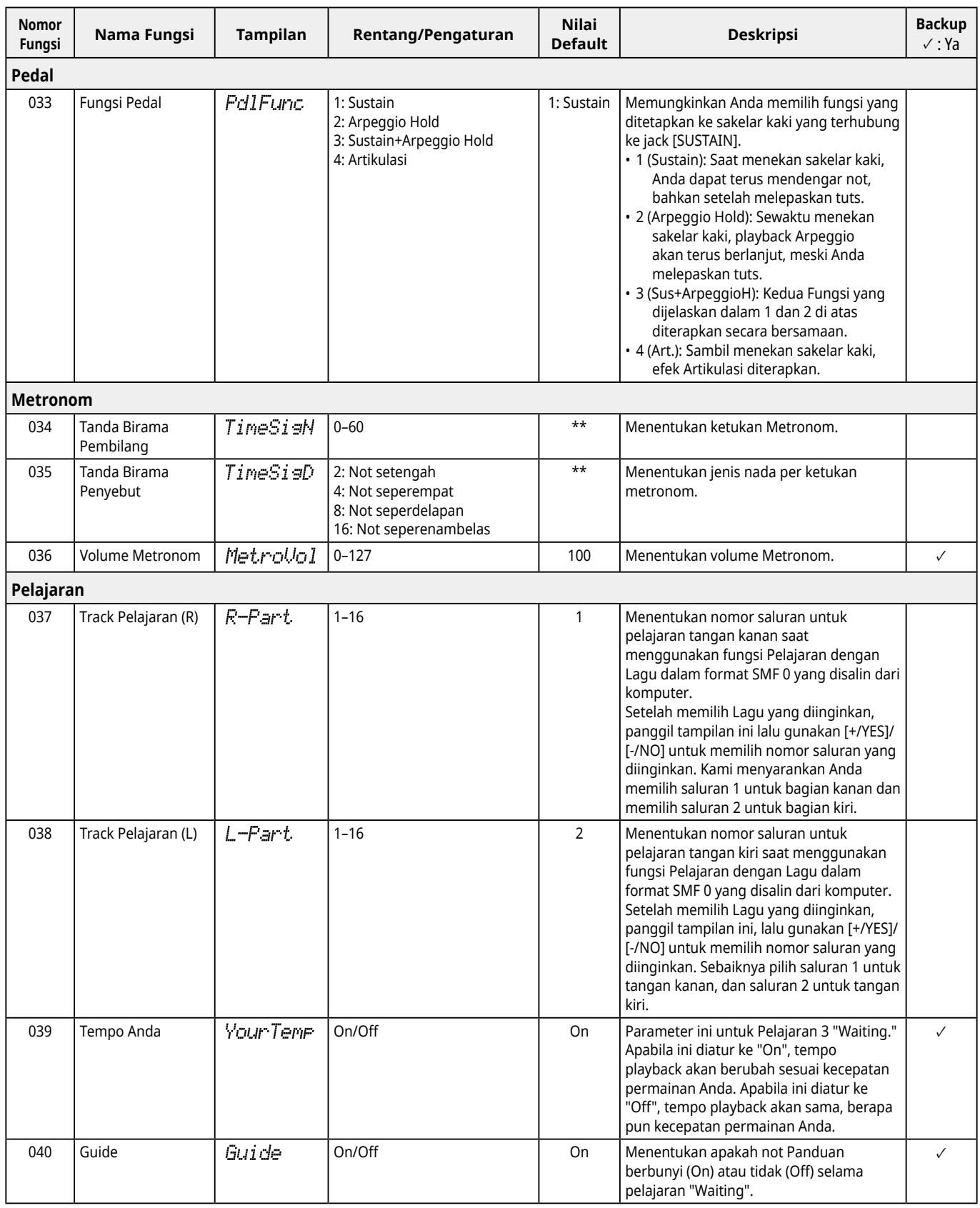

<span id="page-63-8"></span><span id="page-63-7"></span><span id="page-63-6"></span><span id="page-63-5"></span><span id="page-63-4"></span><span id="page-63-3"></span><span id="page-63-2"></span><span id="page-63-1"></span><span id="page-63-0"></span>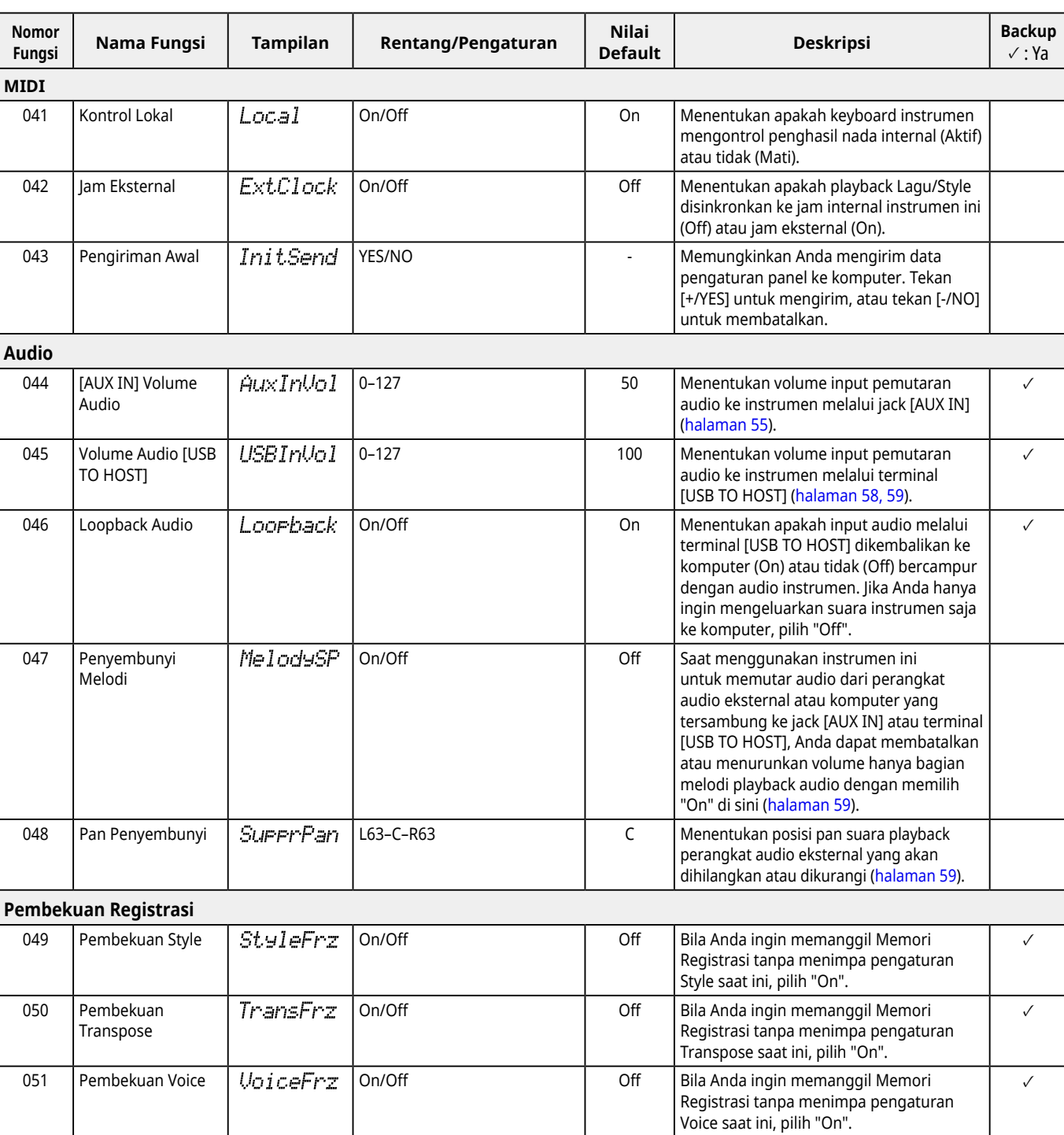

<span id="page-64-8"></span><span id="page-64-6"></span><span id="page-64-3"></span><span id="page-64-2"></span>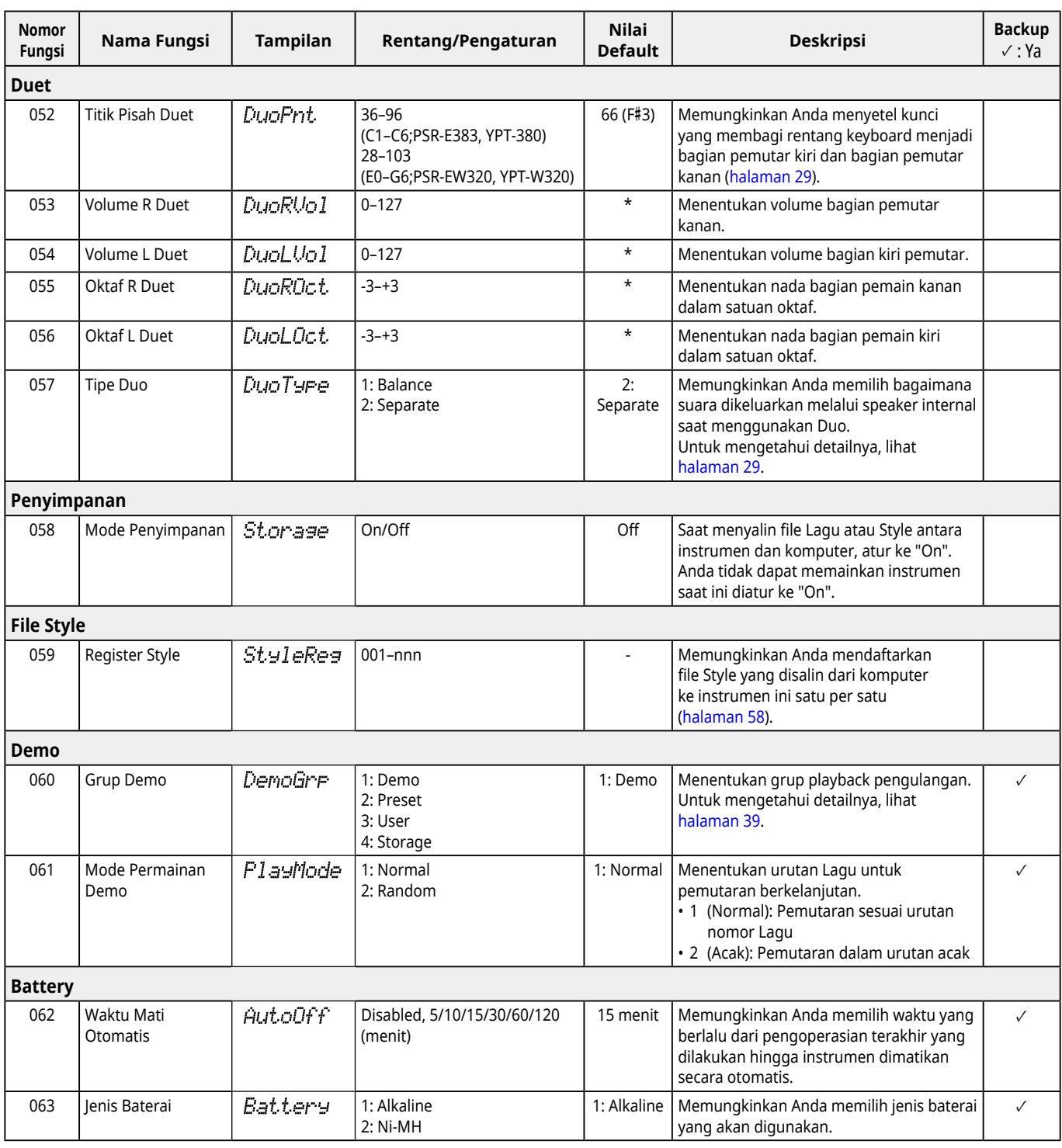

<span id="page-64-7"></span><span id="page-64-5"></span><span id="page-64-4"></span><span id="page-64-1"></span><span id="page-64-0"></span>\* Nilai yang sesuai secara otomatis telah diatur untuk setiap kombinasi Voice.

\*\* Nilai yang sesuai secara otomatis telah diatur untuk setiap Lagu, Style, atau Arpeggio.

### <span id="page-65-1"></span><span id="page-65-0"></span>**Data dan pengaturan Backup**

Data dan pengaturan yang tercantum di bawah ini akan dipertahankan meskipun instrumen dimatikan. Tempat penyimpanannya terdiri dari area Backup dan area Flash.

**Area Backup** (Item target "Pengosongan Backup" dijelaskan nanti)

- **• Lagu Pengguna [\(halaman](#page-48-1) 49)**
- **• Nomor Style 261–270 [\(halaman](#page-57-3) 58)**
- **• Memori Registrasi ([halaman](#page-51-1) 52) \*1**
- **• Berbagai pengaturan di Fungsi [\(halaman](#page-59-6) 60) \*1 \*2**
- **• Status Keys to Success yang lulus [\(halaman](#page-44-0) 45) \*1**
- **\*1** Disimpan atau ditimpa ke dalam file Backup (.BUP) saat listrik dimatikan.

### **PEMBERITAHUAN**

Ketika instrumen dimatikan dalam situasi berikut, Backup tidak akan dijalankan, yang mengakibatkan item yang tercantum di atas mungkin hilang.

- Saat adaptor AC dicabut ketika instrumen menyala
- Saat pemadaman terjadi
- Saat kehabisan baterai ketiga instrumen hanya menggunakan tenaga baterai
- Saat mencolokkan Adaptor AC ketiga instrumen hanya menggunakan daya baterai
- **\*2** Item yang diberi tanda centang di kolom "Backup" Daftar Fungsi ([halaman 60–](#page-59-5)[65](#page-64-0)).

**Area Flash** (Item target "Pengosongan Flash" dijelaskan nanti)

- **• Semua file Lagu disalin dari komputer [\(halaman](#page-57-4) 58)**
- **• Semua file Style disalin dari komputer [\(halaman](#page-57-3) 58)**

### <span id="page-65-2"></span>**File Backup (.BUP)**

- Dengan mengaktifkan Mode Penyimpanan ([halaman](#page-55-1) 56), semua data dan pengaturan di area Backup akan disimpan ke area Flash sebagai satu file yang diarsipkan yang disebut sebagai "File Backup" (.BUP). File ini, untuk penarikan kembali di masa mendatang, dapat disalin ke komputer eksternal atau perangkat pintar sebagai cadangan.
- File Backup (.BUP) yang disimpan atau dicadangkan di komputer atau perangkat cerdas dapat dipanggil kembali ke instrumen jika diperlukan. Untuk melakukannya, aktifkan Mode Penyimpanan ([halaman](#page-55-2) 56) pada instrumen, ganti file Backup (.BUP) pada drive instrumen dengan yang ada pada drive komputer, lalu matikan Mode Penyimpanan untuk mencerminkan data dan pengaturan ke area Backup.

Untuk petunjuk rinci tentang menyalin file Backup, lihat [halaman](#page-55-2) 56.

#### *CATATAN*

*• Besar kecilnya file Backup (.BUP) ditentukan oleh kapasitas data yang telah dibuat atau disimpan pada instrumen. Ukuran maksimumnya sekitar 618 KB.*

### **Menginisialisasi instrumen**

Data backup dan pengaturan Backup dapat diinisialisasi masing-masing melalui operasi berikut.

### **Pengosongan Backup**

Operasi ini menginisialisasi semua data dan pengaturan di area Backup. Untuk melakukannya, tahan tombol putih tertinggi secara bersamaan dan tekan [U] (Siaga/ Aktif) untuk menyalakan instrumen.

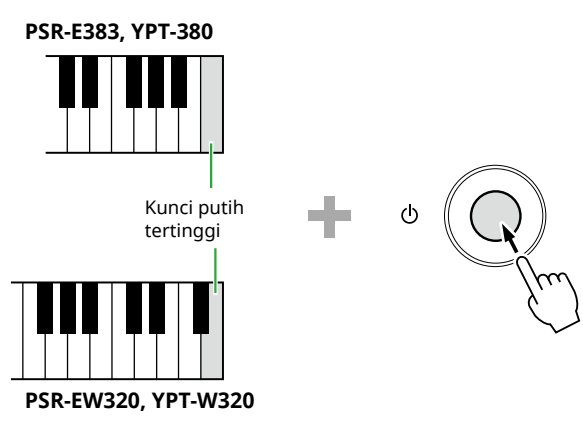

### **Pengosongan Flash**

Operasi ini menghapus semua data di area Flash. Untuk melakukannya, tahan tuts putih tertinggi dan tiga tuts hitam tertinggi secara bersamaan, lalu tekan [b] (Siaga/ Aktif) untuk menyalakan instrumen.

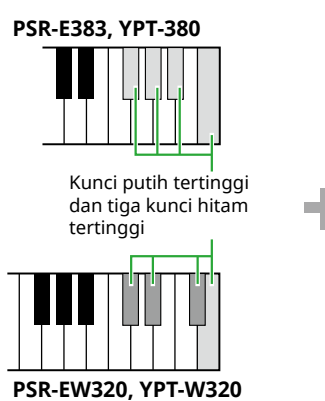

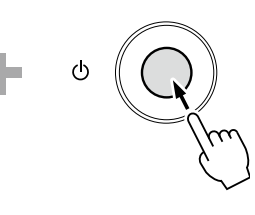

### PEMBERITAHUAN

• Sebelum menjalankan Pengosongan Backup atau Pengosongan Flash, pastikan untuk menyimpan data penting ke komputer atau perangkat pintar sesuai kebutuhan. Hal ini karena operasi Hapus juga dapat menghapus data yang telah Anda beli.

<span id="page-66-0"></span>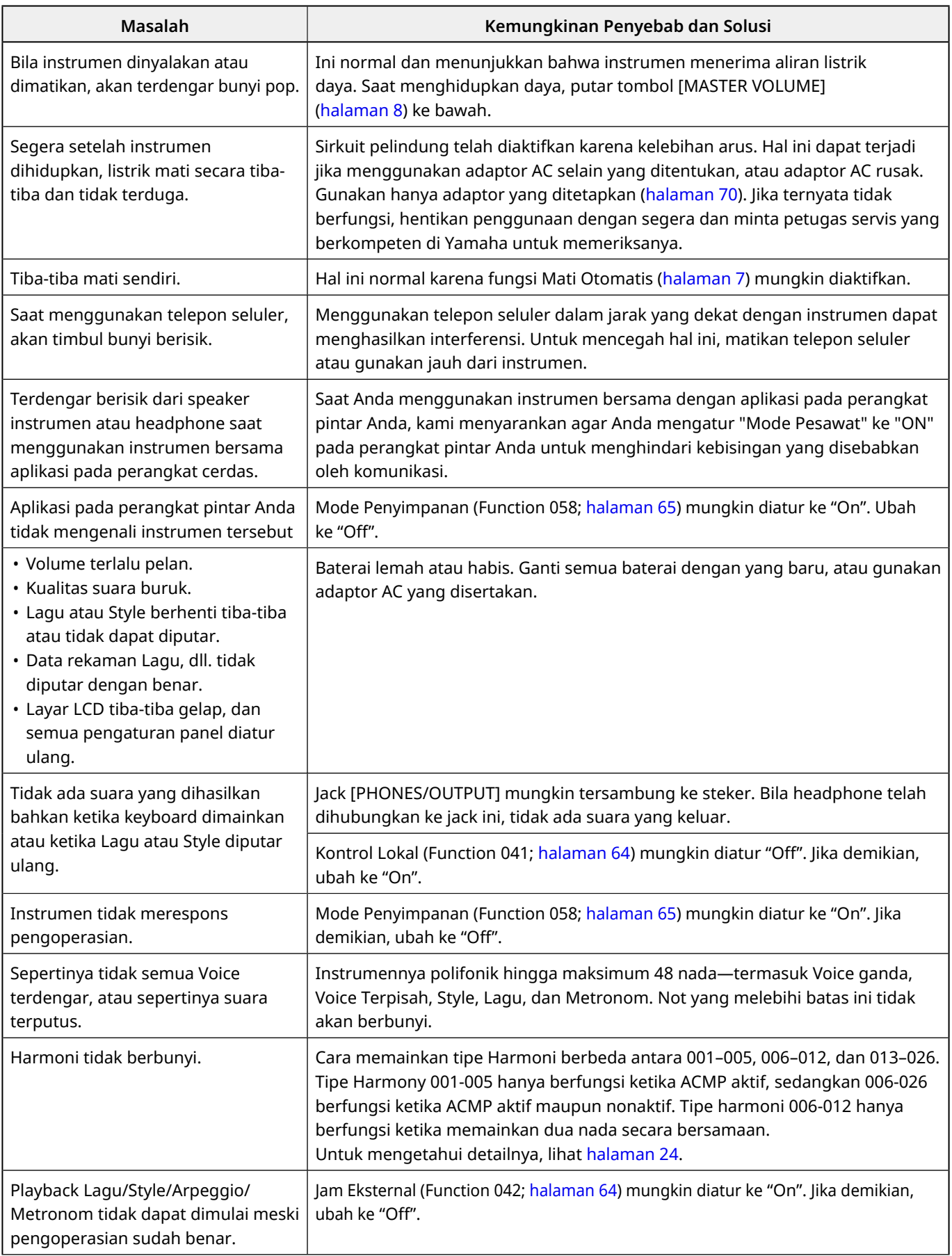

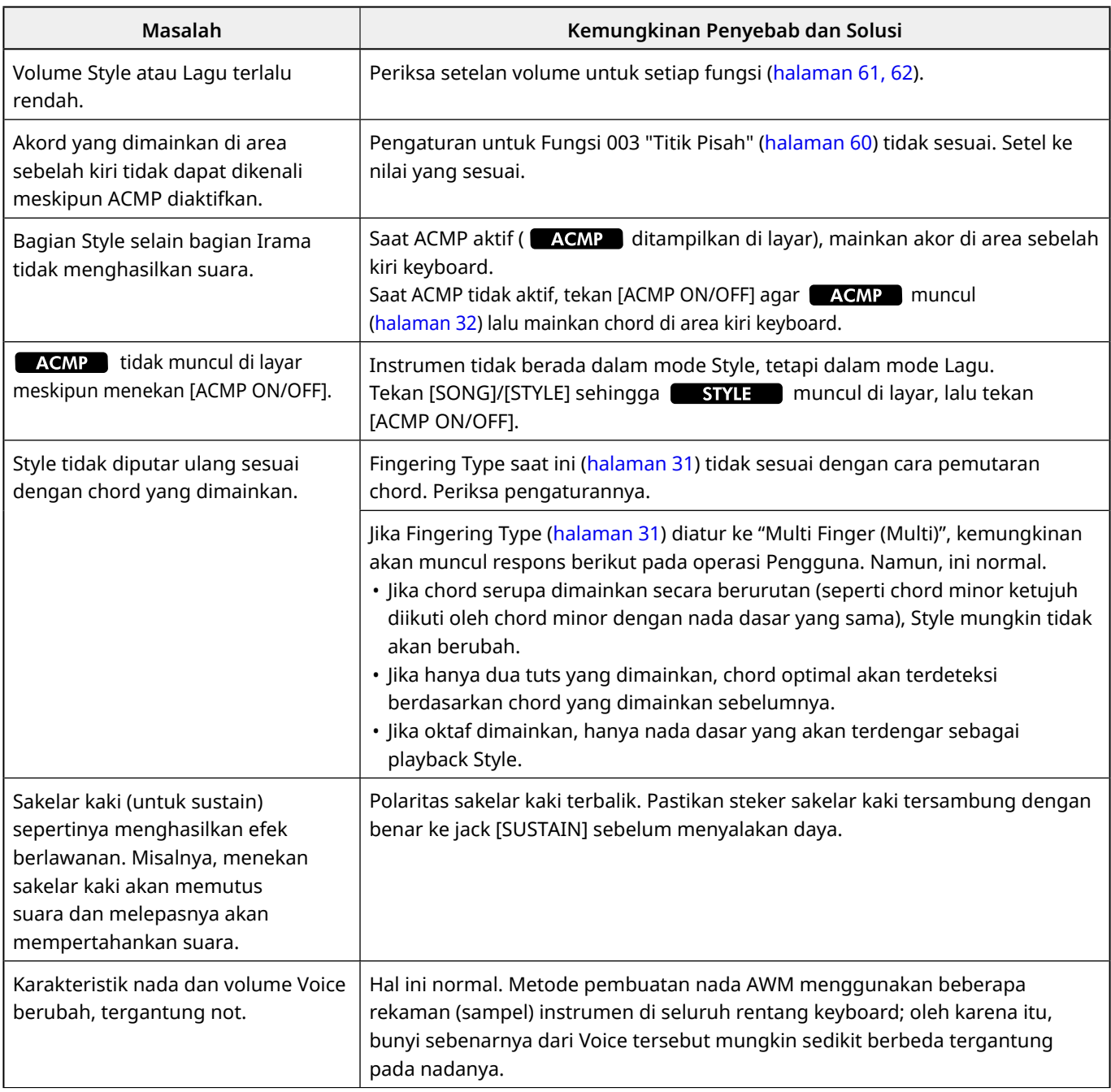

# <span id="page-68-0"></span>Spesifikasi

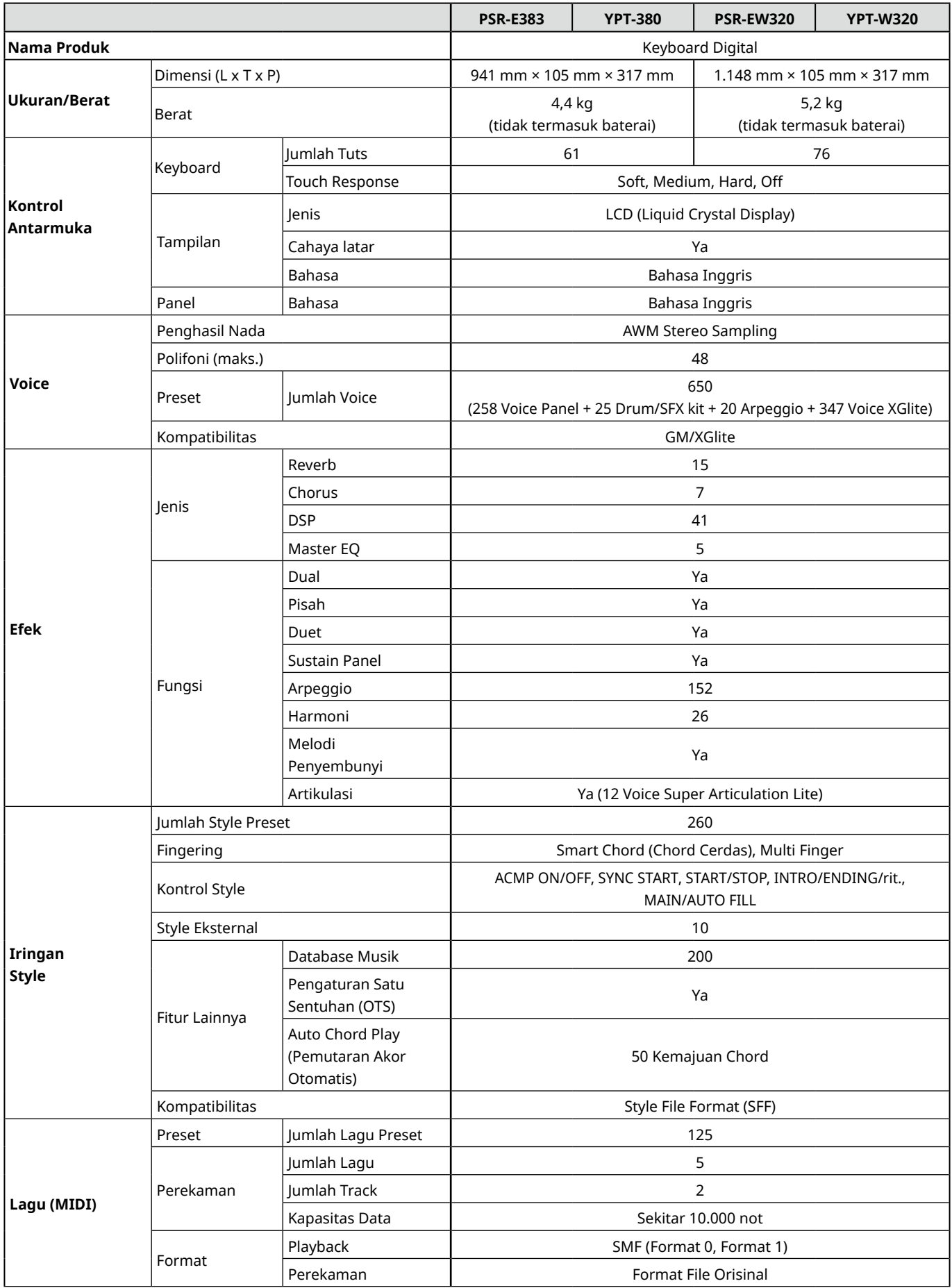

٠

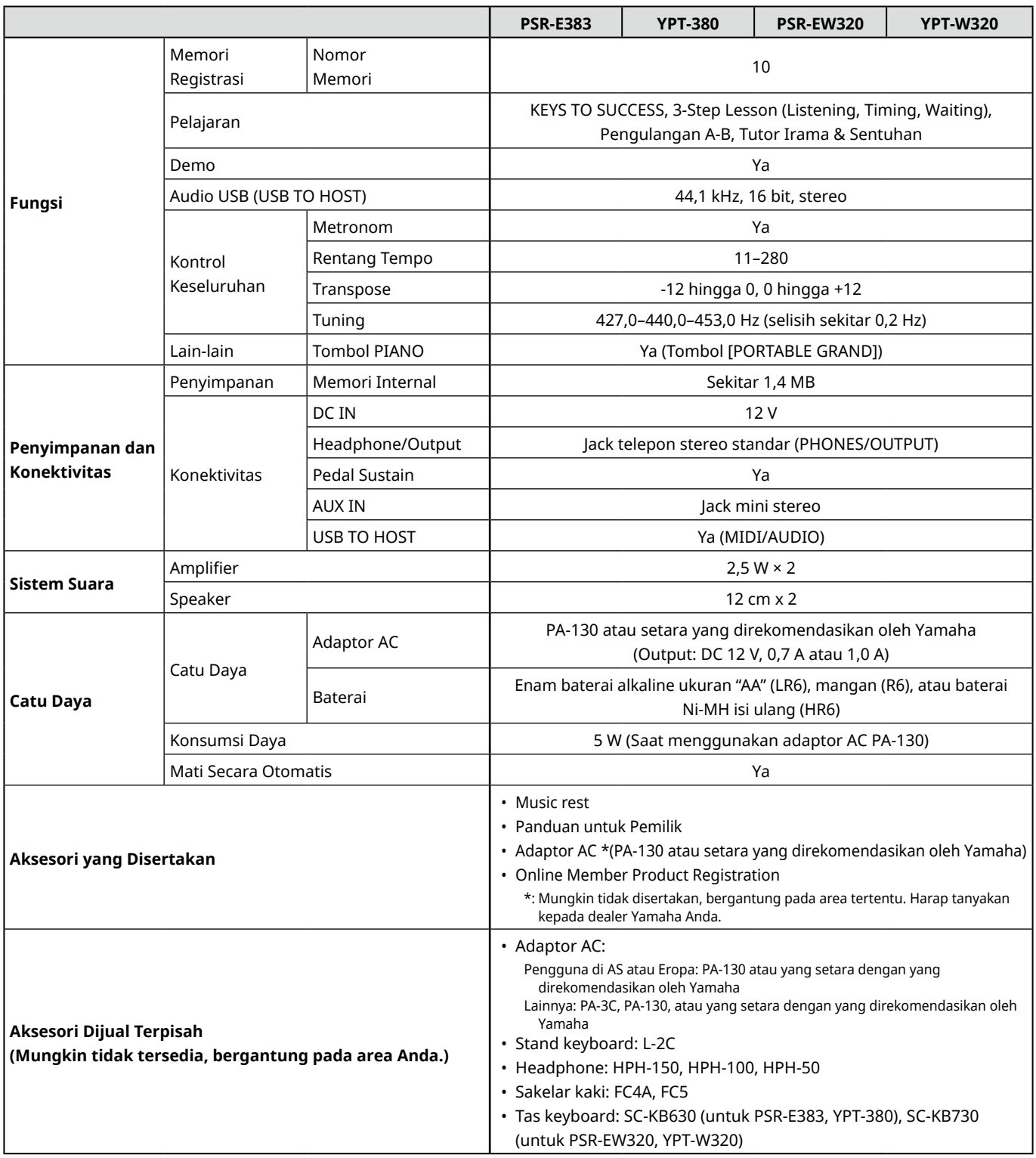

<span id="page-69-1"></span><span id="page-69-0"></span>\* Isi panduan ini berlaku pada spesifikasi terbaru sejak tanggal publikasi. Untuk memperoleh panduan terbaru, akseslah situs web Yamaha kemudian download file panduan. Karena spesifikasi, perlengkapan, atau aksesori yang dijual secara terpisah mungkin tidak sama di setiap wilayah, harap tanyakan kepada dealer Yamaha Anda.

# <span id="page-70-0"></span>**Indeks**

### Angka

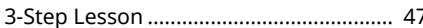

### $\overline{A}$

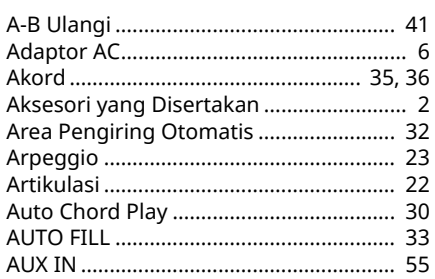

### $\overline{B}$

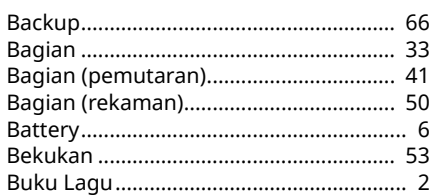

### $\epsilon$

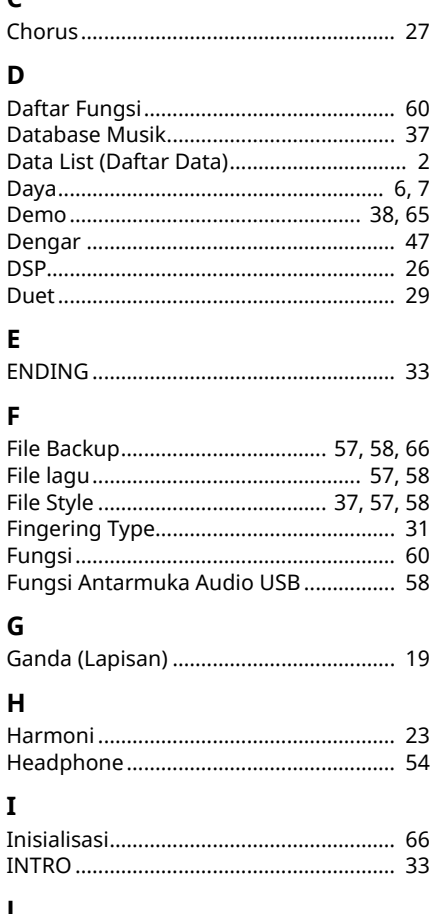

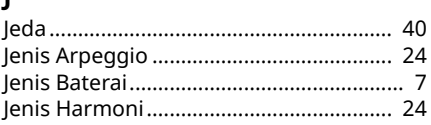

### K

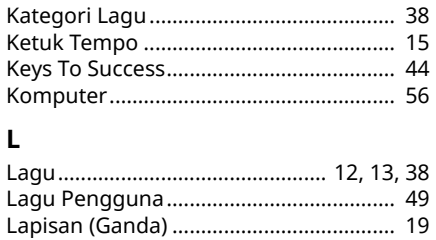

### M

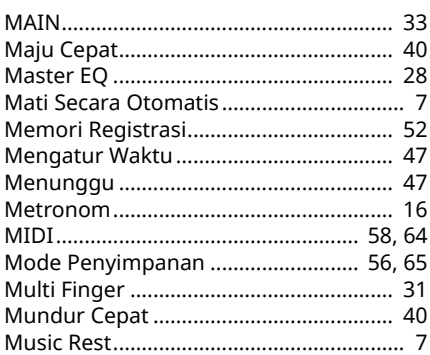

### $\mathbf{o}$

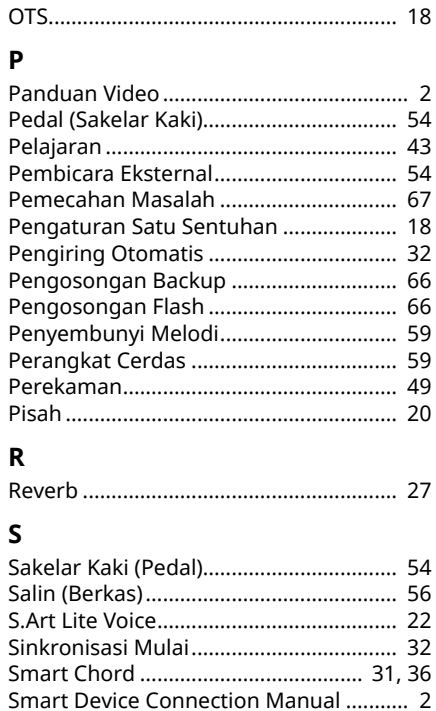

### $\mathbf T$

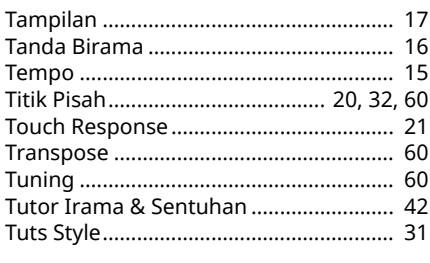

### $\mathbf{v}$

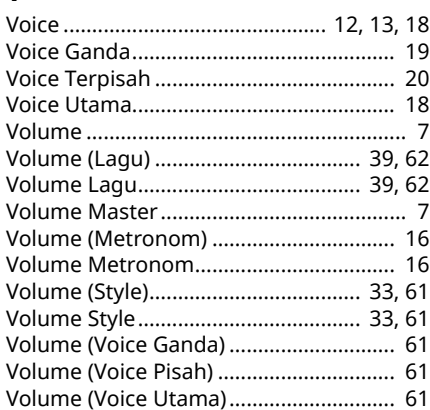

© 2024 Yamaha Corporation Published 06/2024  $LB-BO$